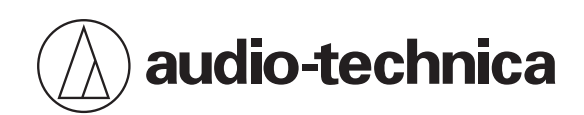

# **ATND1061LK ATND1061DAN**

Beamforming Mikrofon-Array

## **Bedienungsanleitung - Ausgabe für Hauptgerät -**

**German**

<span id="page-1-0"></span>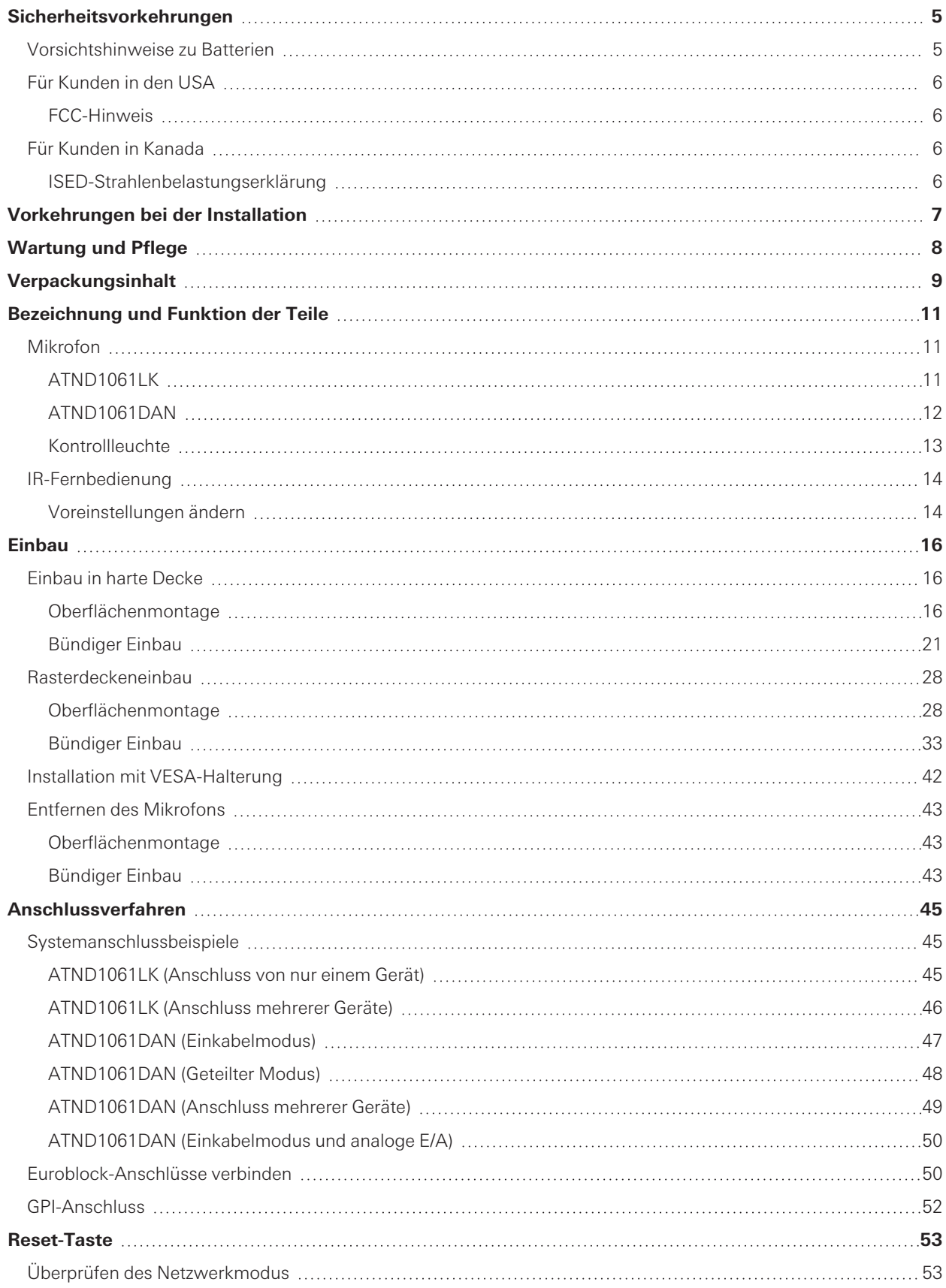

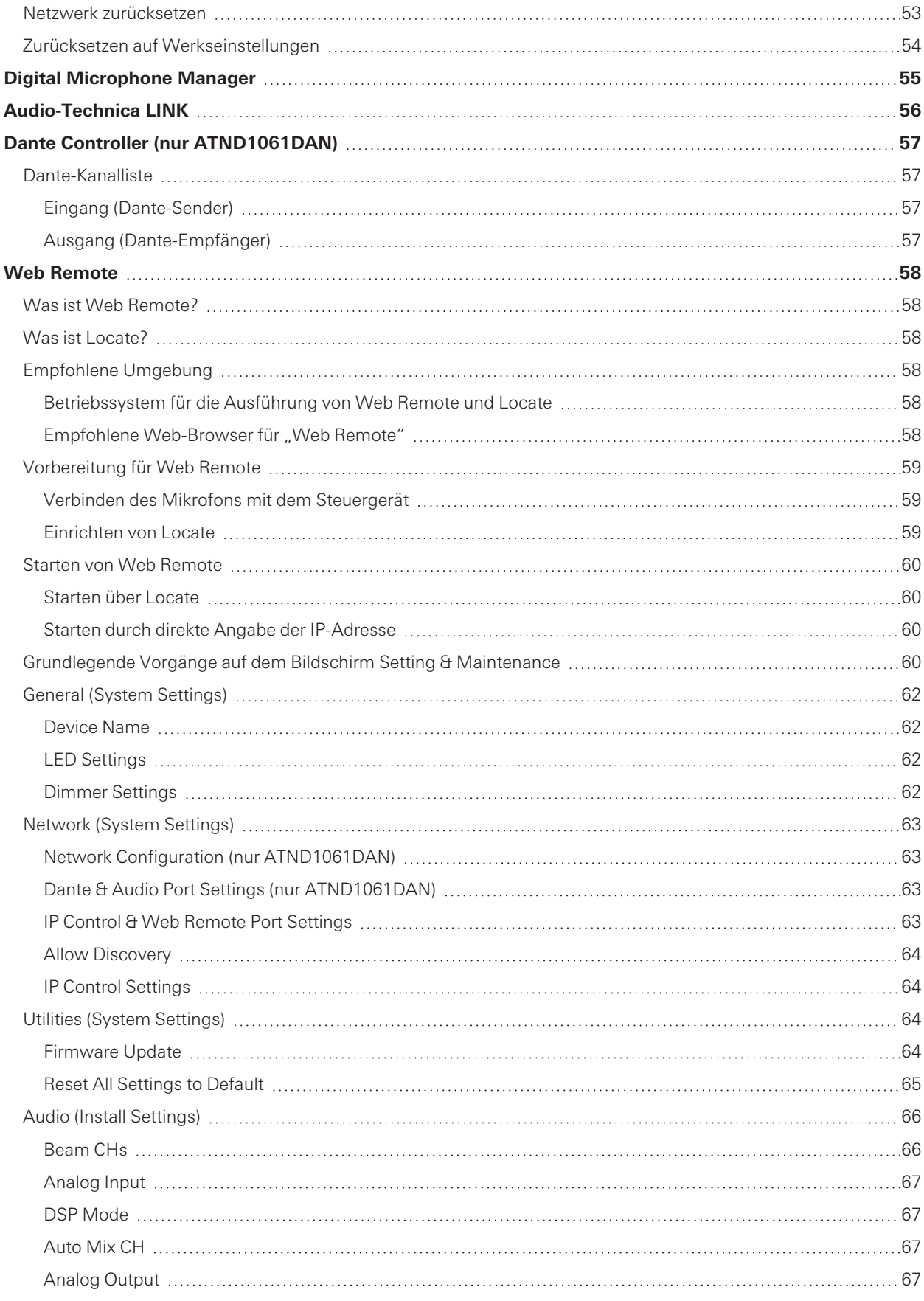

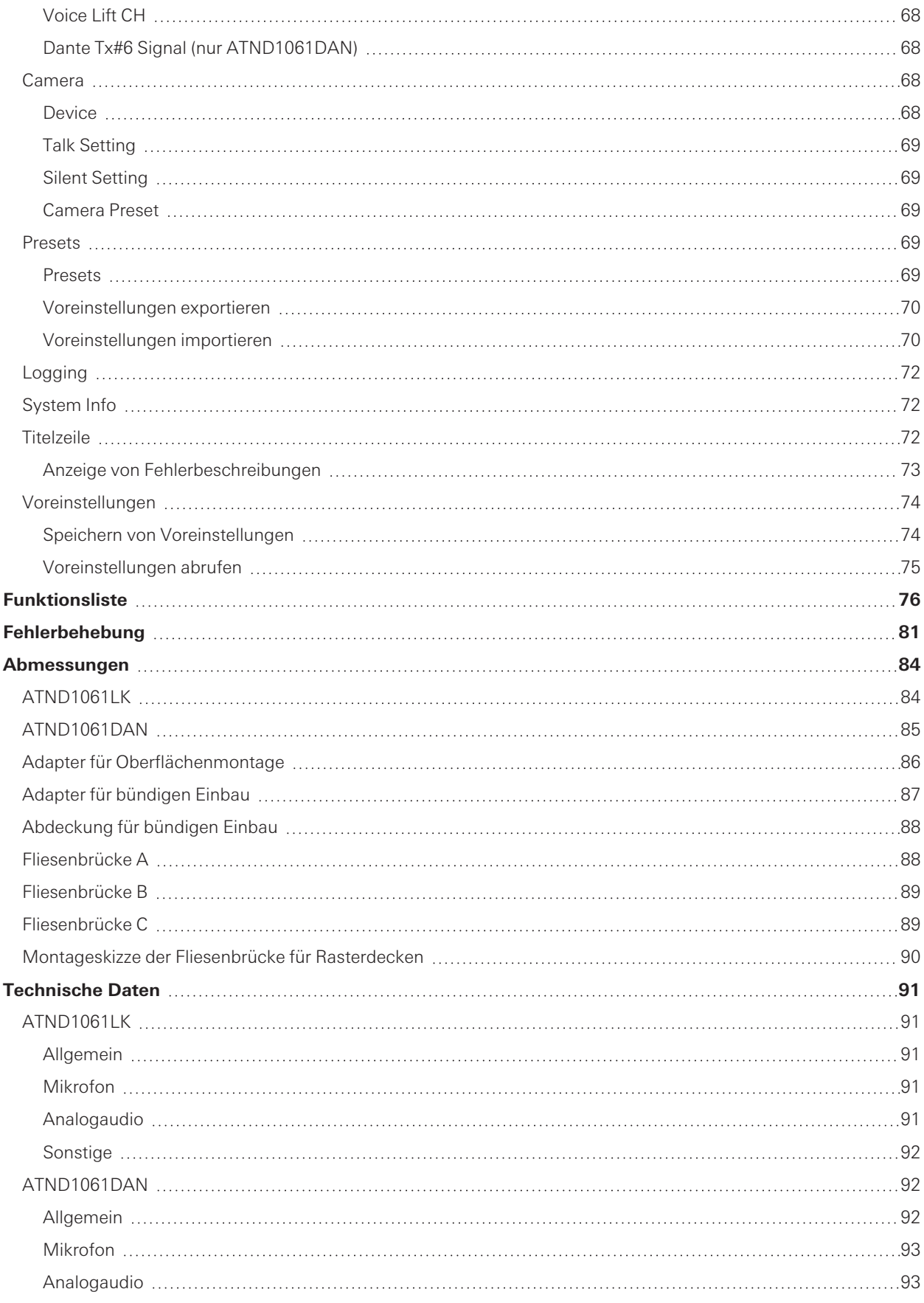

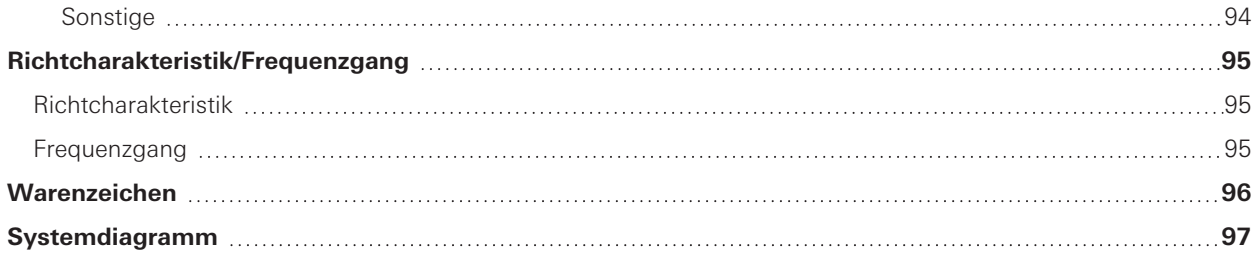

<span id="page-5-0"></span>Obwohl dieses Produkt für die sichere Anwendung konstruiert wurde, kann falsche Verwendung einen Unfall verursachen. Beachten Sie zu Ihrer Sicherheit alle Hinweise, wenn Sie das Produkt verwenden. Das Produkt ist für die gewerbliche Nutzung bestimmt, nicht für den allgemeinen Gebrauch.

- Trennen Sie das Produkt von einem Gerät, wenn das Produkt eine Fehlfunktion aufweist, Rauch oder Geruch austritt, Hitze oder unerwünschte Geräusche entstehen oder andere Zeichen der Beschädigung erkennbar werden. Wenden Sie sich in einem solchen Fall an Ihren örtlichen Audio-Technica-Händler.
- Zerlegen oder ändern Sie das Produkt nicht, und versuchen Sie nicht, es zu reparieren, um einen elektrischen Schlag, Funktionsstörungen oder einen Brand zu vermeiden.
- Setzen Sie das Produkt keinen starken Erschütterungen aus, um einen elektrischen Schlag, Funktionsstörungen oder einen Brand zu vermeiden.
- Benutzen Sie das Produkt nicht mit nassen Händen, um einen elektrischen Schlag oder eine Verletzung zu vermeiden.
- Lassen Sie das Produkt nicht nass werden, um einen elektrischen Schlag oder Funktionsstörungen zu vermeiden.
- Achten Sie darauf, dass keine Fremdkörper wie brennbare Materialien, Metallgegenstände oder Flüssigkeiten in das Produkt gelangen.
- Decken Sie das Produkt nicht mit einem Tuch ab, um einen Brand oder eine Verletzung durch Überhitzung zu vermeiden.
- Bewahren Sie das Produkt außerhalb der Reichweite von kleinen Kindern auf. Das Produkt ist nicht für die Verwendung in der Nähe von Kindern vorgesehen.
- Stellen Sie das Produkt nicht in der Nähe von Feuer auf, um Unfälle oder Brände zu verhindern.
- Legen Sie das Produkt nicht an eine Stelle, an der es direktem Sonnenlicht ausgesetzt ist, neben Heizgeräte oder an Orte mit hohen Temperaturen, hoher Luftfeuchtigkeit oder hohen Konzentrationen von Staub, um Stromschläge, Funktionsstörungen o. Ä. zu vermeiden.
- Halten Sie es fern von Feuer, um eine Verformung oder Fehlfunktion zu vermeiden.
- Verwenden Sie keine Chemikalien wie Benzin, Verdünner, Kontaktreiniger o. Ä., um eine Verformung oder Fehlfunktion zu vermeiden.

## <span id="page-5-1"></span>**Vorsichtshinweise zu Batterien**

- Bewahren Sie Batterien für Kinder unzugänglich auf.
- Beachten Sie die korrekte Polarität (siehe Kennzeichnung).
- Setzen Sie die Batterie keiner übermäßigen Wärme wie z. B. Sonneneinstrahlung, Feuer o. Ä. aus.
- Berücksichtigen Sie stets die Umweltfolgen und richten Sie sich beim Entsorgen von Batterien nach den örtlichen Vorschriften.
- Entnehmen Sie die Batterie, sobald sie verbraucht ist.
- Durch Einlegen einer ungeeigneten Batterie kann es zu einer Explosion kommen. Ersetzen Sie die Batterie ausschließlich durch den gleichen oder einen entsprechenden Batterietyp.
- Verwenden Sie keine Akkus.
- Verwenden Sie keine leckenden Batterien. Falls Batterieflüssigkeit austritt, vermeiden Sie Hautkontakt. Falls es zu Hautkontakt kommt, waschen Sie die Stelle sofort gründlich mit Seife und Wasser.
- Falls Batterieflüssigkeit mit Ihren Augen in Kontakt kommt, spülen Sie die Augen sofort mit Wasser und suchen Sie einen Arzt auf.

## <span id="page-6-0"></span>**Für Kunden in den USA**

## <span id="page-6-1"></span>**FCC-Hinweis**

#### **Warnung**

Dieses Gerät entspricht Teil 15 der FCC-Vorschriften. Der Betrieb unterliegt den beiden folgenden Bedingungen: (1) Dieses Gerät darf keine Störungen verursachen, und (2) dieses Gerät muss empfangene Störungen tolerieren, auch wenn sie unerwünschte Auswirkungen auf den Betrieb haben.

#### **Vorsicht**

Sie werden davor gewarnt, dass jegliche nicht ausdrücklich in dieser Anleitung genehmigten Änderungen Ihre Berechtigung zum Betrieb dieses Gerätes ungültig machen könnten.

#### **Hinweis**

Dieses Gerät wurde getestet und entspricht den Grenzwerten für ein digitales Gerät der Klasse B, entsprechend Teil 15 der FCC-Vorschriften. Diese Vorschriften sind dazu bestimmt, einen angemessenen Schutz gegen Störungen in häuslichen Installationen zu bieten. Dieses Gerät erzeugt und verwendet Funkfrequenzenergie und kann solche ausstrahlen, wodurch es bei unsachgemäßer Installation und Bedienung zu Störungen des Funkverkehrs kommen kann. Es kann jedoch nicht garantiert werden, dass bei ordnungsgemäßer Installation keine Empfangsstörungen auftreten. Wenn das Gerät Störungen im Rundfunk- oder Fernsehempfang verursacht, was durch vorübergehendes Ausschalten des Geräts überprüft werden kann, versuchen Sie, die Störung durch eine oder mehrere der folgenden Maßnahmen zu beheben:

- Richten Sie die Empfangsantenne neu aus oder stellen Sie sie an einem anderen Ort auf.
- Erhöhen Sie den Abstand zwischen dem Gerät und dem Empfänger.
- Schließen Sie das Gerät und den Empfänger an getrennte Stromkreise an.
- Wenden Sie sich an den Händler oder einen erfahrenen Radio- und Fernsehtechniker für weitere Empfehlungen.

#### **Kontakt**

Verantwortliches Unternehmen: Audio-Technica U.S., Inc. Anschrift: 1221 Commerce Drive, Stow, Ohio 44224, USA Tel.: 330-686-2600

## <span id="page-6-2"></span>**Für Kunden in Kanada**

### <span id="page-6-3"></span>**ISED-Strahlenbelastungserklärung**

CAN ICES-3(B)/NMB-3(B)

## <span id="page-7-0"></span>**Vorkehrungen bei der Installation**

- Dieses Produkt sollte von einem Fachmann installiert werden. Berücksichtigen Sie bei der Festlegung des Installationsortes und -verfahrens unbedingt die geltenden Gesetze und Verordnungen für den Bereich, in dem das Produkt installiert wird.
- Audio-Technica übernimmt keine Verantwortung bei Unfällen, z. B. wenn das Produkt aufgrund unzureichender Tragkraft des Aufstellungsortes oder unsachgemäßer Installation herunterfällt.
- Wenn Sie an einem erhöhten Standort arbeiten, achten Sie darauf, dass Sie einen stabilen Standort wählen, an dem sich keine losen Gegenstände auf dem Boden befinden, bevor Sie arbeiten.
- Installieren Sie das Produkt an einem Ort, an dem keine Gefahr besteht, dass das Produkt durch die Bewegungen von Personen oder Geräten in der Nähe getroffen oder beschädigt wird.
- Überprüfen Sie unbedingt die Tragkraft des Installationsortes. Der Installationsort sollte in der Regel mindestens das 10-fache Gewicht des Produkts tragen können.
- Je nach Aufbau der Decke können Schwingungen Geräusche verursachen. Entsprechende separate Dämpfungsmaßnahmen werden empfohlen.
- Achten Sie darauf, dass Sie für die Installation nur das mitgelieferte Zubehör verwenden.
- Verwenden Sie das mitgelieferte Zubehör nur für dieses Produkt.
- Installieren Sie das Produkt nicht in Bereichen, in denen eine hohe Öl- oder Rauchbelastung herrscht oder in denen sich Lösungsmittel oder Lösungen verflüchtigen. In solchen Bedingungen kann es zu chemischen Reaktionen kommen, die zu einer Verschlechterung oder Beschädigung der Kunststoffteile des Produkts führen. Durch solche Schäden kann ein Unfall verursacht werden, z. B. wenn das Produkt von der Decke herunterfällt.
- Installieren Sie das Produkt nicht in Bereichen, in denen Schäden durch Salz oder korrosive Gase auftreten können. Solche Schäden können die Festigkeit des Produkts verringern und einen Unfall verursachen, z. B. wenn das Produkt von der Decke herunterfällt.
- Achten Sie darauf, dass die Schrauben richtig und vollständig angezogen werden. Andernfalls kann es zu Verletzungen durch einen Unfall kommen, z. B. wenn das Produkt von der Decke herunterfällt.
- Klemmen Sie die Kabel bei der Installation nicht ein.
- Befestigen Sie das seismische Kabel, den Kabelbinder und den Sicherheitsgurt sicher an der angegebenen Stelle.
- Befestigen Sie das seismische Kabel so, dass es so wenig wie möglich durchhängt.
- Wenn das seismische Kabel durch ein herunterfallendes Objekt getroffen und beschädigt wird, ersetzen Sie das Kabel durch ein neues.

## <span id="page-8-0"></span>**Wartung und Pflege**

Bei Verschmutzung oder Verstaubung wischen Sie es mit einem trockenen, weichen Tuch ab.

 $\bigodot$ Verwenden Sie kein Benzin, Farbverdünner oder Reinigungsmittel für elektrische Kontakte. Andernfalls kann es zu Verformungen oder Fehlfunktionen kommen.

## <span id="page-9-0"></span>**Verpackungsinhalt**

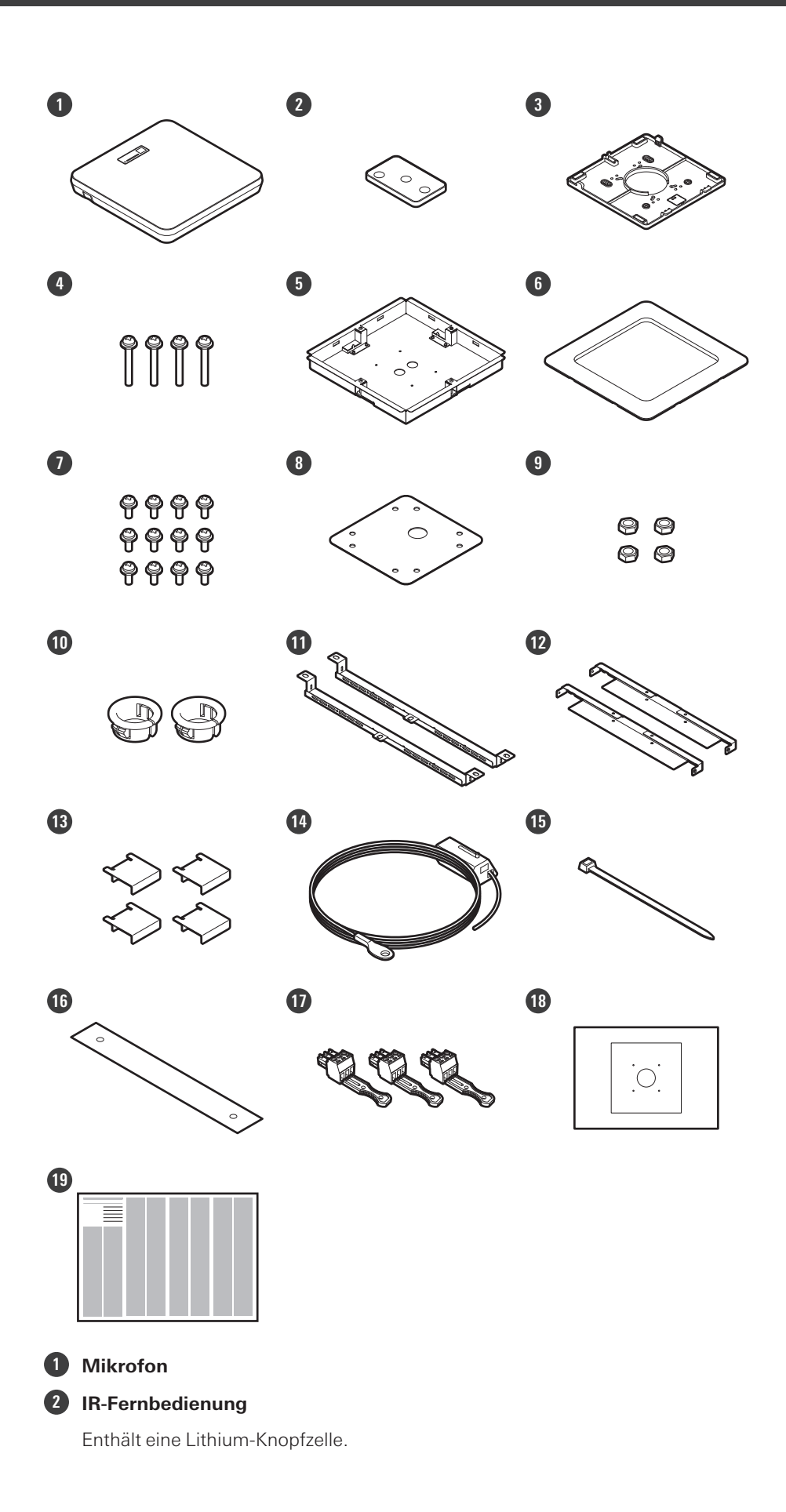

### **Verpackungsinhalt**

- **Adapter für Oberflächenmontage**
- **Schraube (M4 × 50 mm) × 4**
- **Adapter für bündigen Einbau**
- **Abdeckung für bündigen Einbau**
- **Schraube (M4 × 10 mm) × 12**
- **Lochabdeckung**
- **Mutter × 4**
- **Schnapphülse × 2**
- **Fliesenbrücke A × 2**
- **Fliesenbrücke B × 2**
- **Fliesenbrücke C × 4**
- **Seismisches Kabel**
- **Kabelbinder**
- **Sicherheitsgurt**
- **Euroblock-Anschluss × 3**
- **Montageschablone**
- **Kurzanleitung**

## <span id="page-11-0"></span>**Bezeichnung und Funktion der Teile**

## <span id="page-11-1"></span>**Mikrofon**

## <span id="page-11-2"></span>**ATND1061LK**

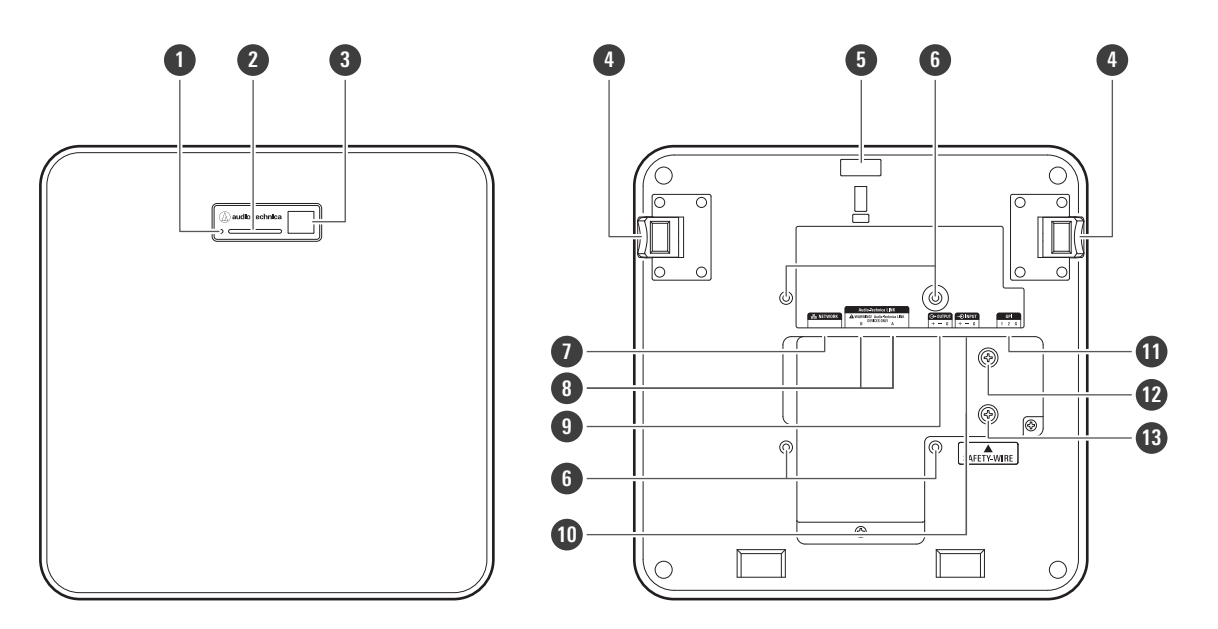

#### **1 Reset-Taste**

Führen Sie die Spitze einer Nadel oder eines anderen dünnen Gegenstandes ein und drücken Sie diese Taste, um das Mikrofon zurückzusetzen.

#### **2 Kontrollleuchte**

- **3 IR-Empfänger**
- **4 Freigabetaste**
- **5 Öffnung für Kabelbinder**

#### **6 Schraubenlöcher für VESA-Halterung**

Wird bei der Installation mit einer VESA-Halterung verwendet.

#### **7 Netzwerkanschluss**

Dient zum Anschluss des LAN-Kabels (CAT5e oder höher). Verbinden Sie sich mit dem lokalen Netzwerk und führen Sie die externe Steuerung über die Anwendung durch.

#### **8 Audio-Technica LINK A/B-Anschlüsse**

Verwendet für Audio-Technica LINK. Dient zum Anschluss des LAN-Kabels (CAT5e oder höher). (Achten Sie darauf, dass Sie einen Leiter mit einem Durchmesser von 24 AWG oder mehr und eine Abschirmung verwenden.)

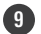

#### **9 Analoger Ausgangsanschluss**

Dient zum Anschluss des symmetrischen Kabels.

- +: Signal +
- –: Signal –
- G: Masse

#### **Bezeichnung und Funktion der Teile**

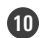

#### **10 Analoger Eingangsanschluss**

Dient zum Anschluss des symmetrischen Kabels.

- +: Signal +
- –: Signal –
- G: Masse

#### **11 GPI-Anschluss**

Einzelheiten finden Sie unter ["GPI-Anschluss" \(S. 52\)](#page-52-0). 1: GPI1 2: GPI2 G: Masse

#### **12 Schraube für Erdung**

Führen Sie die Erdung nach Bedarf durch.

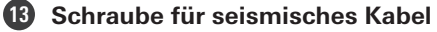

## <span id="page-12-0"></span>**ATND1061DAN**

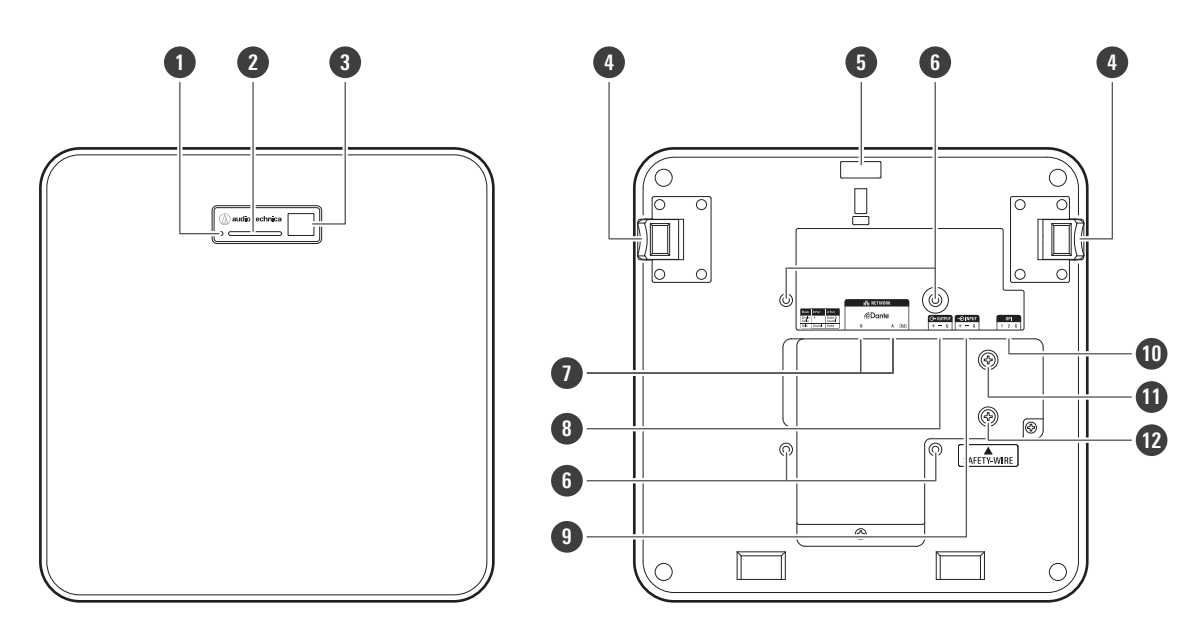

#### **1 Reset-Taste**

Führen Sie die Spitze einer Nadel oder eines anderen dünnen Gegenstandes ein und drücken Sie diese Taste, um das Mikrofon zurückzusetzen.

- **2 Kontrollleuchte**
- **3 IR-Empfänger**
- **4 Freigabetaste**
- **5 Öffnung für Kabelbinder**

#### **6 Schraubenlöcher für VESA-Halterung**

Wird bei der Installation mit einer VESA-Halterung verwendet.

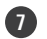

#### **7 Netzwerk A/B-Anschlüsse**

Dante-Netzwerkanschlüsse. Dient zum Anschluss des LAN-Kabels (CAT5e oder höher). (Achten Sie darauf, dass Sie einen Leiter mit einem Durchmesser von 24 AWG oder mehr und eine Abschirmung verwenden.) Verbinden Sie sich mit dem lokalen Netzwerk und führen Sie die externe Steuerung über die Anwendung durch. Das Netzteil schaltet sich ein, wenn der Netzwerk-A-Anschluss mit einem PoE-Switching-Hub verbunden ist.

#### **8 Analoger Ausgangsanschluss**

Dient zum Anschluss des symmetrischen Kabels.

- +: Signal +
- –: Signal –
- G: Masse

#### **9 Analoger Eingangsanschluss**

Dient zum Anschluss des symmetrischen Kabels.

- +: Signal +
- –: Signal –
- G: Masse

#### **10 GPI-Anschluss**

Einzelheiten finden Sie unter ["GPI-Anschluss" \(S. 52\)](#page-52-0).

- 1: GPI1
- 2: GPI2

 $\Box$ 

G: Masse

#### **11 Schraube für Erdung**

Führen Sie die Erdung nach Bedarf durch.

**12 Schraube für seismisches Kabel**

### <span id="page-13-0"></span>**Kontrollleuchte**

Anhand der Farben der Kontrollleuchte lässt sich der Mikrofonstatus erkennen.

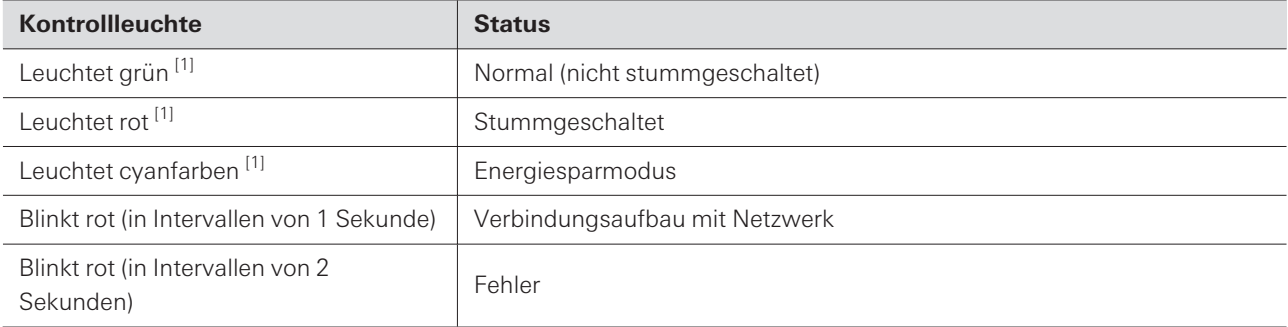

[1] Die Farben der Kontrollleuchte können unter "LED Settings" geändert werden.

Informationen zu den Farben der Kontrollleuchten beim Wechsel der Voreinstellungen finden Sie unter ["Voreinstellungen ändern" \(S. 14\)](#page-14-1).

Informationen zu den Farben der Kontrollleuchten bei der Überprüfung des Netzwerkmodus finden Sie unter ["Überprüfen des Netzwerkmodus" \(S. 53\).](#page-53-1)

## <span id="page-14-0"></span>**IR-Fernbedienung**

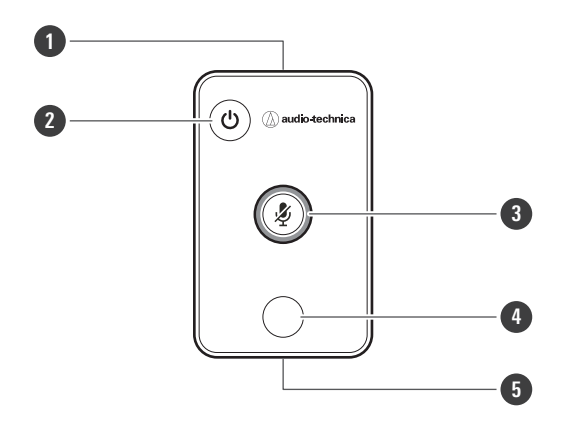

#### **1 IR-Sender**

#### **2 Energiesparmodus/Abbruchtaste**

Dient zum Ein- und Ausschalten des Energiesparmodus und zum Aufheben von Voreinstellungen. Im Energiesparmodus werden nur Steuersignale für die Rückkehr in den normalen Betriebsmodus empfangen. Schalten Sie das Mikrofon in den Energiesparmodus, wenn Sie es nicht benutzen.

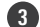

#### **3 Taste Stummschaltung/Bestätigung**

Dient zum Ein- und Ausschalten von All Mute und zum Abschließen von Voreinstellungen.

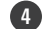

#### **4 Taste Voreinstellungsmodus**

Dient zum Ändern der Voreinstellungen.

#### **5 Batterieabdeckung**

Enthält eine Lithium-Knopfzelle (zur Bestätigung der ersten Inbetriebnahme).

Entfernen Sie vor dem Gebrauch die Schutzfolie auf der Batterie.

<span id="page-14-1"></span>Es darf nur das angegebene Modell (CR2025) der Lithium-Knopfzelle verwendet werden. Wenn Sie die Batterie austauschen möchten, drehen Sie die Fernbedienung um und nehmen Sie die Batterieabdeckung ab. Legen Sie dann die Batterie mit der Plusseite (+) nach oben in das Batteriefach ein.

#### **Voreinstellungen ändern**

Die Voreinstellungen können mit der IR-Fernbedienung geändert werden. Die Einstellungen der Voreinstellungen 1 bis 4 werden abgerufen. Einzelheiten zu den Voreinstellungen finden Sie unter

["Voreinstellungen" \(S. 74\)](#page-74-0).

**1 Drücken Sie die Taste für den Voreinstellungsmodus.**

#### **Die Kontrollleuchte am Mikrofon blinkt cyanfarben.**

**2 Halten Sie die Taste für den Voreinstellungsmodus (3 Sekunden lang) gedrückt, bevor Sie sie loslassen.**

**Die Kontrollleuchte am Mikrofon blinkt rot.**

- **3 Drücken Sie die Taste für den Voreinstellungsmodus, um eine Voreinstellung auszuwählen.**
	- Die gewählte Voreinstellung ändert sich jedes Mal, wenn die Taste für den Voreinstellungsmodus gedrückt wird.
	- Die Farbe der Kontrollleuchte des Mikrofons ändert sich und blinkt in Abhängigkeit von der Nummer der gewählten Voreinstellung. Voreinstellung 1: Rot Voreinstellung 2: Grün Voreinstellung 3: Blau Voreinstellung 4: Gelb
	- Änderungen können entweder durch Drücken der Taste für den Energiesparmodus/Abbruch oder indem Sie einige Sekunden lang keine anderen Tasten drücken, rückgängig gemacht werden.
- **4 Schließen Sie die Auswahl der Voreinstellung ab, indem Sie die Taste Stummschaltung/Bestätigung drücken.**

## <span id="page-16-1"></span><span id="page-16-0"></span>**Einbau in harte Decke**

## <span id="page-16-2"></span>**Oberflächenmontage**

#### **Abgeschlossener Einbau**

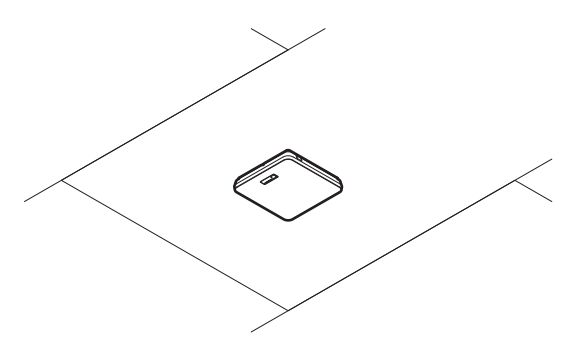

**Für den Einbau erforderliche Teile**

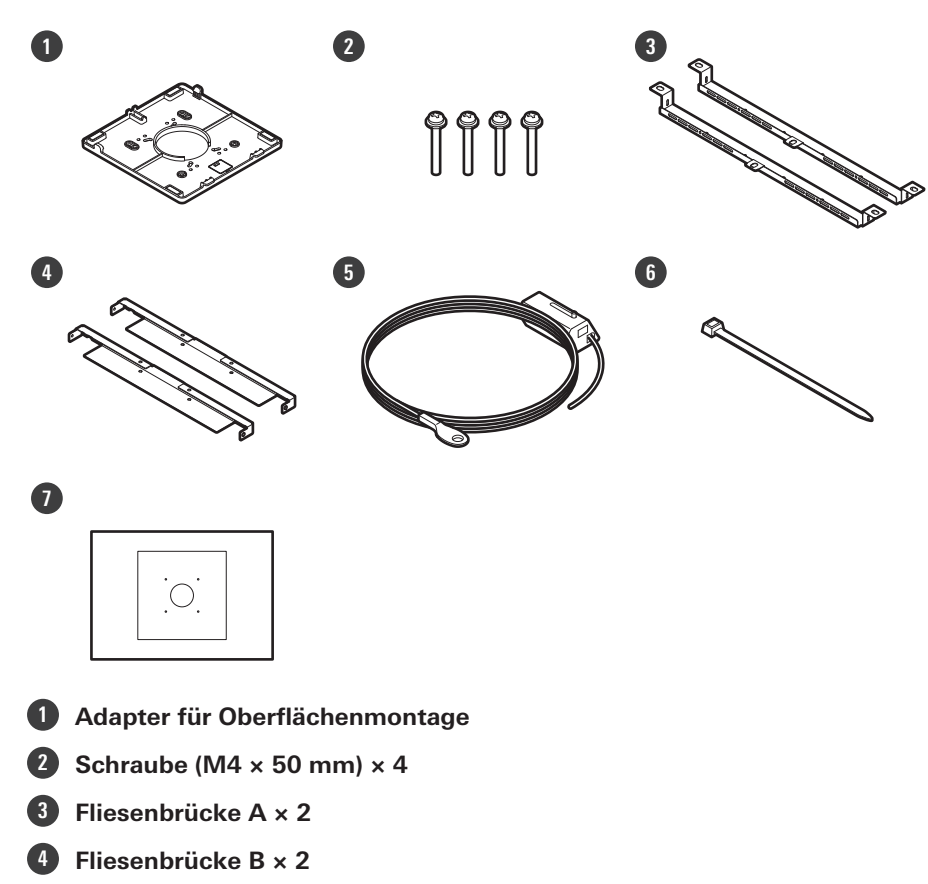

- **5 Seismisches Kabel**
- **6 Kabelbinder**
- **7 Montageschablone**

#### **1 Bohren Sie Löcher in die Decke, um das Mikrofon zu befestigen.**

- Verwenden Sie die beiliegende Montageschablone, um die Montagelöcher entsprechend den angegebenen Abmessungen zu bohren.
- Je nach Platzierung des Deckenrahmens ist die Installation in einigen Bereichen ggf. nicht möglich. Überprüfen Sie die innere Struktur der Decke, bevor Sie einen Installationsort wählen.

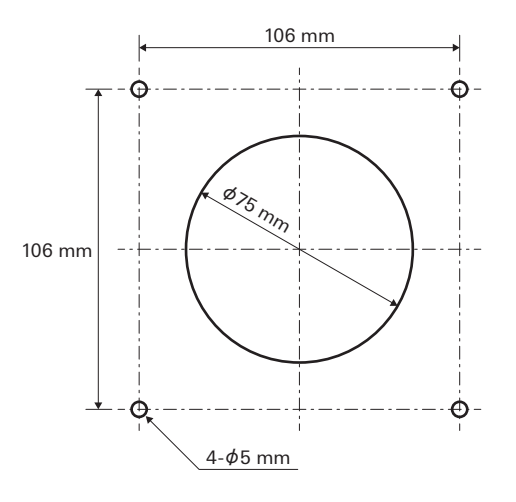

#### **2 Befestigen Sie die Fliesenbrücken A und Fliesenbrücken B an der Innenseite der Decke.**

- Richten Sie die Schraubenlöcher der Fliesenbrücken A und B auf die Bohrlöcher in der Decke aus, um sie zu befestigen.
- Befestigen Sie die Fliesenbrücken A und B sicher am Deckenrahmen, so dass eine ausreichende Last aufgenommen werden kann.
- Wenn die Platzierung des Deckenrahmens eine sichere Installation erschwert, verwenden Sie Muttern und Schrauben, um die Fliesenbrücken A sicher an den Befestigungslöchern des Deckenrahmens zu befestigen. Geeignete Schraubengröße für die Befestigungslöcher der Fliesenbrücken A: W3/8 oder M10

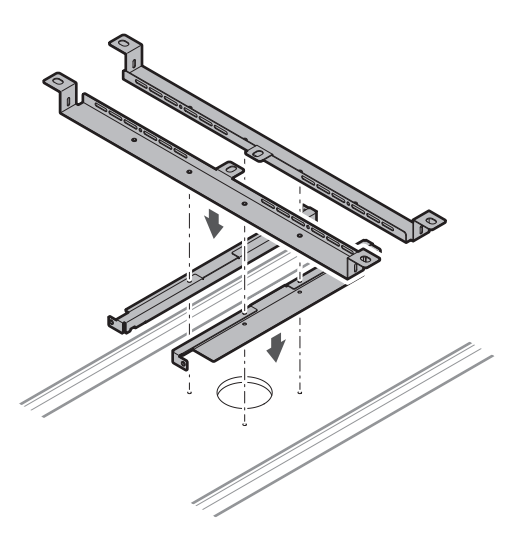

**3 Befestigen Sie den Adapter für die Oberflächenmontage mit den Schrauben (M4 × 50 mm).**

Die Prägung auf dem Adapter für die Oberflächenmontage zeigt die Ausrichtung des Mikrofons an.

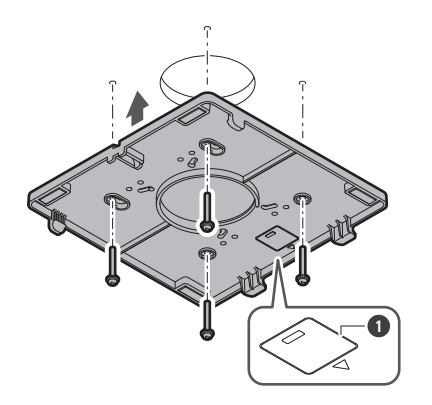

Prägung zur Anzeige der Mikrofonausrichtung

#### **Verlegen Sie die Kabel innerhalb der Decke.**

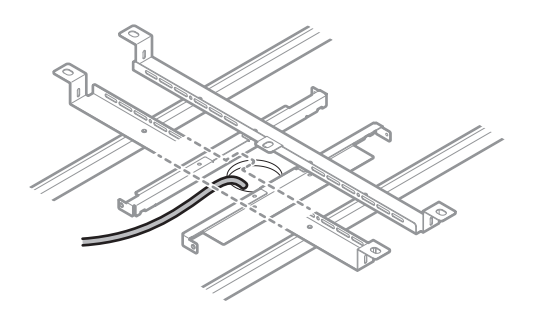

## **Befestigen Sie das seismische Kabel am Deckenrahmen.**

- Befestigen Sie das seismische Kabel sicher an einem festen Punkt des Deckenrahmens.
- Schieben Sie die Entriegelungsstifte, um die Verriegelung zum Einstellen des Drahtes zu lösen.

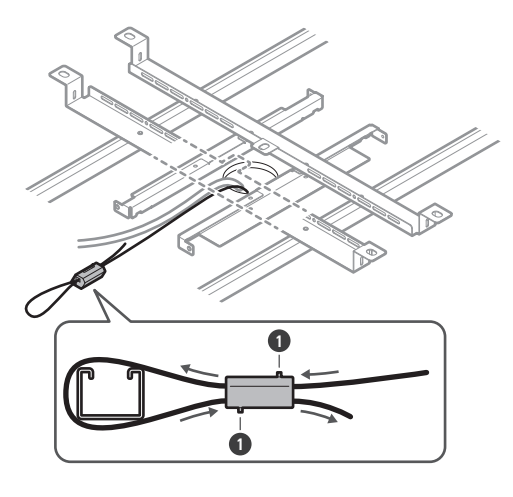

Stifte entriegeln

- $\odot$ Befestigen Sie das seismische Kabel so, dass es so wenig wie möglich durchhängt.
	- Wenn Sie das seismische Kabel mit viel Spiel verwenden, kann der Aufprall beim Fallenlassen des Mikrofons verstärkt werden, was zu Unfällen, Verletzungen oder Beschädigungen des Mikrofons führen kann.
	- Wenn das seismische Kabel durch ein herunterfallendes Objekt getroffen und beschädigt wird, ersetzen Sie das Kabel durch ein neues.
- **6 Führen Sie die Kabel und das seismische Kabel durch das Loch im Adapter für die Oberflächenmontage.**

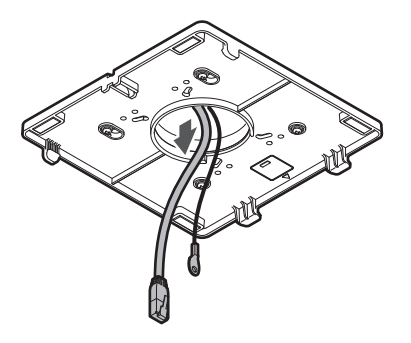

**7 Befestigen Sie das seismische Kabel mit der Schraube für das seismische Kabel am Mikrofon.**

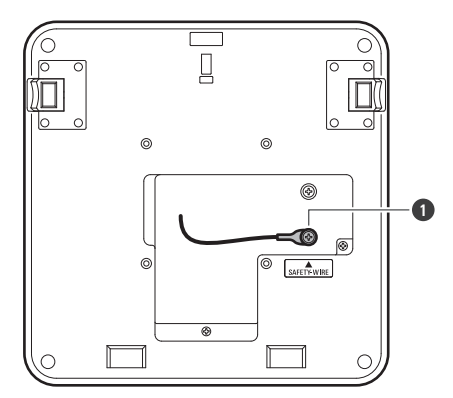

**1** Schraube für seismisches Kabel

**8 Schließen Sie die verlegten Kabel an das Mikrofon an.**

• Einzelheiten zum Anschluss der Kabel finden Sie unter ["Anschlussverfahren" \(S. 45\)](#page-45-0).

#### **9 Führen Sie den Kabelbinder durch das Mikrofon und den Adapter für die Oberflächenmontage, um das Mikrofon am Adapter für die Oberflächenmontage zu befestigen.**

Vergewissern Sie sich, dass die Lasche des Adapters für die Oberflächenmontage sicher am Mikrofon eingehakt ist, bevor Sie die andere Seite des Mikrofons hochdrücken, um es zu befestigen.

## **Einbau**

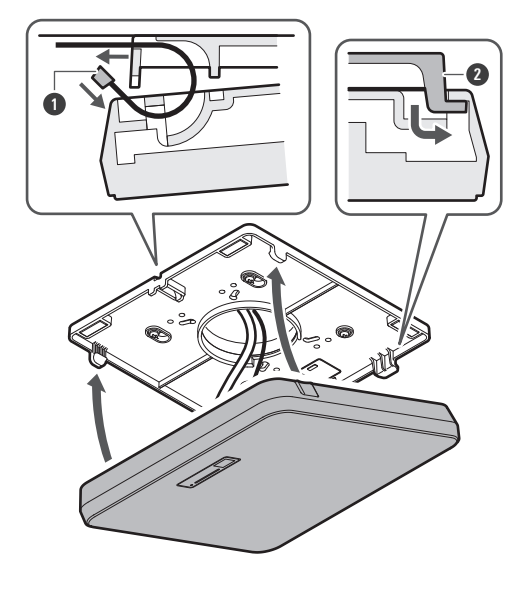

Kabelbinder

Lasche am Adapter für die Oberflächenmontage

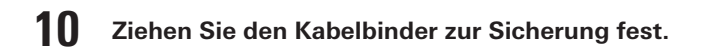

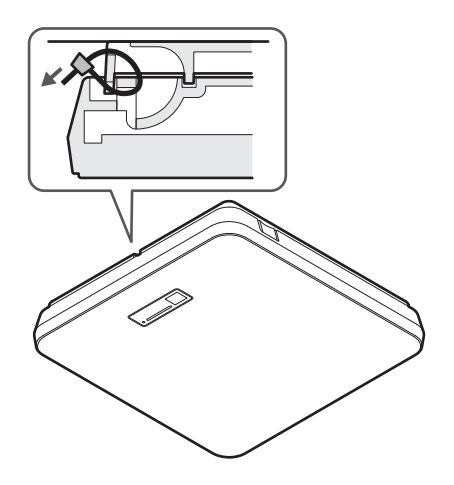

## <span id="page-21-0"></span>**Bündiger Einbau**

#### **Abgeschlossener Einbau**

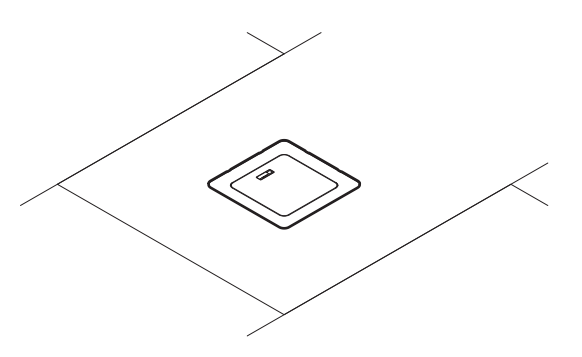

**Für den Einbau erforderliche Teile**

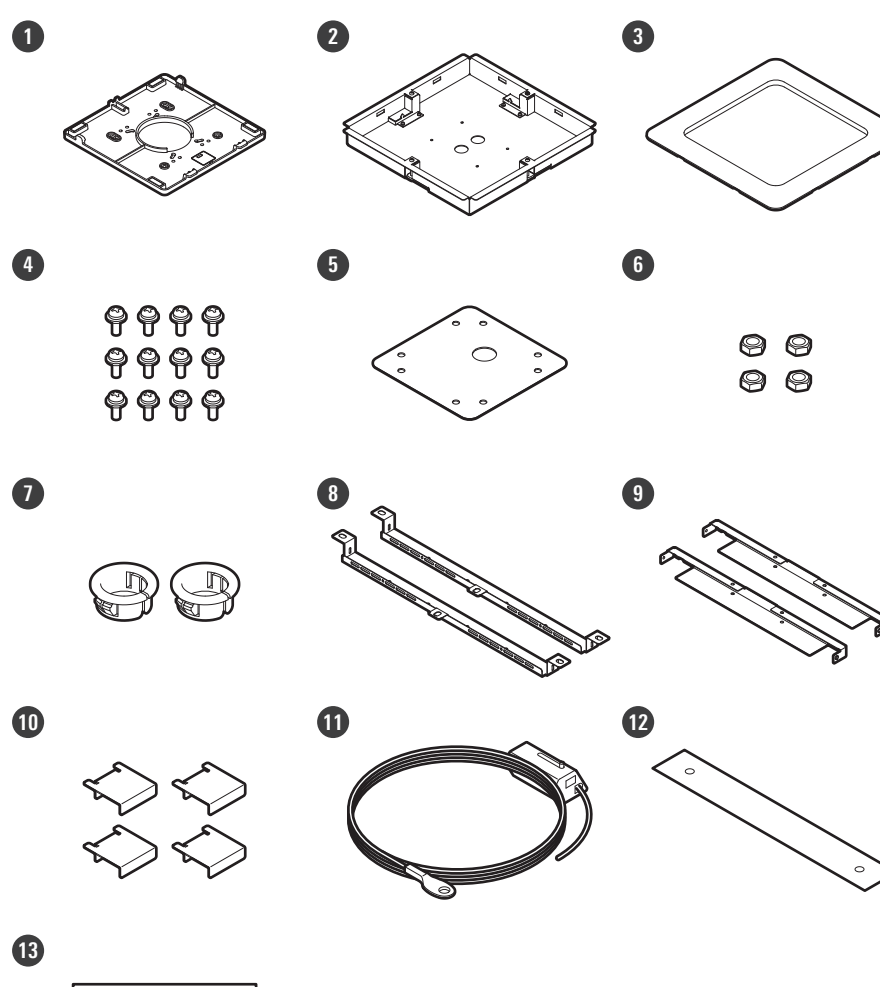

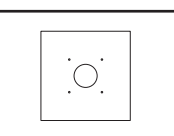

**Adapter für Oberflächenmontage**

#### **Einbau**

- **2 Adapter für bündigen Einbau**
- **3 Abdeckung für bündigen Einbau**
- **4 Schraube (M4 × 10 mm) × 12**
- **5 Lochabdeckung**
- **6 Mutter × 4**
- **7 Schnapphülse × 2**
- **8 Fliesenbrücke A × 2**
- **9 Fliesenbrücke B × 2**
- **10 Fliesenbrücke C × 4**
- **11 Seismisches Kabel**
- **12 Sicherheitsgurt**
- **13 Montageschablone**

**1 Schneiden Sie ein quadratisches Loch in die Decke, um das Mikrofon zu befestigen.**

- Verwenden Sie die beiliegende Montageschablone, um ein Montageloch nach den angegebenen Maßen auszuschneiden.
- Je nach Platzierung des Deckenrahmens ist die Installation in einigen Bereichen ggf. nicht möglich. Überprüfen Sie die innere Struktur der Decke, bevor Sie einen Installationsort wählen.
- Maximale Deckendicke für den Einbau: 25 mm

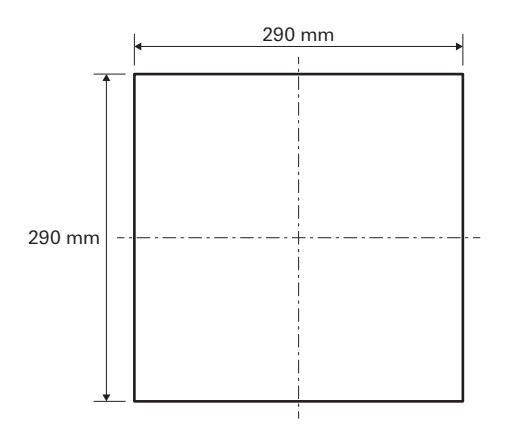

**2 Befestigen Sie die Fliesenbrücken A und Fliesenbrücken B mit den Schrauben (M4 × 10 mm) an der Innenseite der Decke. Passen Sie die Fliesenbrücken C auf die Höhe des Deckenrahmens an und befestigen Sie sie mit den Schrauben (M4 × 10 mm).**

- Befestigen Sie die Fliesenbrücken A und B an der Decke, indem Sie sie an dem in die Decke geschnittenen quadratischen Loch ausrichten.
- Befestigen Sie die Fliesenbrücken A, B und C sicher am Deckenrahmen, so dass eine ausreichende Last getragen werden kann.
- Wenn die Platzierung des Deckenrahmens eine sichere Installation erschwert, verwenden Sie Muttern und Schrauben, um die Fliesenbrücken A sicher an den Befestigungslöchern des Deckenrahmens zu befestigen. Geeignete Schraubengröße für die Befestigungslöcher der Fliesenbrücken A: W3/8 oder M10

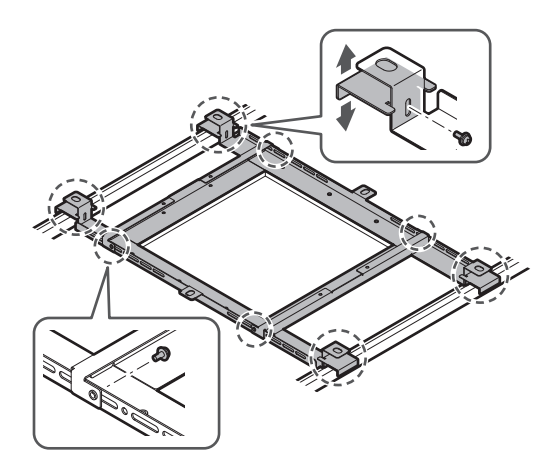

- **3 Befestigen Sie den Adapter für die Oberflächenmontage mit den Schrauben (M4 × 10 mm) am Adapter für den bündigen Einbau.**
	- Richten Sie beim Befestigen die Pfeile auf dem Adapter für den bündigen Einbau und die Prägung auf dem Adapter für die Oberflächenmontage aus.

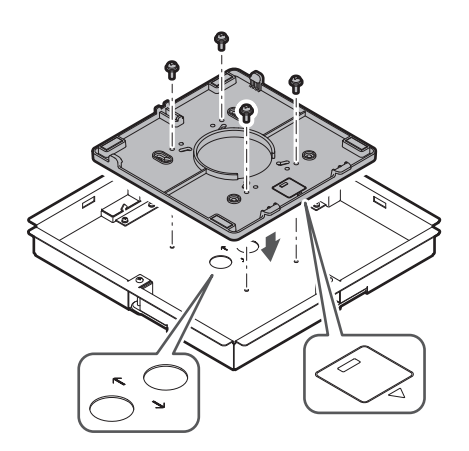

#### **4 Befestigen Sie die Lochabdeckung mit den Muttern.**

Wenn Sie beide Löcher verwenden, überspringen Sie diesen Schritt und fahren Sie mit dem nächsten Schritt fort.

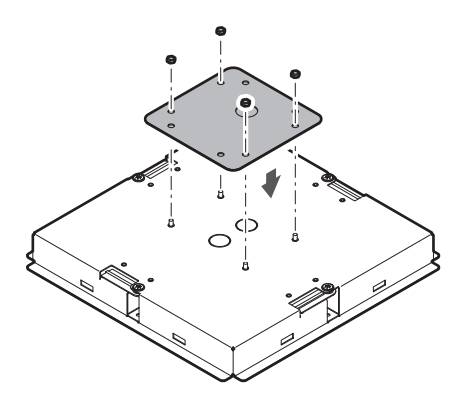

## **5 Bringen Sie die Schnapphülsen an.**

- Drücken Sie mit der Hand von oben auf die Schnapphülse, um sie in das Kabelloch einzuführen.
- Wenn Sie eine große Anzahl von Kabeln verlegen, bringen Sie beide Schnapphülsen an, ohne die Lochabdeckung zu verwenden.

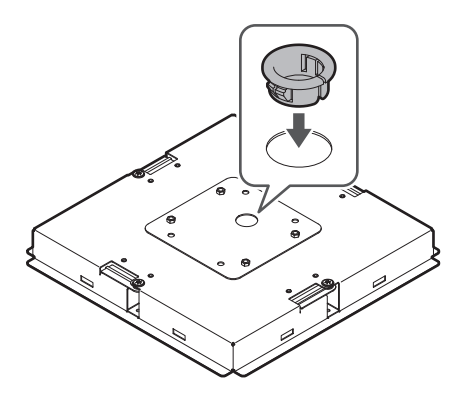

**6 Verlegen Sie die Kabel innerhalb der Decke.**

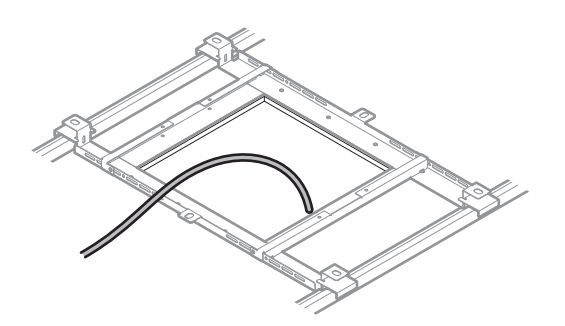

### **7 Befestigen Sie das seismische Kabel am Deckenrahmen.**

- Befestigen Sie das seismische Kabel sicher an einem festen Punkt des Deckenrahmens.
- Schieben Sie die Entriegelungsstifte, um die Verriegelung zum Einstellen des Drahtes zu lösen.

#### **Einbau**

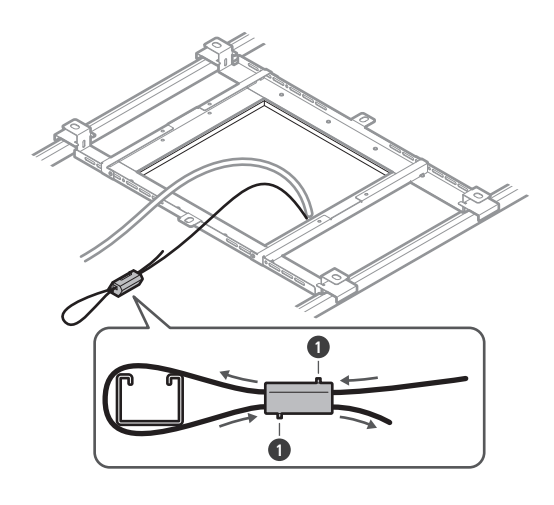

**1** Stifte entriegeln

 $\circled{)}$ 

- Befestigen Sie das seismische Kabel so, dass es so wenig wie möglich durchhängt.
- Wenn Sie das seismische Kabel mit viel Spiel verwenden, kann der Aufprall beim Fallenlassen des Mikrofons verstärkt werden, was zu Unfällen, Verletzungen oder Beschädigungen des Mikrofons führen kann.
- Wenn das seismische Kabel durch ein herunterfallendes Objekt getroffen und beschädigt wird, ersetzen Sie das Kabel durch ein neues.

**8 Führen Sie das Kabel und das seismische Kabel durch die Schnapphülsendurchführung im Adapter für den bündigen Einbau, setzen Sie den Adapter für den bündigen Einbau in das quadratische Loch in der Decke ein, und befestigen Sie ihn mit Schrauben.**

- Die Prägung auf dem Adapter für die Oberflächenmontage zeigt die Ausrichtung des Mikrofons an.
- Ziehen Sie die Befestigungsschrauben fest an, wenn Sie den Adapter für den bündigen Einbau anbringen.

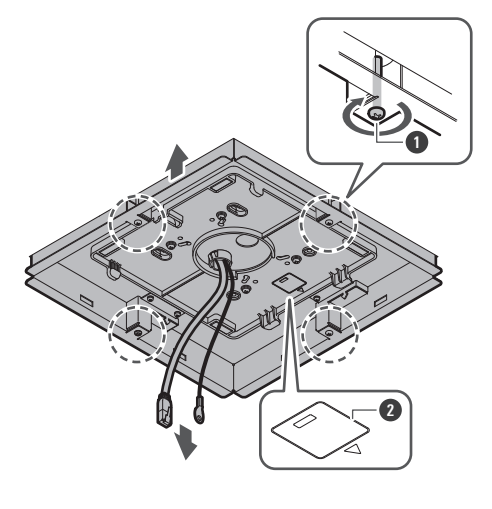

**1** Befestigungsschrauben

- Prägung zur Anzeige der Mikrofonausrichtung
- **Befestigen Sie das seismische Kabel mit der Schraube für das seismische Kabel am Mikrofon.**

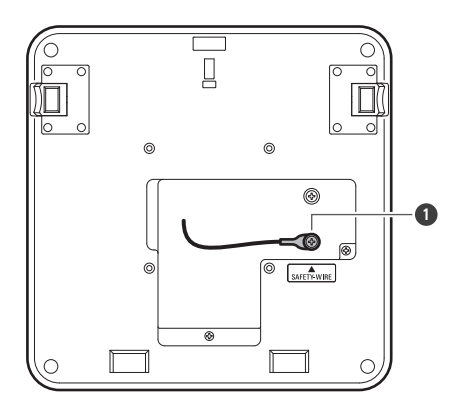

Schraube für seismisches Kabel

### **Schließen Sie die verlegten Kabel an das Mikrofon an.**

• Einzelheiten zum Anschluss der Kabel finden Sie unter ["Anschlussverfahren" \(S. 45\)](#page-45-0).

#### **Befestigen Sie das Mikrofon am Adapter für die Oberflächenmontage.**

Vergewissern Sie sich, dass die Lasche des Adapters für die Oberflächenmontage sicher am Mikrofon eingehakt ist, bevor Sie die andere Seite des Mikrofons hochdrücken, um es zu befestigen.

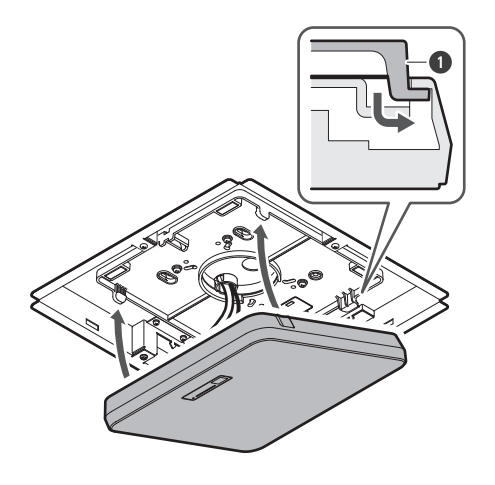

Lasche am Adapter für die Oberflächenmontage

- **Befestigen Sie den Sicherheitsgurt, indem Sie ihn in den Adapter für den bündigen Einbau und die Abdeckung für den bündigen Einbau einhaken.**
	- Vergewissern Sie sich, dass der Sicherheitsgurt in der richtigen Ausrichtung angebracht ist.

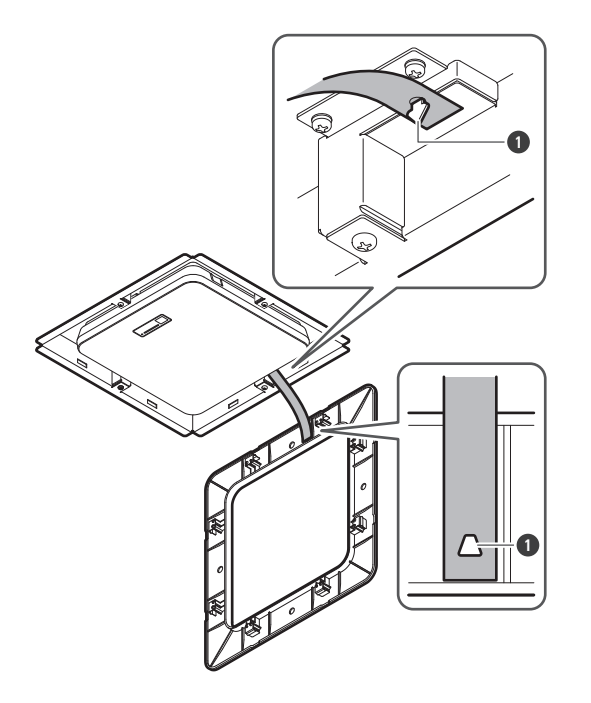

**1** Haken zur Befestigung des Sicherheitsgurtes

### **13 Befestigen Sie die Abdeckung für den bündigen Einbau, indem Sie sie in den Adapter für den bündigen Einbau einsetzen.**

Vermeiden Sie es, den Sicherheitsgurt zu biegen oder zu verdrehen, wenn Sie die Abdeckung für den bündigen Einbau anbringen.

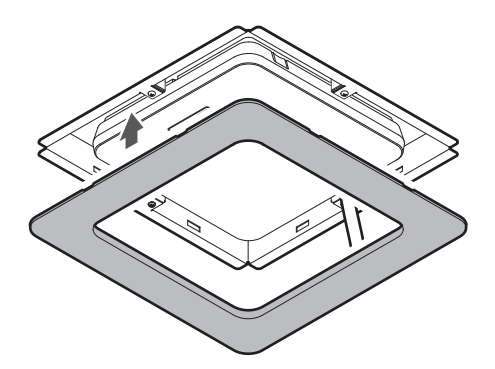

## <span id="page-28-0"></span>**Rasterdeckeneinbau**

## <span id="page-28-1"></span>**Oberflächenmontage**

#### **Abgeschlossener Einbau**

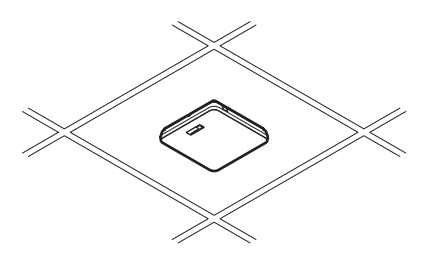

**Für den Einbau erforderliche Teile**

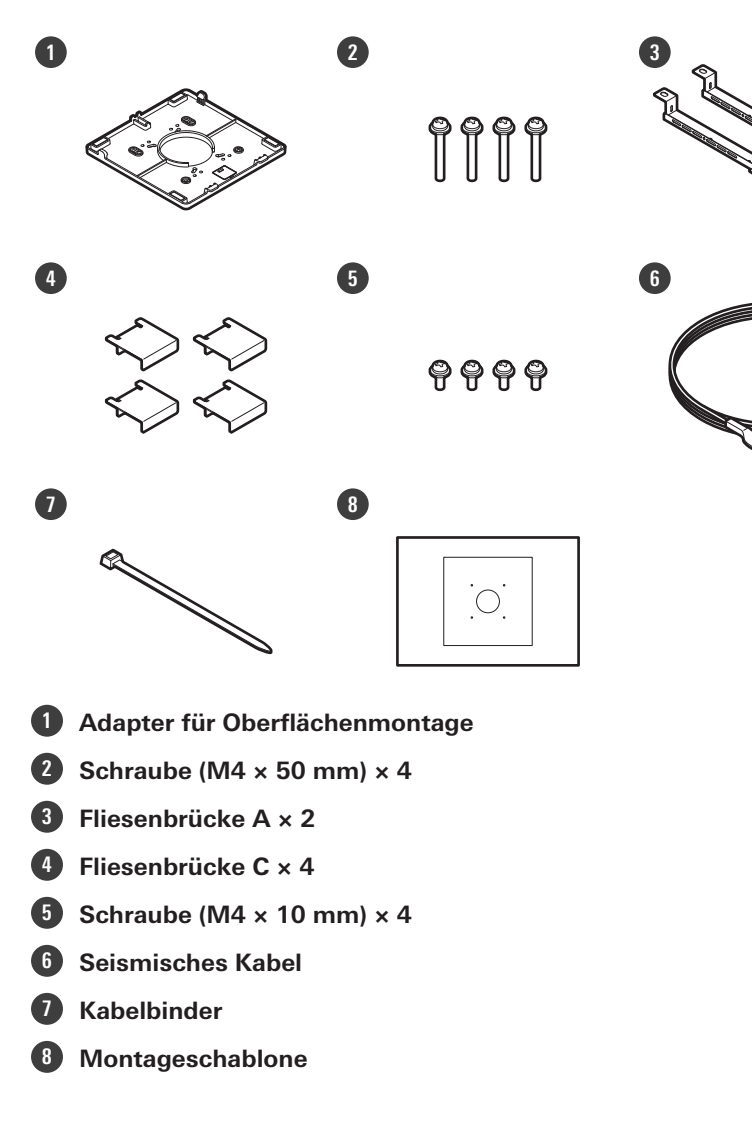

 $\overline{\delta}$ 

**1 Entfernen Sie die Deckenplatte dort, wo das Mikrofon eingebaut werden soll.**

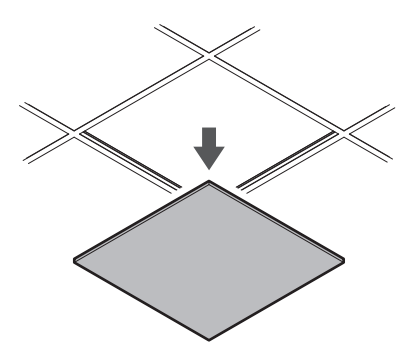

## **2 Bohren Sie Löcher in die Deckenplatte, um das Mikrofon zu befestigen.**

- Verwenden Sie die beiliegende Montageschablone, um die Montagelöcher entsprechend den angegebenen Abmessungen zu bohren.
- Richten Sie die Befestigungslöcher auf die Mitte der Deckenplatte aus.

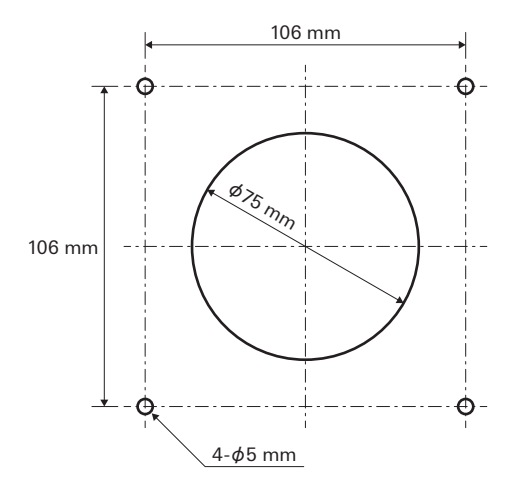

#### **3 Befestigen Sie die Fliesenbrücken A hinter der Deckenplatte. Befestigen Sie die Fliesenbrücken C mit den Schrauben (M4 × 10 mm) leicht an den Fliesenbrücken A.**

Richten Sie die Schraubenlöcher der Fliesenbrücken A mit den Bohrungen in der zu befestigenden Deckenplatte aus.

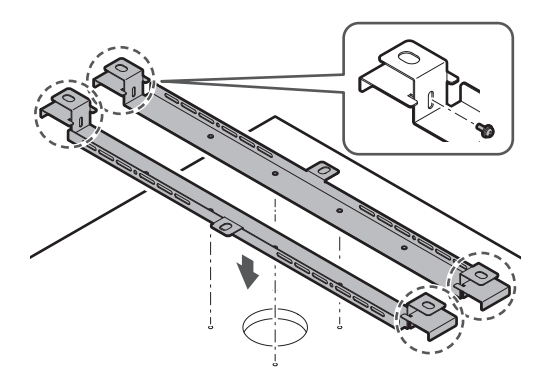

**4 Befestigen Sie den Adapter für die Oberflächenmontage mit den Schrauben (M4 × 50 mm).**

Die Prägung auf dem Adapter für die Oberflächenmontage zeigt die Ausrichtung des Mikrofons an.

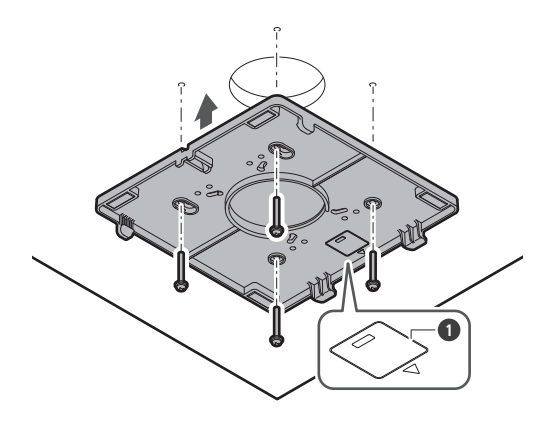

- **1** Prägung zur Anzeige der Mikrofonausrichtung
- **5 Verlegen Sie die Kabel innerhalb der Decke.**

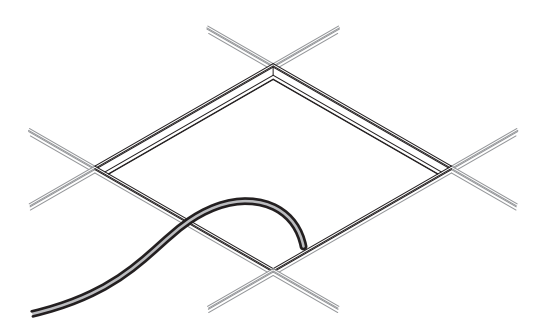

## **6 Befestigen Sie das seismische Kabel am Deckenrahmen.**

- Befestigen Sie das seismische Kabel sicher an einem festen Punkt des Deckenrahmens.
- Schieben Sie die Entriegelungsstifte, um die Verriegelung zum Einstellen des Drahtes zu lösen.

#### **Einbau**

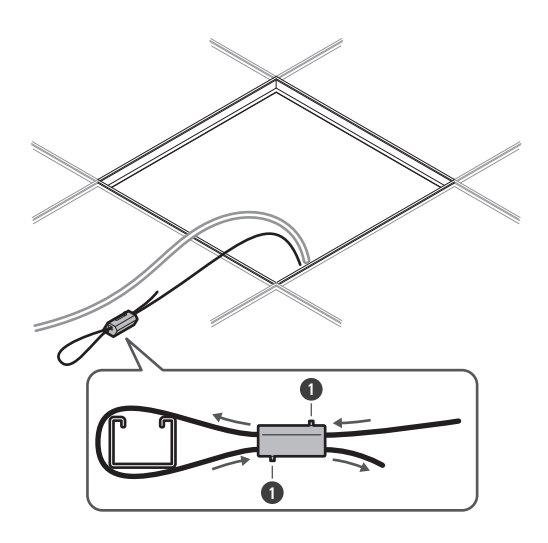

**1** Stifte entriegeln

 $\circled{)}$ 

- Befestigen Sie das seismische Kabel so, dass es so wenig wie möglich durchhängt.
	- Wenn Sie das seismische Kabel mit viel Spiel verwenden, kann der Aufprall beim Fallenlassen des Mikrofons verstärkt werden, was zu Unfällen, Verletzungen oder Beschädigungen des Mikrofons führen kann.
	- Wenn das seismische Kabel durch ein herunterfallendes Objekt getroffen und beschädigt wird, ersetzen Sie das Kabel durch ein neues.
- **7 Führen Sie die Kabel und das seismische Kabel durch das Loch im Adapter für die Oberflächenmontage und bringen Sie die Deckenplatte wieder an ihren ursprünglichen Platz.**

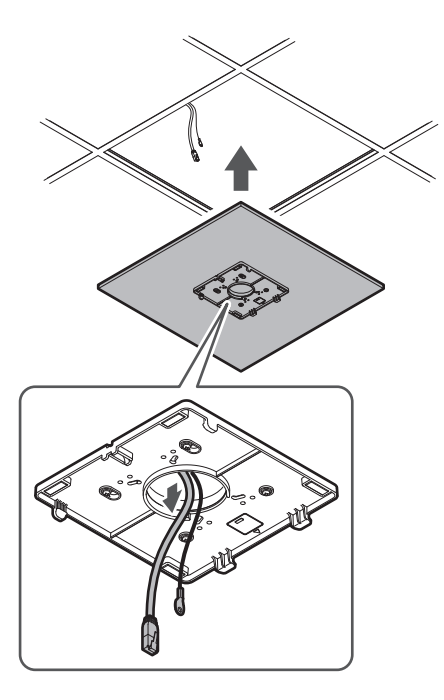

- **8 Passen Sie die Fliesenbrücken C an die Höhe des Deckenrahmens an und ziehen Sie die Schrauben (M4 × 10 mm) fest.**
	- Befestigen Sie die Fliesenbrücken A und C sicher am Deckenrahmen, so dass eine ausreichende Last aufgenommen werden kann.
	- Wenn die Platzierung des Deckenrahmens eine sichere Installation erschwert, verwenden Sie Muttern und Schrauben, um die Fliesenbrücken A sicher an den Befestigungslöchern des Deckenrahmens zu befestigen. Geeignete Schraubengröße für die Befestigungslöcher der Fliesenbrücken A: W3/8 oder M10

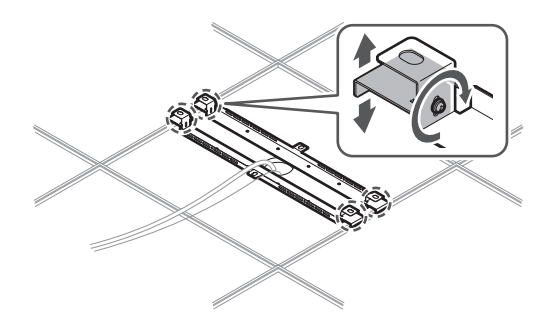

**9 Befestigen Sie das seismische Kabel mit der Schraube für das seismische Kabel am Mikrofon.**

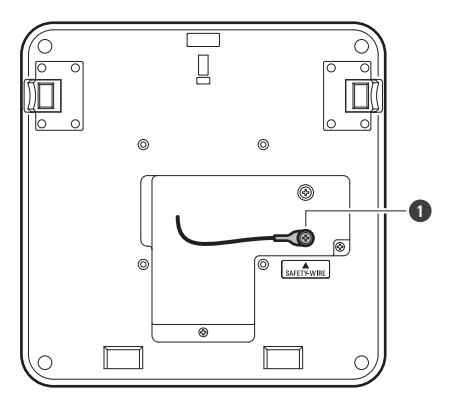

**1** Schraube für seismisches Kabel

**10 Schließen Sie die verlegten Kabel an das Mikrofon an.**

• Einzelheiten zum Anschluss der Kabel finden Sie unter ["Anschlussverfahren" \(S. 45\)](#page-45-0).

#### **11 Führen Sie den Kabelbinder durch das Mikrofon und den Adapter für die Oberflächenmontage, um das Mikrofon am Adapter für die Oberflächenmontage zu befestigen.**

Vergewissern Sie sich, dass die Lasche des Adapters für die Oberflächenmontage sicher am Mikrofon eingehakt ist, bevor Sie die andere Seite des Mikrofons hochdrücken, um es zu befestigen.

## **Einbau**

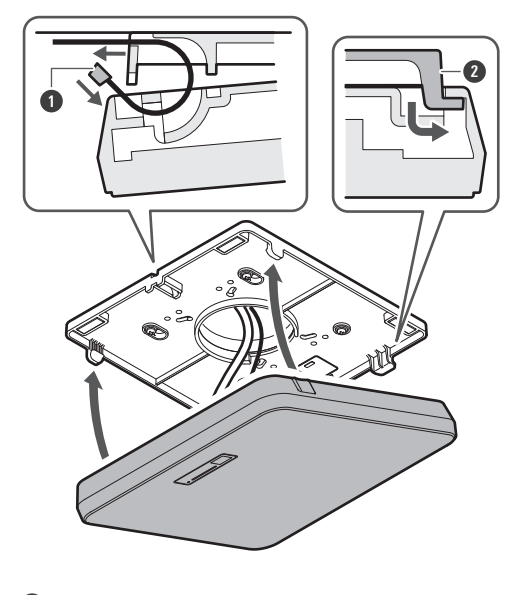

Kabelbinder

Lasche am Adapter für die Oberflächenmontage

## **Ziehen Sie den Kabelbinder zur Sicherung fest.**

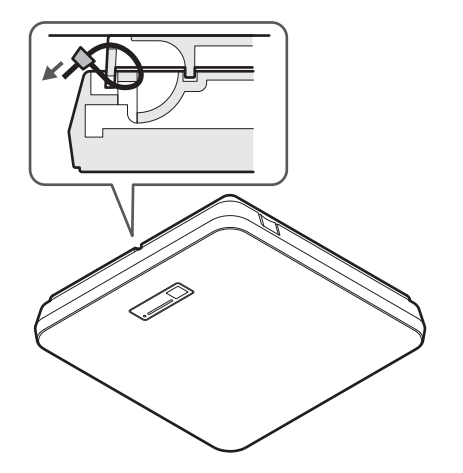

## <span id="page-33-0"></span>**Bündiger Einbau**

#### **Abgeschlossener Einbau**

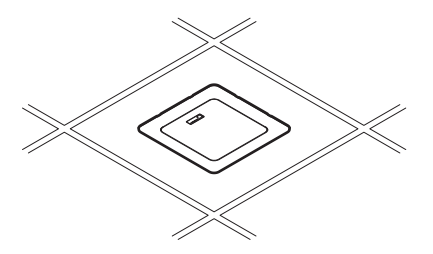

**Für den Einbau erforderliche Teile**

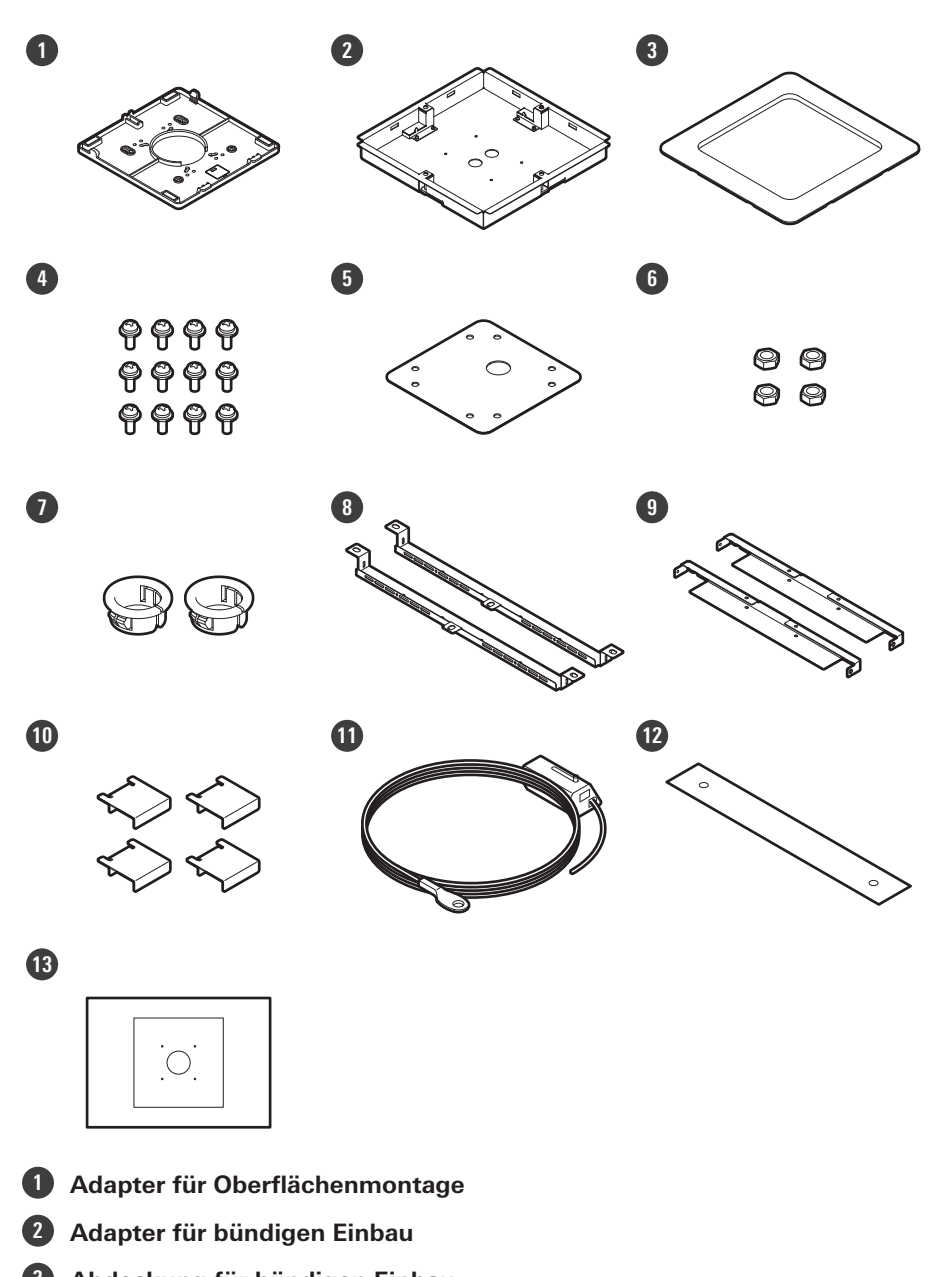

- **Abdeckung für bündigen Einbau**
- **Schraube (M4 × 10 mm) × 12**
- **Lochabdeckung**
- **Mutter × 4**
- **Schnapphülse × 2**
- **Fliesenbrücke A × 2**
- **Fliesenbrücke B × 2**
- **Fliesenbrücke C × 4**
- **Seismisches Kabel**
- **Sicherheitsgurt**

**13 Montageschablone**

**1 Entfernen Sie die Deckenplatte dort, wo das Mikrofon eingebaut werden soll.**

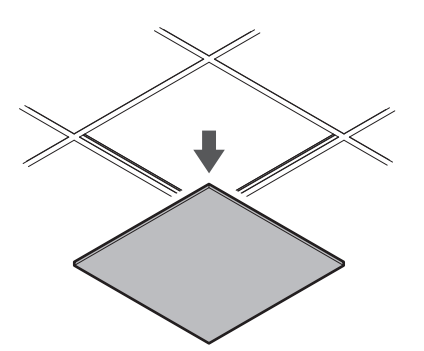

#### **2 Schneiden Sie ein quadratisches Loch in die Decke, um das Mikrofon zu befestigen.**

- Verwenden Sie die beiliegende Montageschablone, um ein Montageloch nach den angegebenen Maßen auszuschneiden.
- Richten Sie die Befestigungslöcher auf die Mitte der Deckenplatte aus.
- Maximale Deckenplattendicke für den Einbau: 25 mm

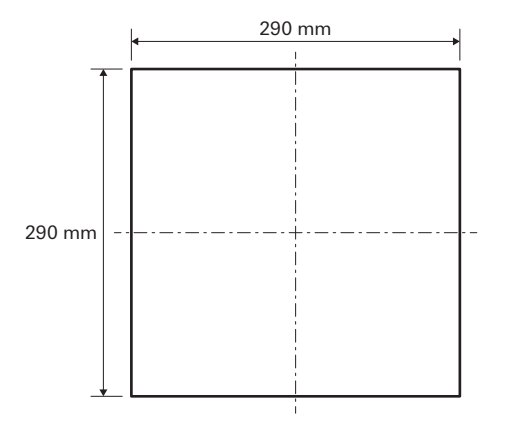

**3 Befestigen Sie die Fliesenbrücken A und Fliesenbrücken B mit den Schrauben (M4 × 10 mm) hinter der Deckenplatte.**

**Befestigen Sie die Fliesenbrücken C mit den Schrauben (M4 × 10 mm) leicht an den Fliesenbrücken A.**

Befestigen Sie die Fliesenbrücken A und B an der Decke, indem Sie sie an dem in die Deckenplatte geschnittenen quadratischen Loch ausrichten.
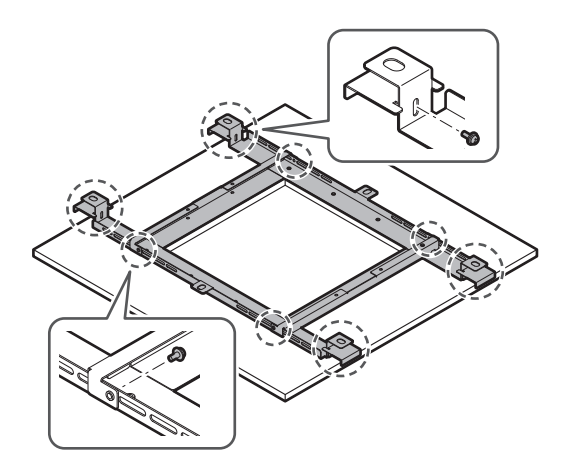

- **4 Befestigen Sie den Adapter für die Oberflächenmontage mit den Schrauben (M4 × 10 mm) am Adapter für den bündigen Einbau.**
	- Richten Sie beim Befestigen die Pfeile auf dem Adapter für den bündigen Einbau und die Prägung auf dem Adapter für die Oberflächenmontage aus.

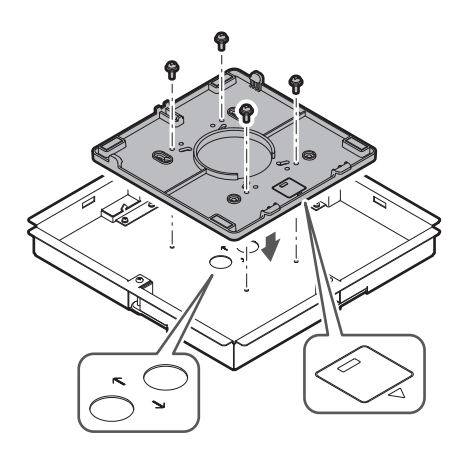

### **5 Befestigen Sie die Lochabdeckung mit den Muttern.**

Wenn Sie beide Löcher verwenden, überspringen Sie diesen Schritt und fahren Sie mit dem nächsten Schritt fort.

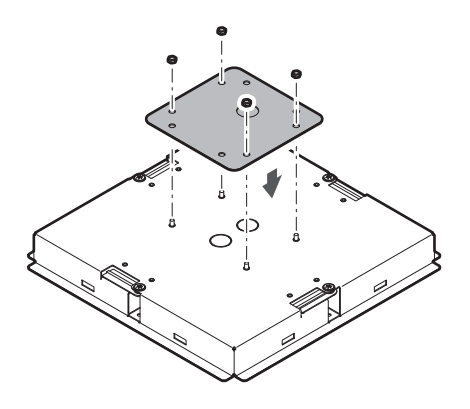

### **6 Bringen Sie die Schnapphülsen an.**

- Drücken Sie mit der Hand von oben auf die Schnapphülse, um sie in das Kabelloch einzuführen.
- Wenn Sie eine große Anzahl von Kabeln verlegen, bringen Sie beide Schnapphülsen an, ohne die Lochabdeckung zu verwenden.

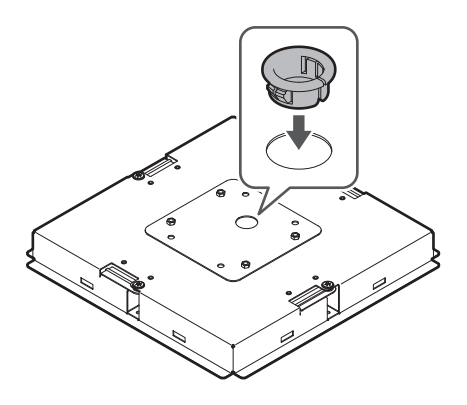

#### **7 Setzen Sie den Adapter für den bündigen Einbau in das in die Deckenplatte geschnittene quadratische Loch ein, und befestigen Sie ihn mit Schrauben.**

- Die Prägung auf dem Adapter für die Oberflächenmontage zeigt die Ausrichtung des Mikrofons an.
- Ziehen Sie die Befestigungsschrauben fest an, wenn Sie den Adapter für den bündigen Einbau anbringen.

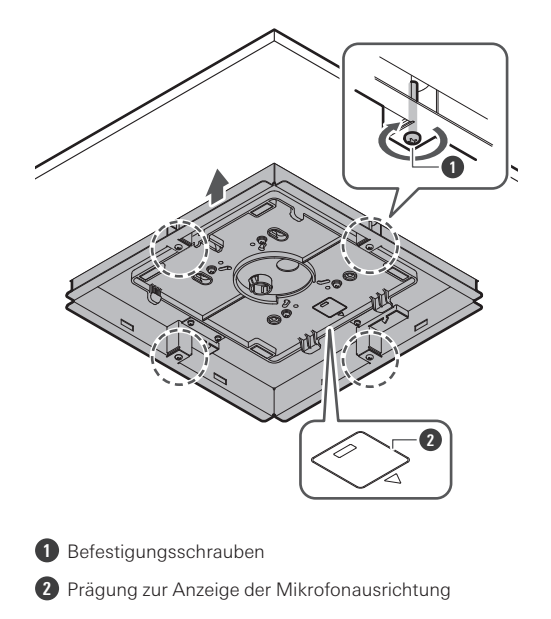

**Verlegen Sie die Kabel innerhalb der Decke.**

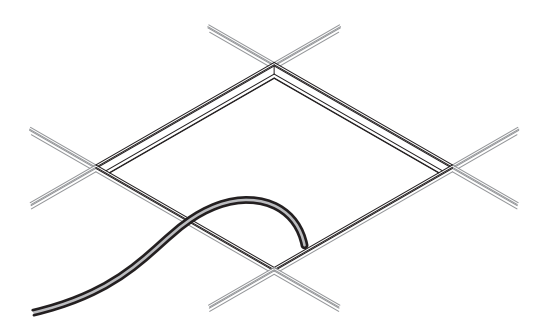

### **Befestigen Sie das seismische Kabel am Deckenrahmen.**

- Befestigen Sie das seismische Kabel sicher an einem festen Punkt des Deckenrahmens.
- Schieben Sie die Entriegelungsstifte, um die Verriegelung zum Einstellen des Drahtes zu lösen.

#### **Einbau**

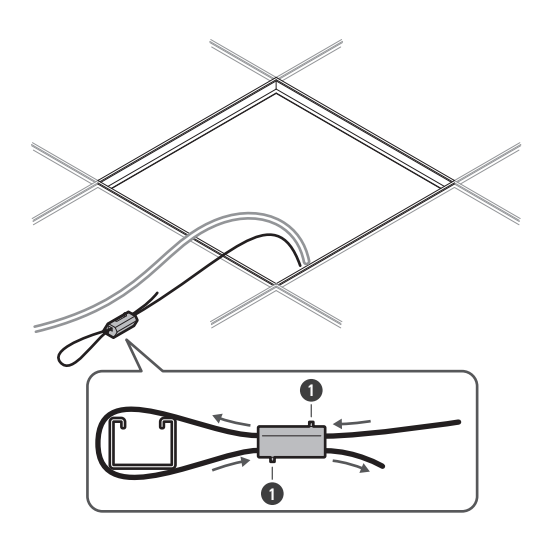

**1** Stifte entriegeln

- $\circled{)}$ Befestigen Sie das seismische Kabel so, dass es so wenig wie möglich durchhängt.
	- Wenn Sie das seismische Kabel mit viel Spiel verwenden, kann der Aufprall beim Fallenlassen des Mikrofons verstärkt werden, was zu Unfällen, Verletzungen oder Beschädigungen des Mikrofons führen kann.
	- Wenn das seismische Kabel durch ein herunterfallendes Objekt getroffen und beschädigt wird, ersetzen Sie das Kabel durch ein neues.
- **10 Führen Sie die Kabel und das seismische Kabel durch die Schnapphülsenöffnung im Adapter für den bündigen Einbau und bringen Sie die Deckenplatte wieder an ihrer ursprünglichen Position an.**

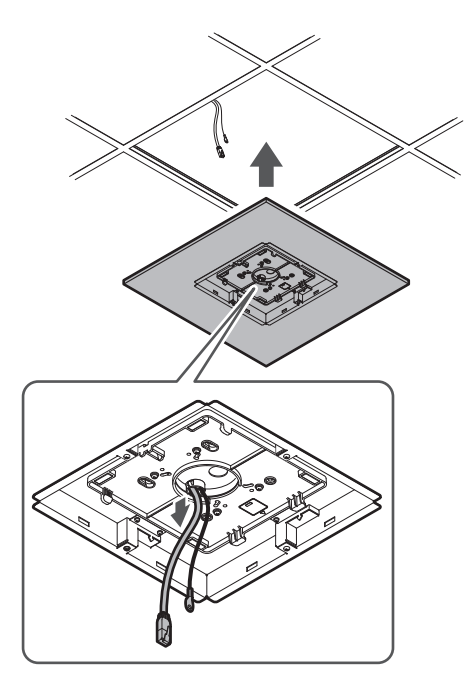

- **11 Passen Sie die Fliesenbrücken C an die Höhe des Deckenrahmens an und ziehen Sie die Schrauben (M4 × 10 mm) fest.**
	- Befestigen Sie die Fliesenbrücken A, B und C sicher am Deckenrahmen, so dass eine ausreichende Last getragen werden kann.
	- Wenn die Platzierung des Deckenrahmens eine sichere Installation erschwert, verwenden Sie Muttern und Schrauben, um die Fliesenbrücken A sicher an den Befestigungslöchern des Deckenrahmens zu befestigen. Geeignete Schraubengröße für die Befestigungslöcher der Fliesenbrücken A: W3/8 oder M10

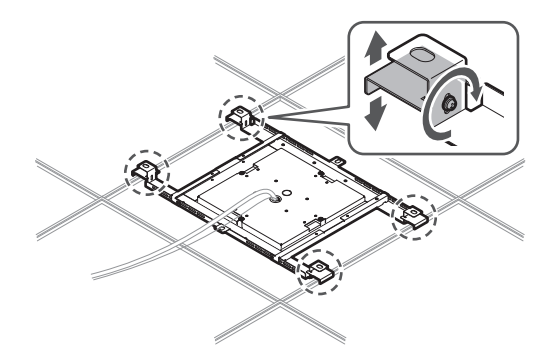

**12 Befestigen Sie das seismische Kabel mit der Schraube für das seismische Kabel am Mikrofon.**

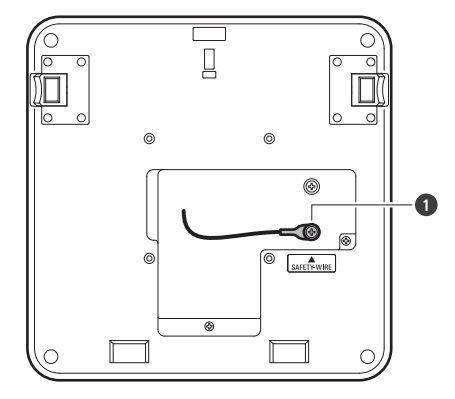

**1** Schraube für seismisches Kabel

#### **13 Schließen Sie die verlegten Kabel an das Mikrofon an.**

• Einzelheiten zum Anschluss der Kabel finden Sie unter ["Anschlussverfahren" \(S. 45\)](#page-45-0).

#### **14 Befestigen Sie das Mikrofon am Adapter für die Oberflächenmontage.**

Vergewissern Sie sich, dass die Lasche des Adapters für die Oberflächenmontage sicher am Mikrofon eingehakt ist, bevor Sie die andere Seite des Mikrofons hochdrücken, um es zu befestigen.

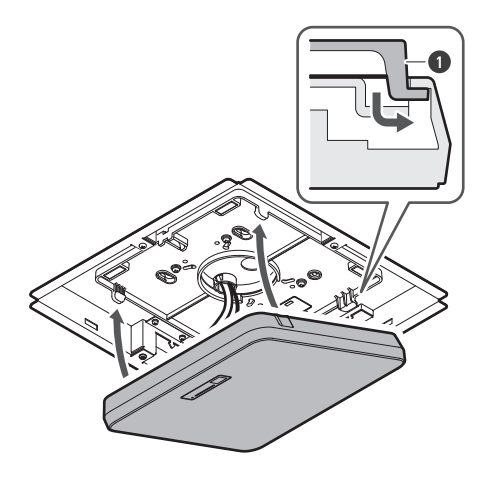

**1** Lasche am Adapter für die Oberflächenmontage

#### **15 Befestigen Sie den Sicherheitsgurt, indem Sie ihn in den Adapter für den bündigen Einbau und die Abdeckung für den bündigen Einbau einhaken.**

Vergewissern Sie sich, dass der Sicherheitsgurt in der richtigen Ausrichtung angebracht ist.

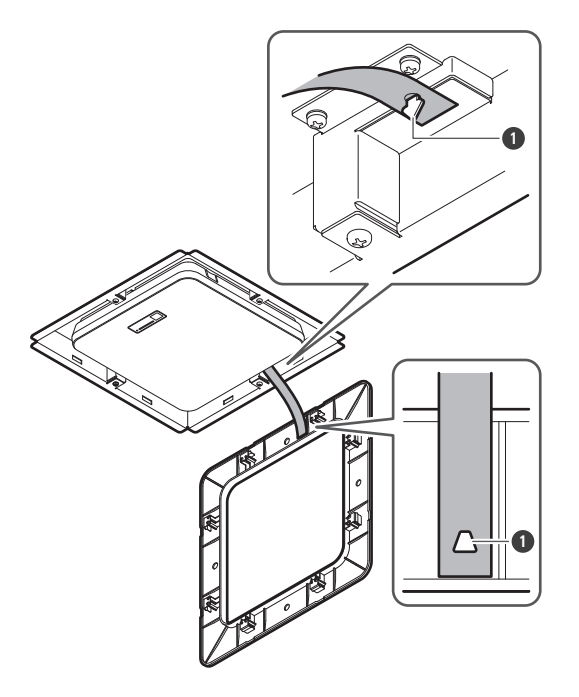

**1** Haken zur Befestigung des Sicherheitsgurtes

#### **16 Befestigen Sie die Abdeckung für den bündigen Einbau, indem Sie sie in den Adapter für den bündigen Einbau einsetzen.**

Vermeiden Sie es, den Sicherheitsgurt zu biegen oder zu verdrehen, wenn Sie die Abdeckung für den bündigen Einbau anbringen.

**Einbau**

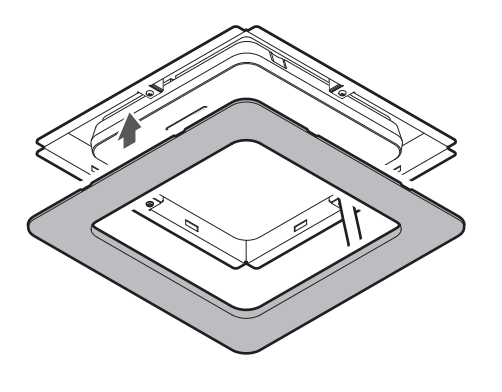

# **Installation mit VESA-Halterung**

Die Installation ist mit einer handelsüblichen VESA-Halterung möglich. VESA-Standardabmessungen: 75 mm Abstand Bohrung für Befestigungsschrauben: M4 (8 mm tief)

- Verwenden Sie keine Schrauben, deren Länge die Summe aus der Tiefe der Befestigungsbohrung (8 mm) dieses Produkts und der Dicke des Schraubenbefestigungsteils der VESA-Halterung überschreitet. Prüfen Sie unbedingt das Benutzerhandbuch für die VESA-Halterung.
- Ziehen Sie die Schrauben fest, damit sie sich nicht lockern. Schraubenanzugsmoment: 1,2 N·m oder weniger
- Um zu verhindern, dass das Produkt herunterfällt, befestigen Sie das seismische Kabel am Mikrofon, bevor Sie es an einer stabilen Stelle an der Struktur der VESA-Halterung anbringen.

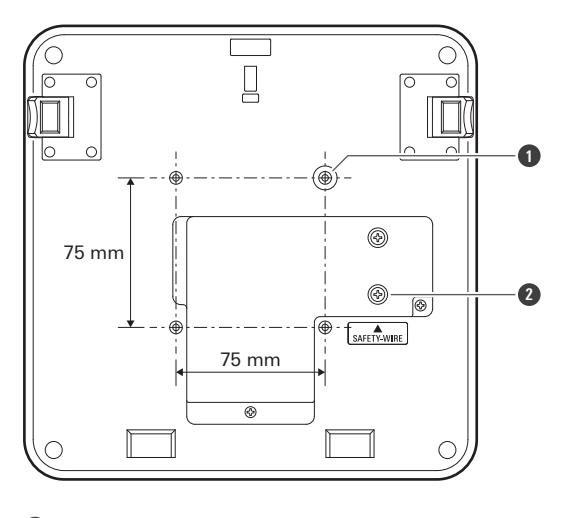

**1** Schraubenlöcher für VESA-Halterung

**2** Schraube für seismisches Kabel

# **Entfernen des Mikrofons**

#### **Oberflächenmontage**

**1 Schneiden Sie den Kabelbinder ab, mit dem das Mikrofon am Adapter für die Oberflächenmontage befestigt ist.**

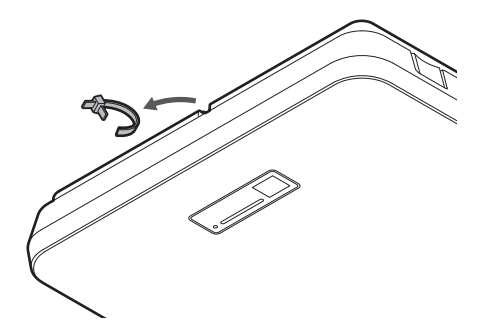

**2 Nehmen Sie das Mikrofon vom Adapter für die Oberflächenmontage ab und drücken Sie dabei die Freigabetaste am Mikrofon.**

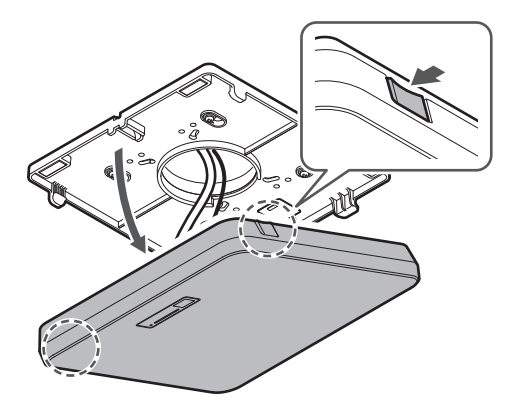

### **Bündiger Einbau**

- **1 Führen Sie einen Schlitzschraubendreher zwischen den Aussparungen an den Seiten der Abdeckung für den bündigen Einbau (zwei auf jeder Seite) und dem Adapter für den bündigen Einbau ein. Senken Sie dann die Abdeckung für den bündigen Einbau ab und entfernen Sie sie.**
	- Die Laschen der Abdeckung für den bündigen Einbau haken sich in den Adapter für den bündigen Einbau ein. Führen Sie einen Schlitzschraubendreher so weit wie möglich in die Aussparung der Abdeckung für den bündigen Einbau ein und senken Sie die Abdeckung für den bündigen Einbau nach unten, während Sie die Lasche eindrücken.

### **Einbau**

- Die Demontage kann durch Lösen einer Lasche vor dem Absenken der Abdeckung für den bündigen Einbau erleichtert werden.
- Entfernen Sie den Sicherheitsgurt zusammen mit der Abdeckung für den bündigen Einbau.

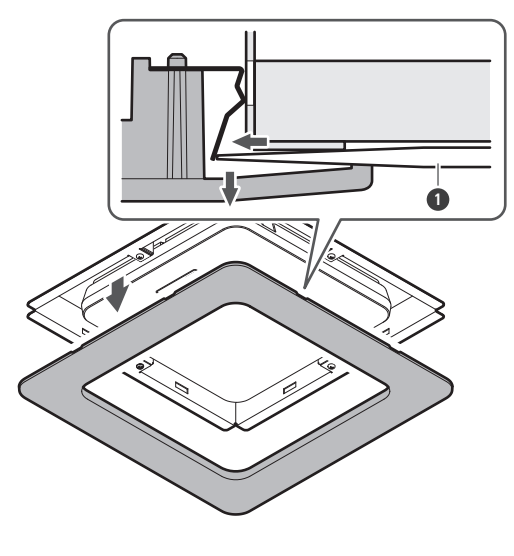

**1** Schlitzschraubendreher

**2 Nehmen Sie das Mikrofon vom Adapter für die Oberflächenmontage ab und drücken Sie dabei die Freigabetaste am Mikrofon.**

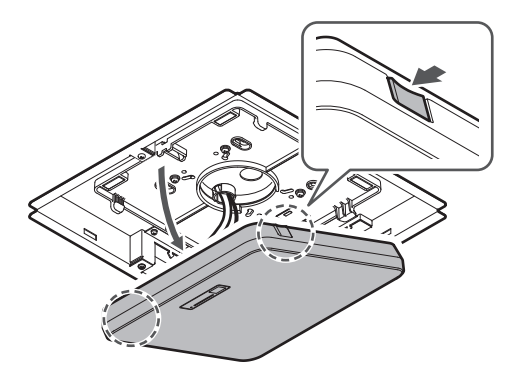

# <span id="page-45-0"></span>**Anschlussverfahren**

# **Systemanschlussbeispiele**

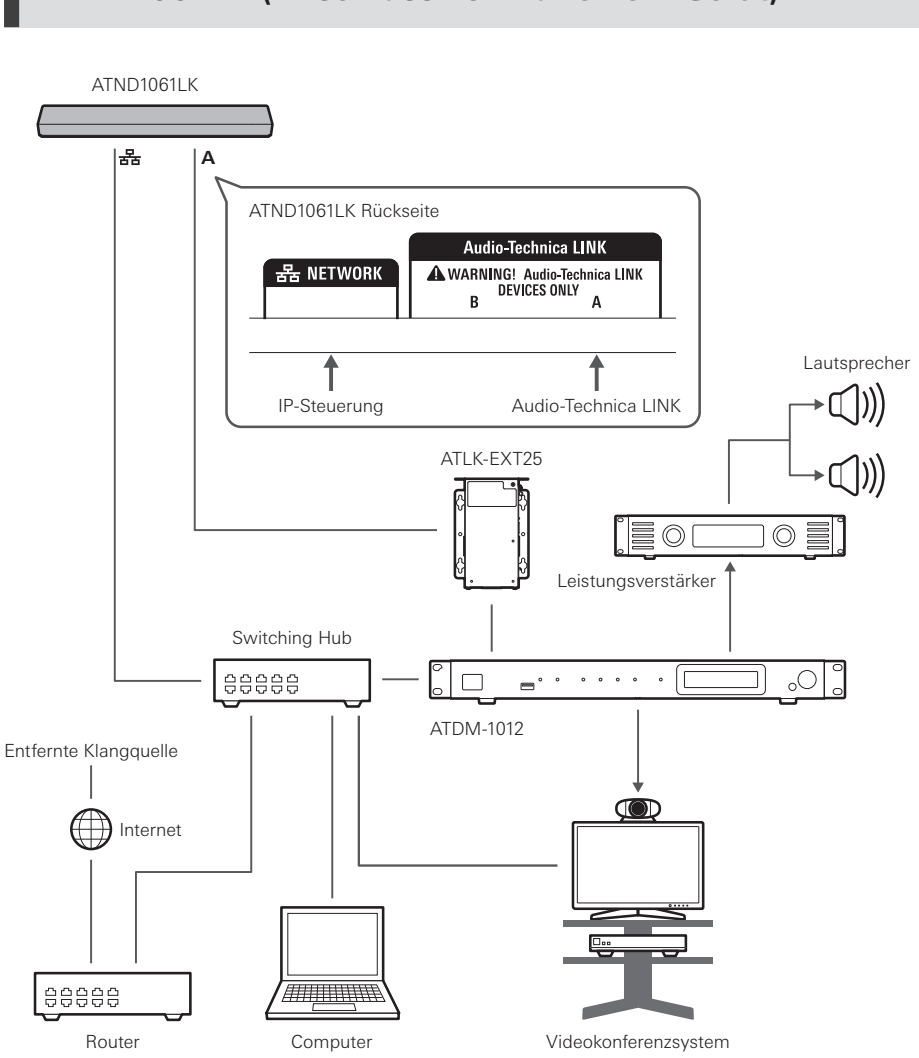

### **ATND1061LK (Anschluss von nur einem Gerät)**

 $\Box$ Für die Verwendung des ATLK-EXT25 ist ein Netzteil (separat erhältlich) oder ein PoE-Switching-Hub erforderlich.

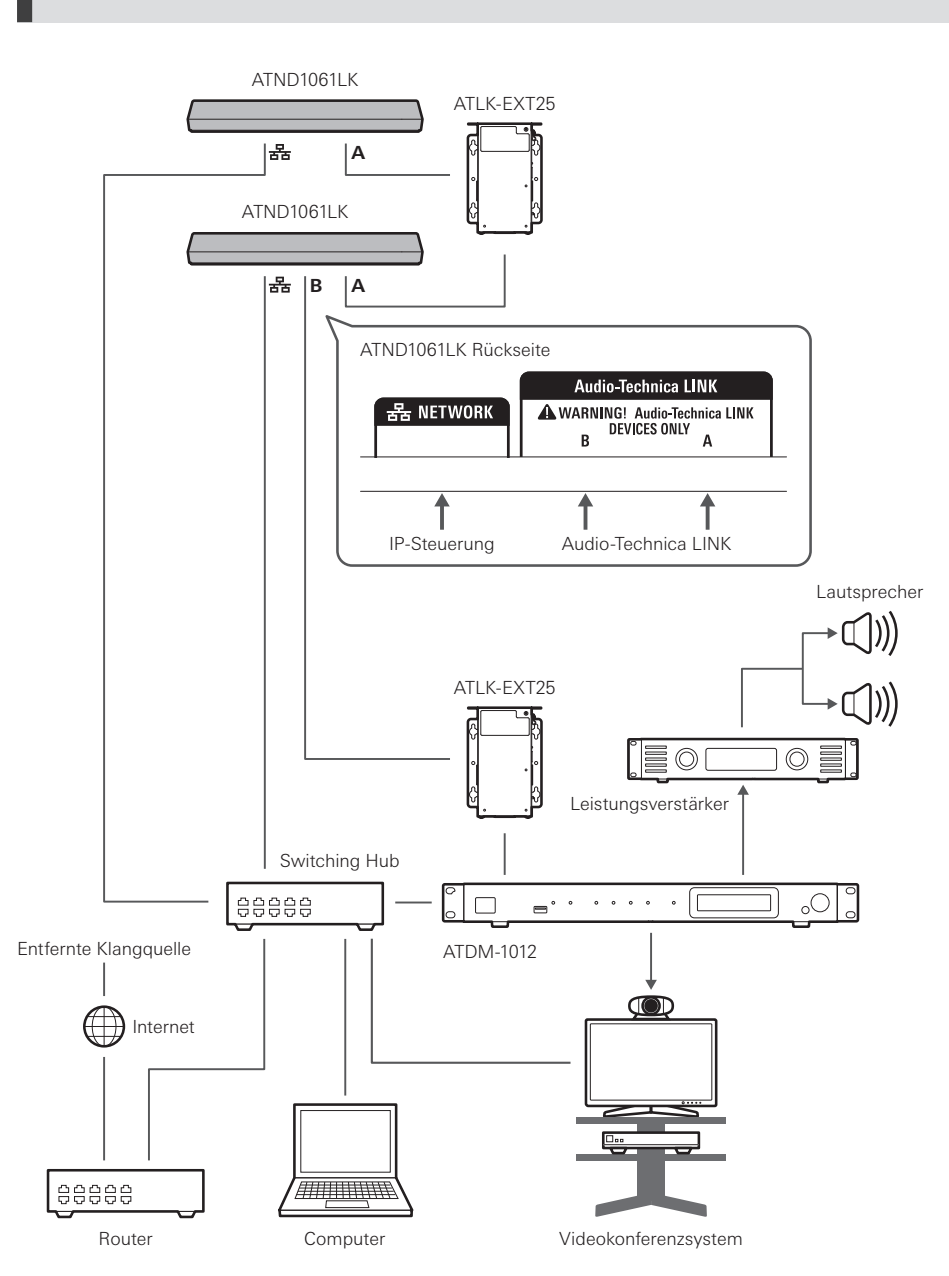

# **ATND1061LK (Anschluss mehrerer Geräte)**

 $\Box$ Für die Verwendung des ATLK-EXT25 ist ein Netzteil (separat erhältlich) oder ein PoE-Switching-Hub erforderlich.

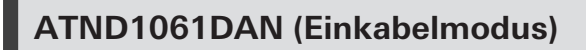

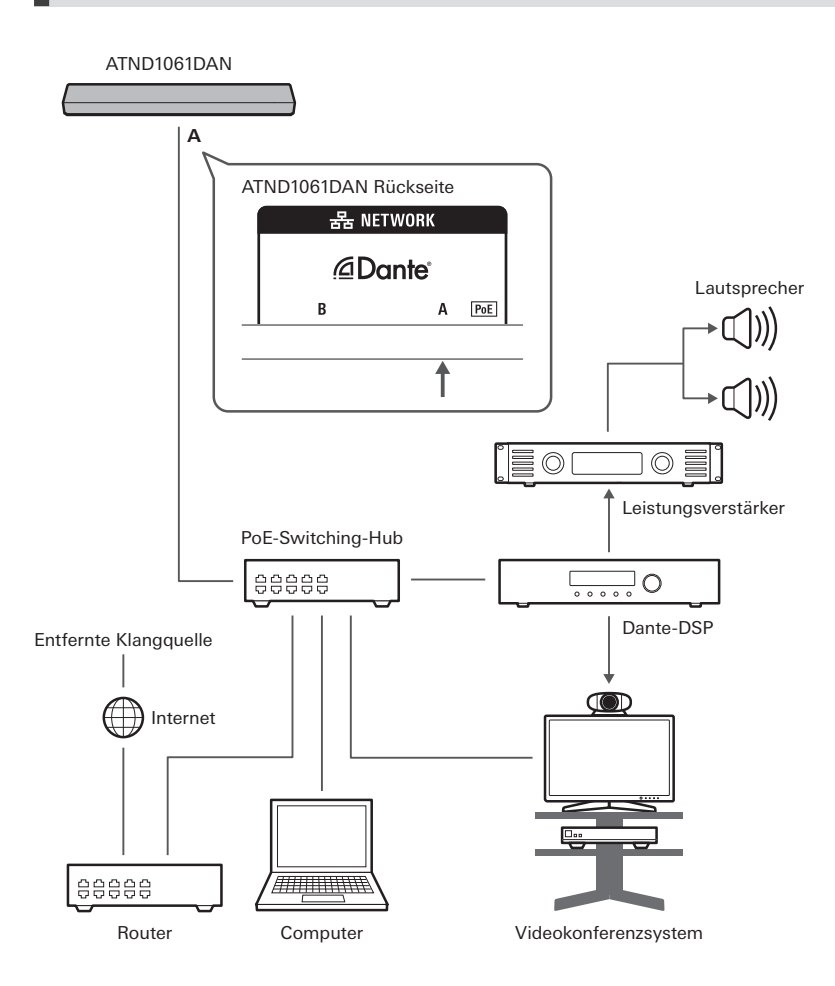

# **ATND1061DAN (Geteilter Modus)**

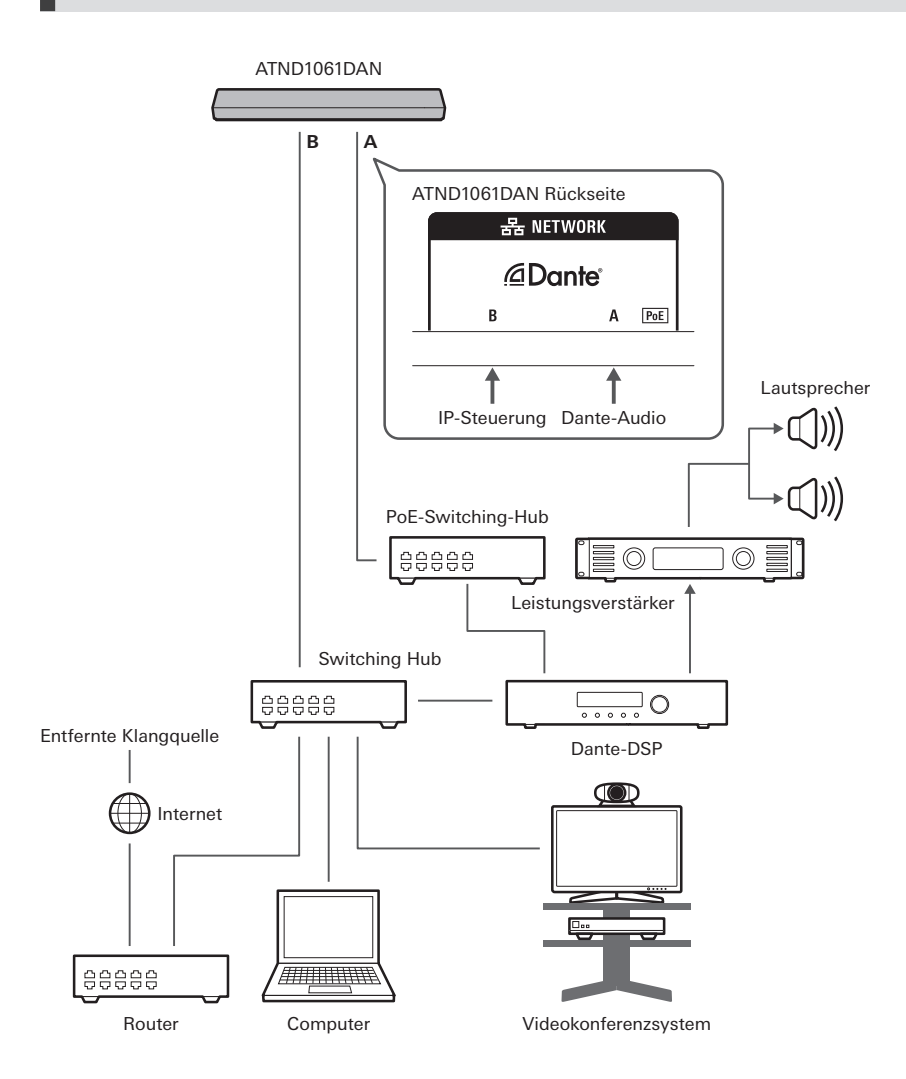

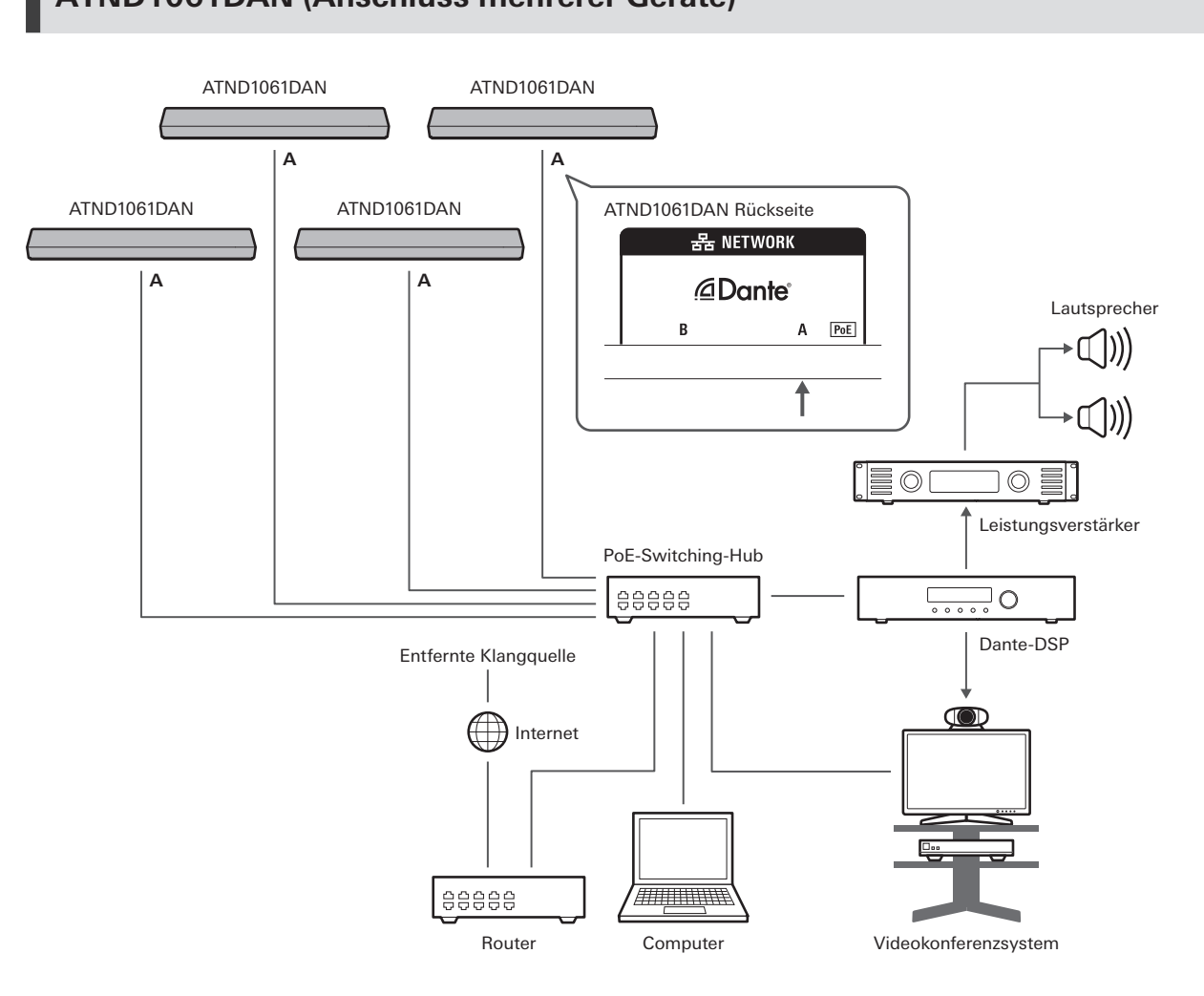

 $\Box$ Einzelheiten zu den Auto-Mix-Einstellungen beim Anschluss mehrerer Geräte finden Sie in der Bedienungsanleitung -Ausgabe für Digital Microphone Manager-.

# **ATND1061DAN (Anschluss mehrerer Geräte)**

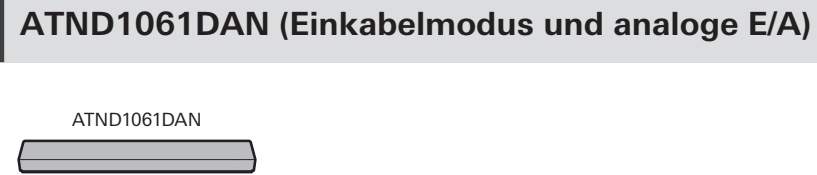

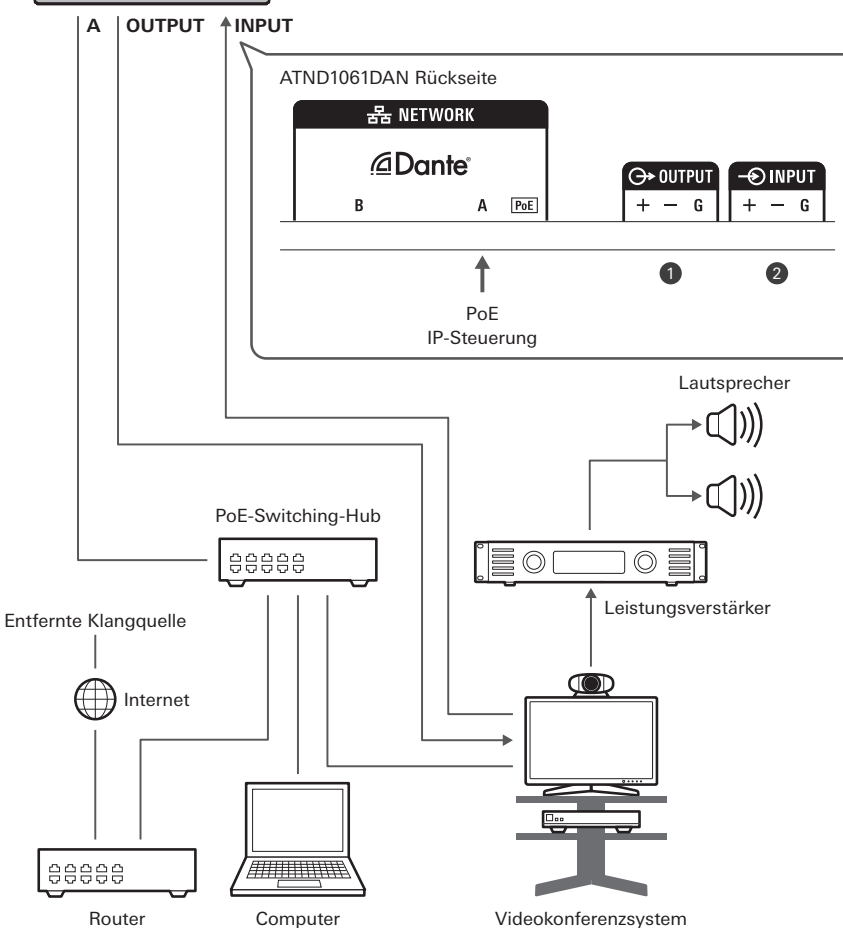

**1** OUTPUT: Anschluss an den analogen Eingang für das Videokonferenzsystem (Übertragung der Gegenseite)

**2** INPUT: Anschluss an den analogen Ausgang für das Videokonferenzsystem (entfernte Klangquelle)

# **Euroblock-Anschlüsse verbinden**

**1 Sie müssen das Kabel wie in der Abbildung gezeigt abisolieren und verdrahten.**

Löten Sie keine Litzendrähte.

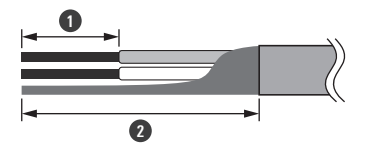

#### **Anschlussverfahren**

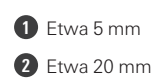

**2 Lösen Sie die Schrauben mit einem Schlitzschraubendreher.**

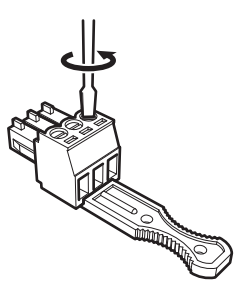

**3 Überprüfen Sie die Pinbelegungen und schließen Sie jedes Kabel an.**

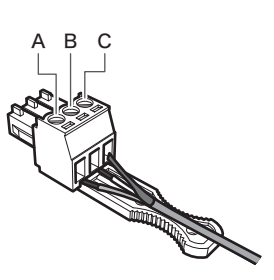

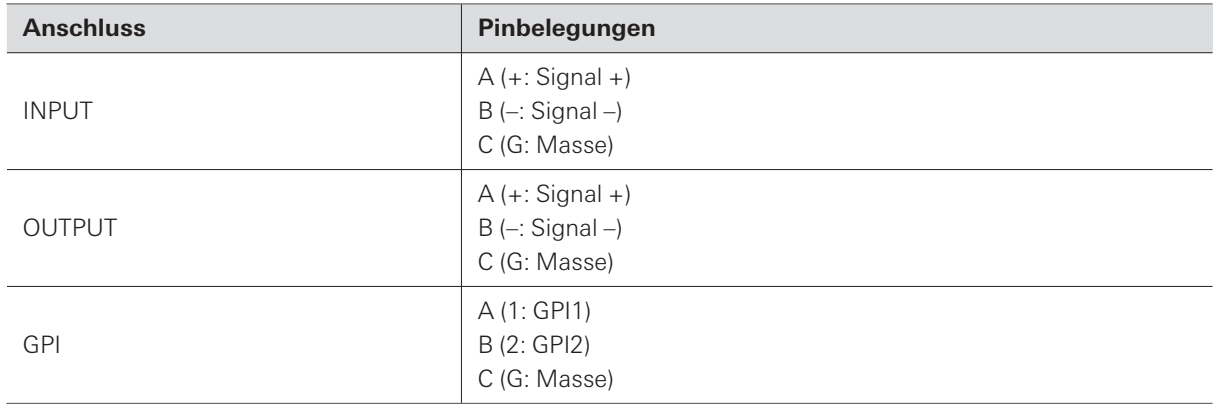

**4 Ziehen Sie die Schrauben an und verwenden Sie einen Kabelbinder, um die Kabel zu bündeln.**

Verwenden Sie einen handelsüblichen Kabelbinder.

### **Anschlussverfahren**

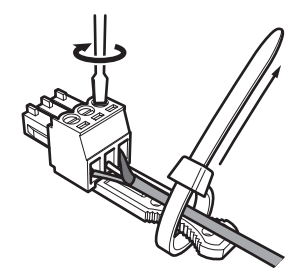

**5 Schließen Sie den Euroblock-Anschluss an das Mikrofon an.**

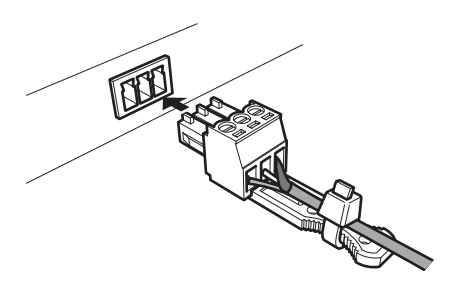

# **GPI-Anschluss**

Die Funktion des GPI-Anschlusses kann unter "GPI Setting" im Digital Microphone Manager ausgewählt werden. Die dem GPI-Anschluss zugewiesene Funktion wird durch Schließen des GPI-Anschlusses und des Masseanschlusses ausgeführt.

Schließen Sie sie für mindestens 0,5 Sekunden.

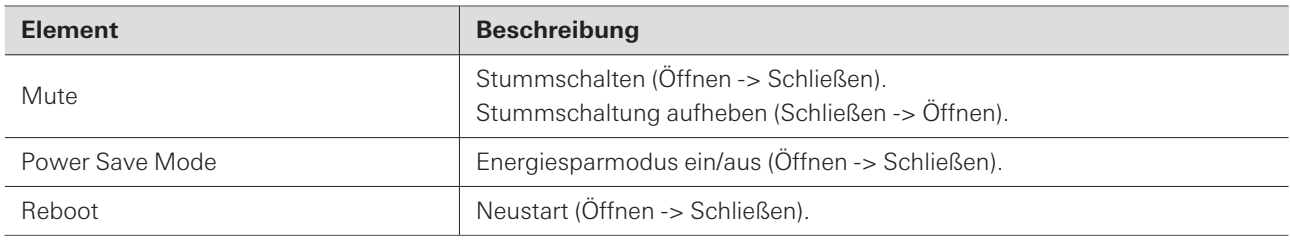

# **Reset-Taste**

Führen Sie die Spitze einer Nadel oder eines anderen dünnen Gegenstandes ein und drücken Sie die Reset-Taste, um das Mikrofon zurückzusetzen.

Das Zurücksetzen kann nur im normalen Betriebsmodus erfolgen. Wenn Sie im Energiesparmodus die Reset-Taste drücken, kehren Sie in den normalen Betriebsmodus zurück.

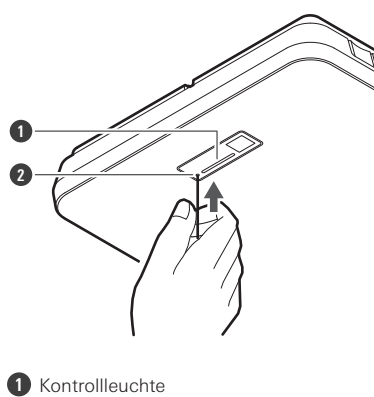

```
2
Reset-Taste
```
# **Überprüfen des Netzwerkmodus**

**1 Drücken Sie die Reset-Taste.**

| Kontrollleuchte | <b>Einstellung IP Config Mode</b> |
|-----------------|-----------------------------------|
| Blinkt grün     | Auto                              |
| Blinkt orange   | Static                            |

### **Netzwerk zurücksetzen**

Die folgenden Netzwerkeinstellungen werden zurückgesetzt.

- IP Control & Web Remote Port Settings
- Allow Discovery
- IP Control Settings

**1 Halten Sie die Reset-Taste etwa 3 Sekunden lang gedrückt.**

**Die Kontrollleuchte leuchtet abwechselnd rot und orange.**

- **2 Drücken Sie die Reset-Taste, während die Kontrollleuchte abwechselnd rot und orange leuchtet.**
	- Wenn innerhalb von 5 Sekunden nach dem Wechsel zwischen rotem und orangefarbenem Leuchten der Kontrollleuchte kein Bedienvorgang erfolgt, kehrt das Mikrofon in den normalen Betriebsmodus zurück.

**Das Zurücksetzen des Netzwerkes wird eingeleitet.**

## **Zurücksetzen auf Werkseinstellungen**

Durch das Zurücksetzen auf die Werkseinstellungen werden alle Einstellungen auf die Werkseinstellungen zurückgesetzt.

**1 Halten Sie die Reset-Taste etwa 8 Sekunden lang gedrückt.**

**Die Kontrollleuchte leuchtet abwechselnd grün und orange.**

- **2 Drücken Sie die Reset-Taste, während die Kontrollleuchte abwechselnd grün und orange leuchtet.**
	- Wenn innerhalb von 5 Sekunden nach dem Wechsel zwischen grünem und orangefarbenem Leuchten der Kontrollleuchte kein Bedienvorgang erfolgt, kehrt das Mikrofon in den normalen Betriebsmodus zurück.
	- **Das Zurücksetzen auf die Werkseinstellungen wird eingeleitet. Das Mikrofon wird nach dem Zurücksetzen auf die Werkseinstellungen automatisch neu gestartet.**

 $\circled{)}$ Lassen Sie beim Zurücksetzen auf die Werkseinstellungen das Kabel am Mikrofon angeschlossen.

Digital Microphone Manager ist eine Softwareanwendung, die den Betrieb von digitalen Mikrofonen (unterstützte Modelle) von Audio-Technica unterstützt. Sie ermöglicht es den Benutzern, Projekte zu erstellen, Mikrofon- und Audioeinstellungen zu konfigurieren und einen Mikrofonabdeckungsbereich festzulegen, zu den Räumlichkeiten passt, in denen die Mikrofone tatsächlich installiert sind. Außerdem können die Benutzer die Lautsprecherpositionen in einer Online-Umgebung in Echtzeit bearbeiten und anzeigen, was für die Anpassung erweiterter Einstellungen vor Ort sehr nützlich ist.

- Digital Microphone Manager ist für die Verwendung dieses Produkts erforderlich.
- Das Installationsprogramm kann von der Audio-Technica-Website [\(https://www.audio-technica.com/\)](https://www.audio-technica.com/) für das Land bzw. die Region heruntergeladen werden, in dem/der es verwendet wird.
- Starten Sie nach der Installation von Digital Microphone Manager das Programm und konfigurieren Sie die Einstellungen für dieses Produkt.
- Einzelheiten zu den Einstellungen finden Sie in der Bedienungsanleitung -Ausgabe für Digital Microphone Manager-.

Der ATND1061LK verwendet ein proprietäres Format, "Audio-Technica LINK", zur Übertragung von Audiosignalen und zur Stromversorgung zwischen Geräten.

- Unterstützt eine Daisy-Chain-Verbindung für die Mehrkanalübertragung.
- Unterstützt Hochgeschwindigkeits-Signalübertragung mit geringer Latenz für eine stabile Steuerung und Übertragung von unkomprimierten Mehrkanal-Audiosignalen.
- Unterstützt die individuelle Zuweisung von Mehrkanal-Audiosignalen vom ATND1061LK zu den Eingangskanälen des Mischpults.
- Verbesserte Konnektivität, da das Modul Ethernet-Standards entspricht und über ein Universal-LAN-Kabel angeschlossen werden kann.
- $\Box$ Achten Sie darauf, dass Sie ein LAN-Kabel von CAT5e oder höher, einen Leiter mit einem Durchmesser von 24 AWG oder mehr und eine Abschirmung verwenden.
- $\left( \right)$ Verbindungen mit den digitalen Konferenzsystemen ATUC-50 und ATUC-IR sind nicht möglich.

# **Dante Controller (nur ATND1061DAN)**

- Der ATND1061DAN ist kompatibel mit Dante-Netzwerk-Audio. E/A-Einstellungen für Dante-Geräte können mit Dante Controller (von Audinate bereitgestellte Anwendung) vorgenommen werden. Informationen zu Dante Controller finden Sie auf der Audinate-Website [\(https://www.audinate.com\)](https://www.audinate.com/).
- ATND1061DAN supports operation in AES67 mode. For use with AES67, enable AES67 mode on the Dante Controller and restart the microphone. For details, contact Audinate.

# **Dante-Kanalliste**

### **Eingang (Dante-Sender)**

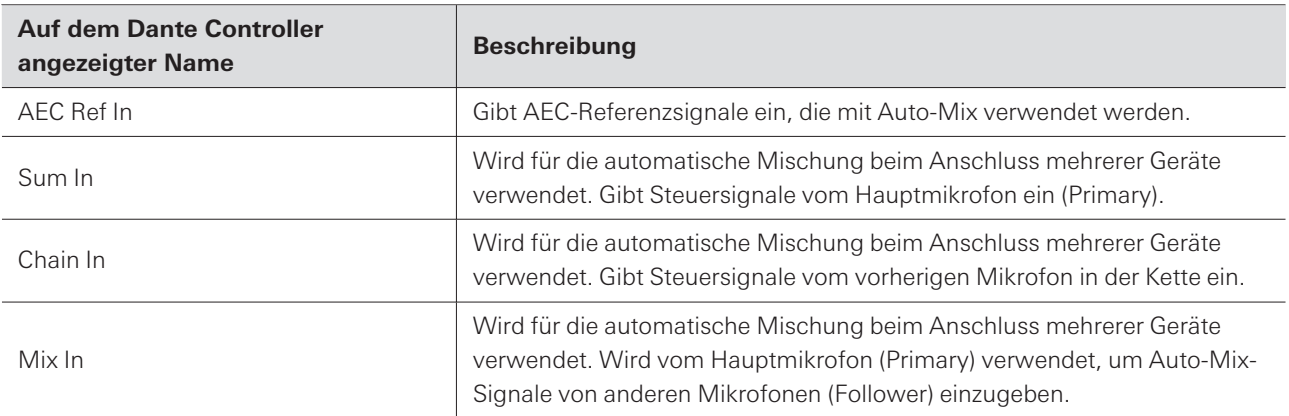

# **Ausgang (Dante-Empfänger)**

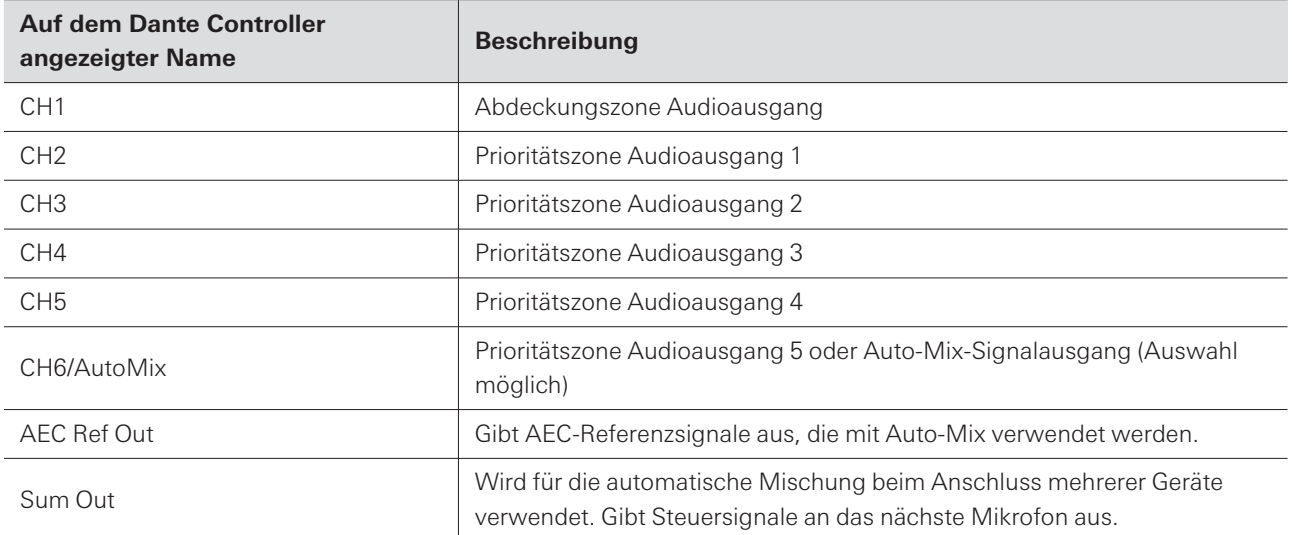

# **Web Remote**

# **Was ist Web Remote?**

Web Remote ist eine Webanwendung zur Steuerung von Mikrofonen. Web Remote ermöglicht die Durchführung der folgenden Fernsteuerungsaufgaben von Ihrem Windows-PC oder Mac aus (im Folgenden "Steuergerät").

- Prüfen des Mikrofonstatus
- Ändern der Mikrofoneinstellungen

# **Was ist Locate?**

Locate ist eine Launcher-Anwendung für Web Remote. Locate startet, sobald eine Verbindung mit einem Steuergerät hergestellt ist. Die Verwendung von Locate ermöglicht einen einfachen Zugriff auf Web Remote, da die Eingabe der IP-Adresse des installierten Mikrofons entfällt.

Wenn Sie die IP-Adresse des Mikrofons kennen, kann Web Remote auch ohne die Verwendung von Locate gestartet werden.

# **Empfohlene Umgebung**

#### **Betriebssystem für die Ausführung von Web Remote und Locate**

- Microsoft Windows 10 oder höher  $\bullet$
- macOS Big Sur oder höher

### **Empfohlene Web-Browser für "Web Remote"**

- Google Chrome (Windows)
- Mozilla Firefox (Windows)
- Safari (macOS)

 $\Box$ 

- Es können bis zu drei Steuergeräte gleichzeitig bei Web Remote angemeldet werden. Wenn jedoch zwei verschiedene Webbrowser auf einem Steuergerät laufen, wird dieses Gerät als zwei gezählt.
	- Achten Sie beim Beenden von Web Remote darauf, dass Sie sich abmelden, bevor Sie den Webbrowser-Bildschirm schließen. Wenn Sie den Bildschirm schließen, ohne sich abzumelden, kann dies dazu führen, dass die Sitzung aktiv bleibt und Sie nicht von Web Remote abgemeldet werden.
	- · Die Mindestbildschirmgröße für die Verwendung von Web Remote beträgt 1024 x 768 Pixel. Verwenden Sie einen Monitor für das Steuergerät, der groß genug ist, damit der Web-Remote-Bildschirm in einem Webbrowser angezeigt werden kann.

## **Vorbereitung für Web Remote**

#### **Verbinden des Mikrofons mit dem Steuergerät**

- **1 Verbinden Sie das Steuergerät über eine kabelgebundene oder drahtlose Verbindung mit dem Mikrofon.**
- **2 Nehmen Sie die Netzwerkeinstellungen für das Steuergerät vor und verbinden Sie sich mit dem Netzwerk.**
- $\Box$ • Das Mikrofon wird ab Werk mit der Einstellung "IP Config Mode" auf "Auto" ausgeliefert. Um eine Verbindung mit einer statischen IP-Adresse herzustellen, setzen Sie "IP Config Mode" auf "Static".

#### **Einrichten von Locate**

- **1 Laden Sie das Locate-Installationsprogramm und die Anwendung auf das Steuergerät herunter.**
	- Das Installationsprogramm kann von der Audio-Technica-Website([https://www.audio-technica.com/\)](https://www.audio-technica.com/) für das Land bzw. die Region heruntergeladen werden, in dem/der es verwendet wird.
- **2 Doppelklicken Sie auf die heruntergeladene Datei setup.exe.**
	- **Der Einrichtungsassistent wird geöffnet.**
- **3 Befolgen Sie die Anweisungen auf dem Bildschirm, um Locate zu installieren.**
	- **Nach der Installation wird ein Locate-Symbol auf dem Desktop angezeigt.**
- **4 Vergewissern Sie sich, dass das Mikrofon mit demselben Netzwerk verbunden ist wie das Steuergerät, bevor Sie auf das Locate-Symbol doppelklicken.**
	- **Starten Sie Locate. Mit dem Netzwerk verbundene Mikrofone werden automatisch erkannt.**
- **5** Wählen Sie das Mikrofon für die Web-Remote-Steuerung aus und klicken Sie auf "Open".

**Der Bildschirm Setting & Maintenance wird angezeigt.**

• Die Funktion "Identify" ist in Locate nicht verfügbar. Verwenden Sie den Digital Microphone Manager, um  $\Box$ die angeschlossenen Mikrofone zu identifizieren.

### **Starten von Web Remote**

#### **Starten über Locate**

- **1 Starten Sie Locate, das auf dem Steuergerät installiert ist.**
- **2 Wählen Sie aus der Liste das Mikrofon aus, für das Web Remote gestartet werden soll.**

**Nach dem Start von Web Remote erscheint der Bildschirm Setting & Maintenance.**

### **Starten durch direkte Angabe der IP-Adresse**

Wenn Sie die IP-Adresse des Mikrofons kennen, kann Web Remote durch direkte Angabe der IP-Adresse gestartet werden.

- **1 Starten Sie den Webbrowser des Steuergeräts.**
- **2 Geben Sie die IP-Adresse des Mikrofons ein, für das Web Remote gestartet werden soll.**
	- **Nach dem Start von Web Remote erscheint der Bildschirm Setting & Maintenance.**

## **Grundlegende Vorgänge auf dem Bildschirm Setting & Maintenance**

Dieser Bildschirm zeigt erweiterte Einstellungen für das gesamte System sowie Hilfsprogramme, die bei der Wartung oder bei Störungen verwendet werden können.

**1 Klicken Sie auf ">", um das Einstellungsmenü zu öffnen und wählen Sie Einstellungen.**

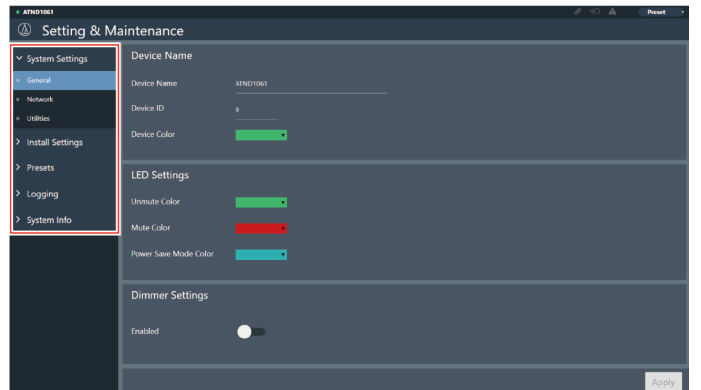

**2 Bei Einstellungen, die eine Texteingabe erfordern, klicken Sie auf das Feld für die Einstellung, um Text einzugeben.**

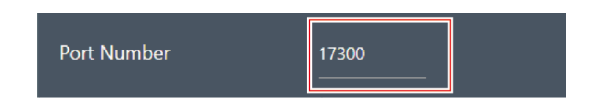

**3 Für Einstellungen, die eine Auswahl aus einem Pulldown-Menü erfordern, klicken Sie auf " " im Feld für die Einstellung und treffen Sie eine Auswahl aus dem Pulldown-Menü.**

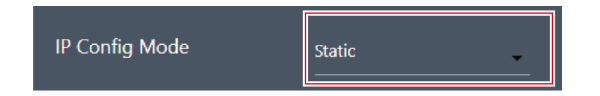

- **4 Für Einstellungen, die die Verwendung eines Schalters erfordern, klicken Sie auf den Schalter.**
	- Bei jedem Klick wird zwischen EIN (blau) und AUS (keine Farbe) gewechselt.

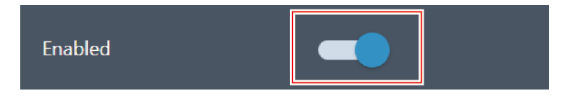

- **5** Für Einstellungen, die die Auswahl von Werten erfordern, klicken Sie auf "V" oder "A" in dem Feld **für die Einstellung.**
	- Der Wert wird mit jedem Klick erhöht oder verringert.

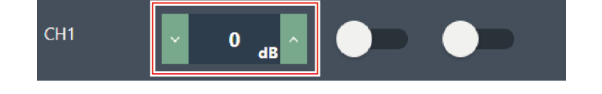

**6** Klicken Sie auf "Apply".

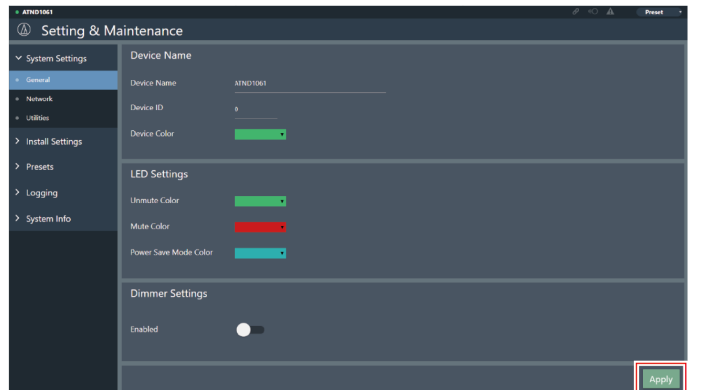

**Die Einstellung wird übernommen.**

# **General (System Settings)**

# **Device Name**

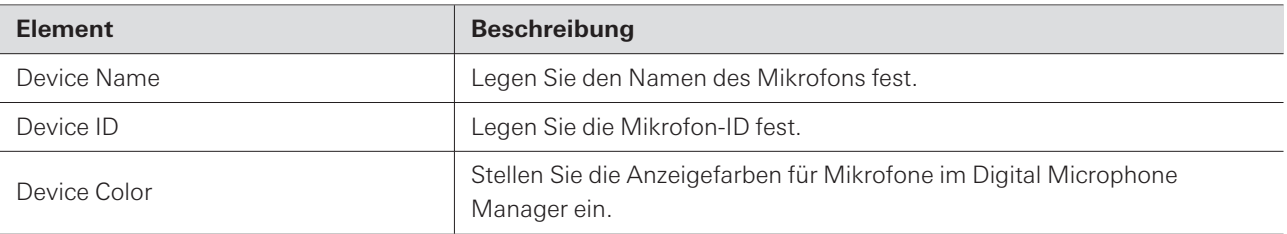

# **LED Settings**

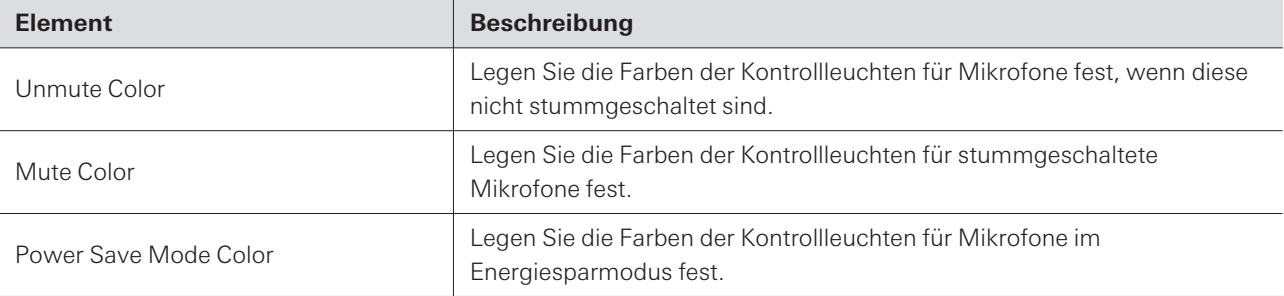

### **Dimmer Settings**

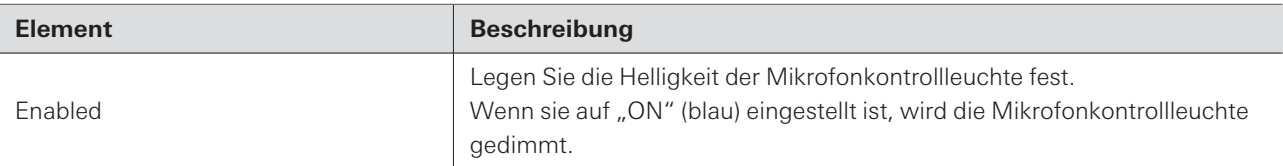

# **Network (System Settings)**

### **Network Configuration (nur ATND1061DAN)**

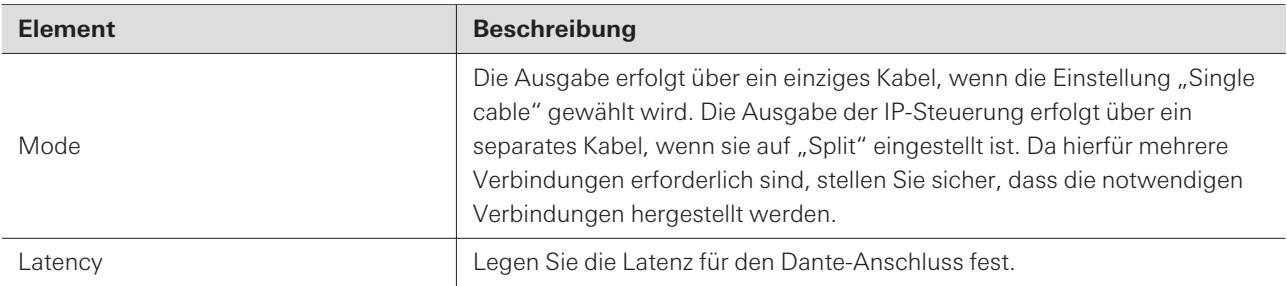

# **Dante & Audio Port Settings (nur ATND1061DAN)**

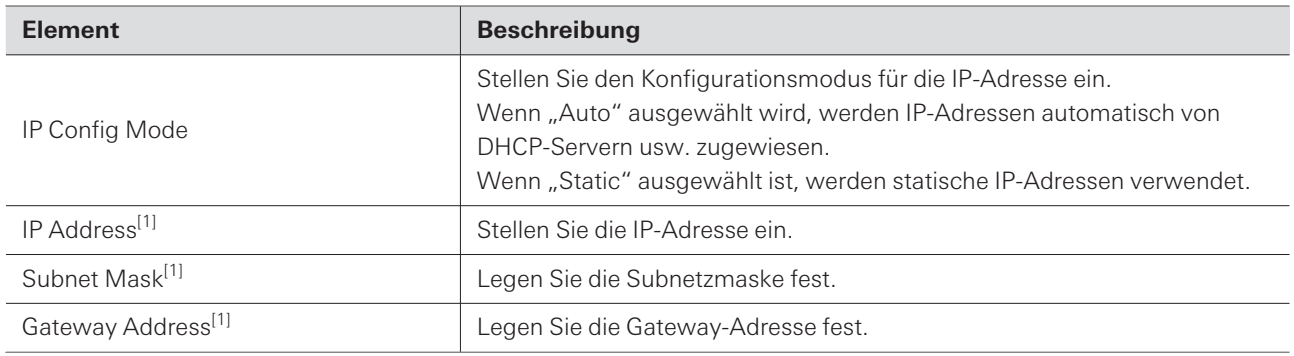

[1] Dies ist möglich, wenn "IP Config Mode" auf "Static" eingestellt ist.

# **IP Control & Web Remote Port Settings**

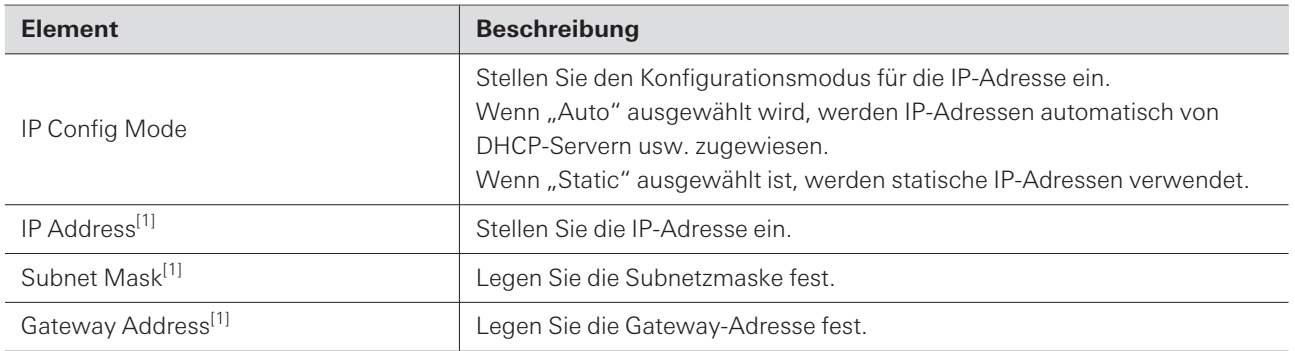

[1] Dies ist möglich, wenn "IP Config Mode" auf "Static" eingestellt ist.

### **Allow Discovery**

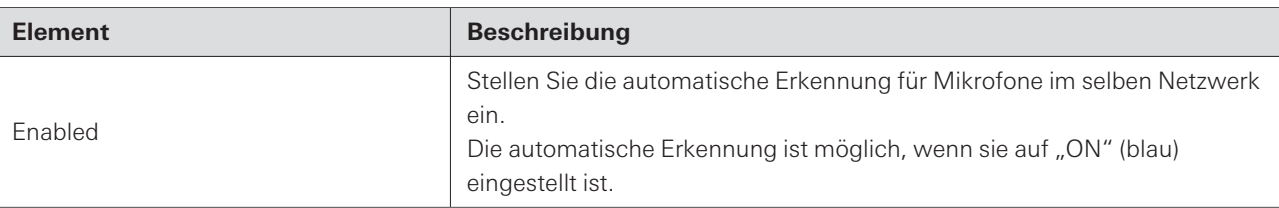

### **IP Control Settings**

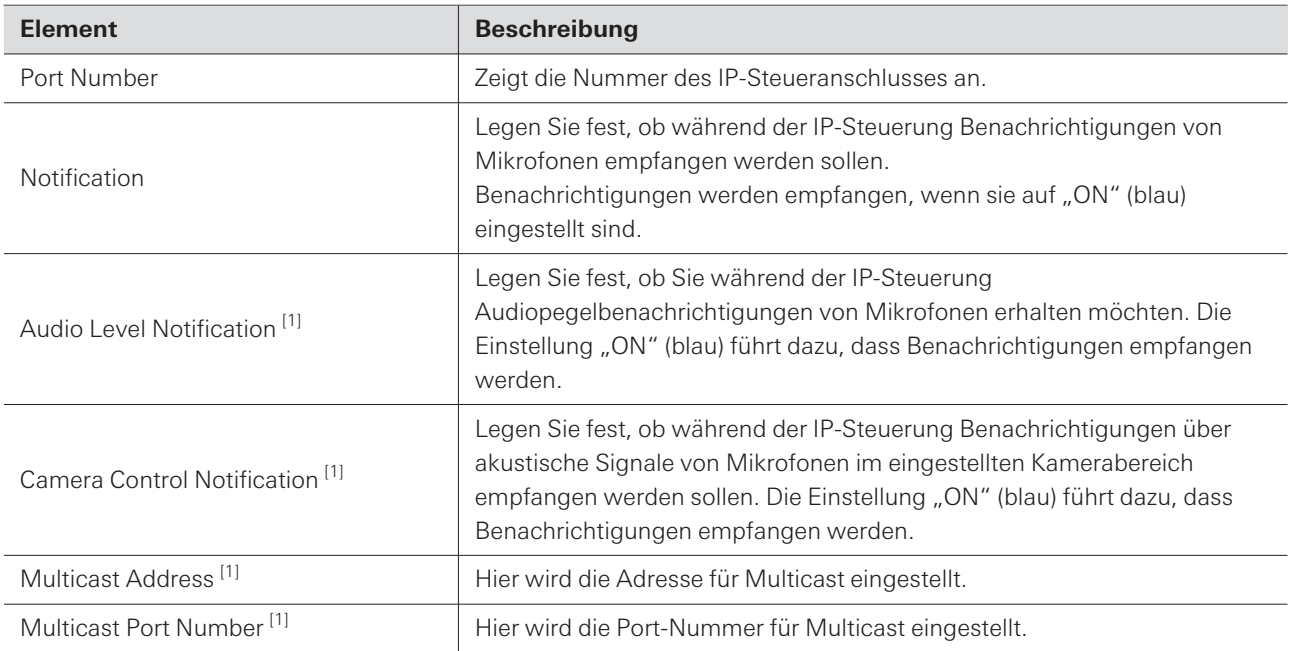

[1] Dies ist möglich, wenn "Notification" auf "ON" eingestellt ist.

# **Utilities (System Settings)**

### **Firmware Update**

Verwenden Sie dieses Verfahren, um die Mikrofon-Firmware zu aktualisieren.

**1** Anhand der "Serial No.", des "Device Name" und der "Firmware Ver." auf dem Bildschirm können **Sie feststellen, ob für das Mikrofon eine Aktualisierung erforderlich ist.**

**2** Klicken Sie auf "Browse".

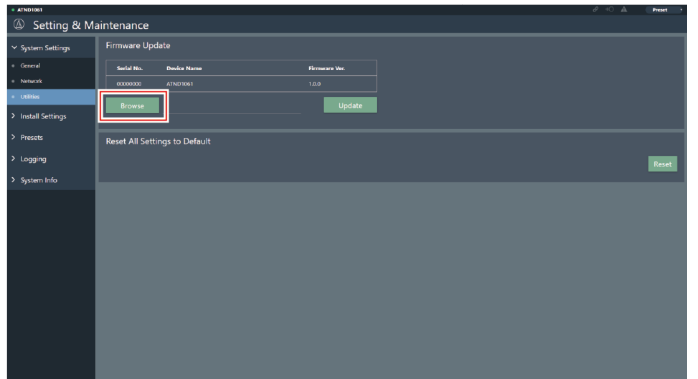

- **3 Wählen Sie eine zu aktualisierende Datei aus dem Dateiauswahlbildschirm aus.**
- **4** Klicken Sie auf "Update".

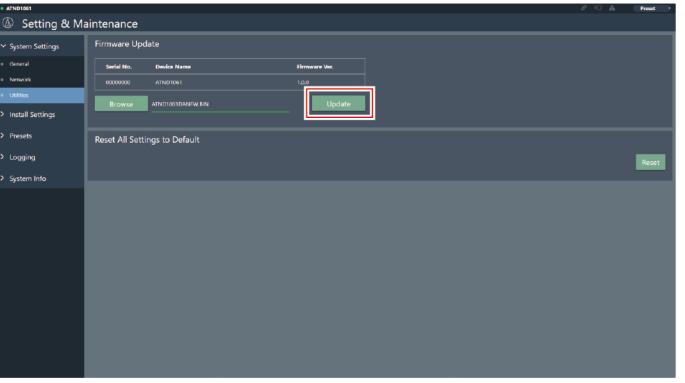

**Die Aktualisierung wird gestartet. Sobald die Aktualisierung abgeschlossen ist, wird ein Abschlussbildschirm angezeigt und das Mikrofon wird automatisch neu gestartet.**

### **Reset All Settings to Default**

Alle Mikrofoneinstellungen werden auf die Werkseinstellungen zurückgesetzt.

Die Firmware-Version bleibt jedoch die gleiche.

**1** Klicken Sie auf "Reset".

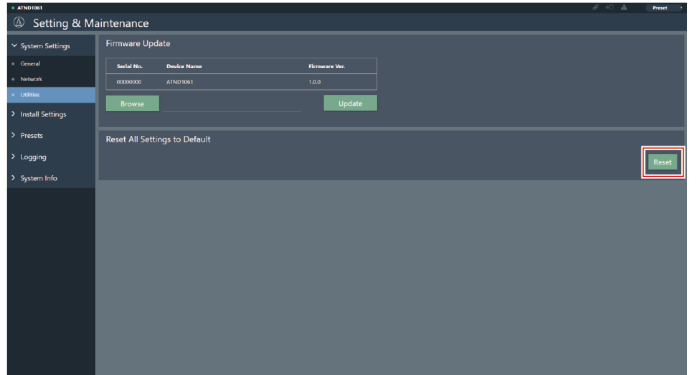

**2** Überprüfen Sie den Bestätigungsbildschirm und klicken Sie auf "Yes".

**Sobald die Initialisierung abgeschlossen ist, wird ein Abschlussbildschirm angezeigt.**

# **Audio (Install Settings)**

### **Beam CHs**

Konfigurieren Sie die Audioeinstellungen für CH1 bis CH6.

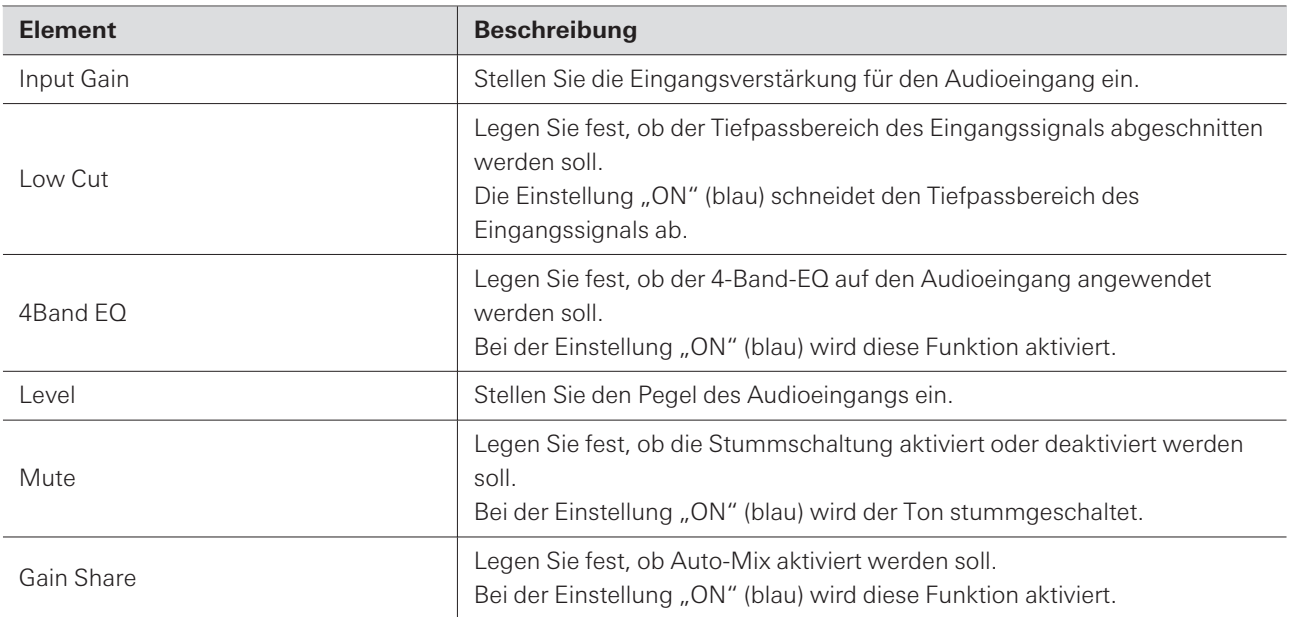

I

# **Analog Input**

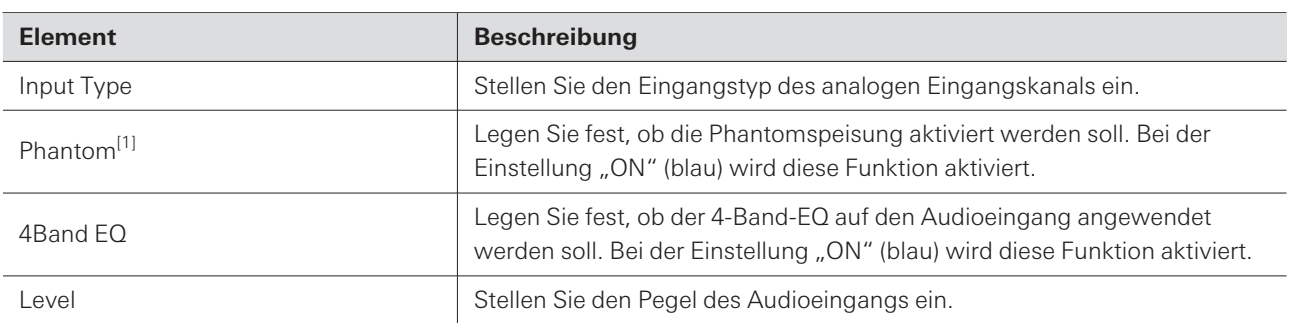

[1] Dies ist möglich, wenn "Input Type" auf "Mic" eingestellt ist.

# **DSP Mode**

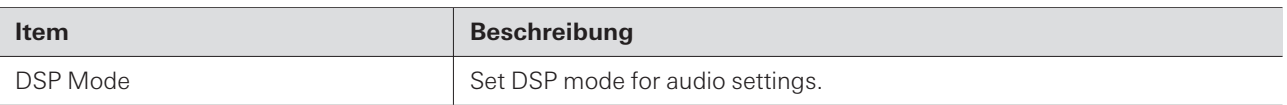

# **Auto Mix CH**

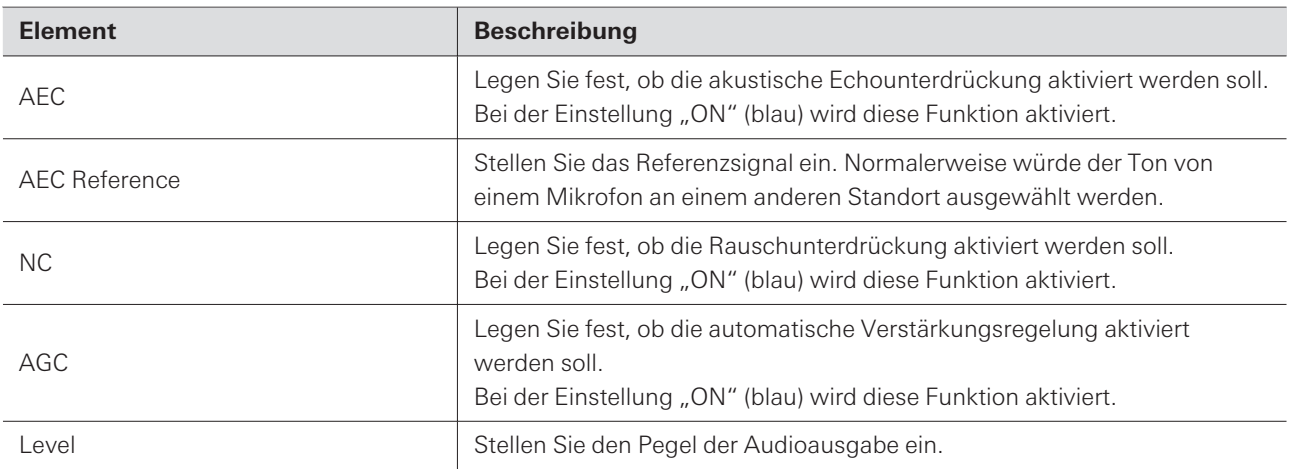

# **Analog Output**

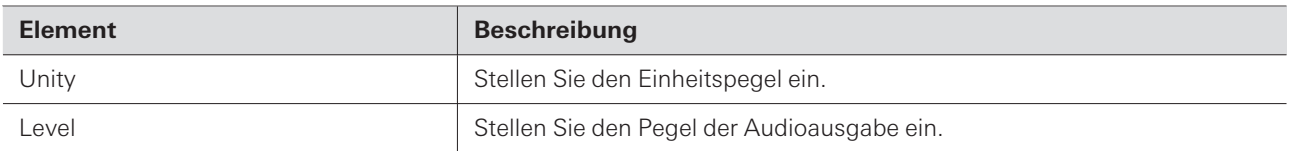

# **Voice Lift CH**

Displayed only when "DSP Mode" is set to "Voice Lift Mode".

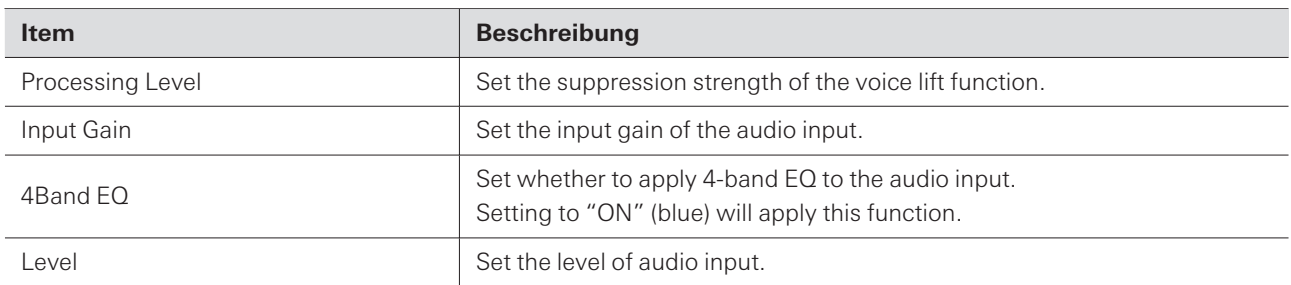

# **Dante Tx#6 Signal (nur ATND1061DAN)**

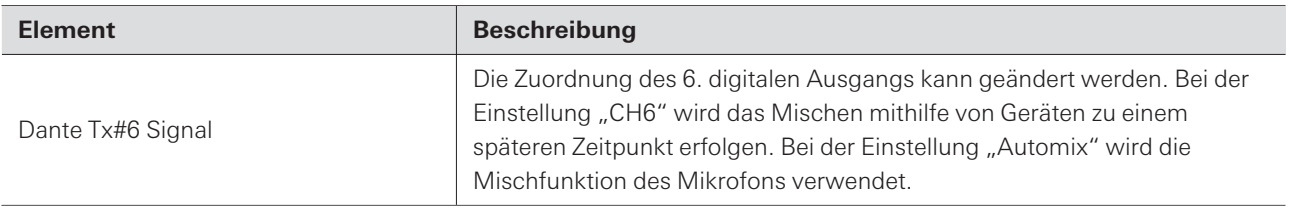

### **Camera**

# **Device**

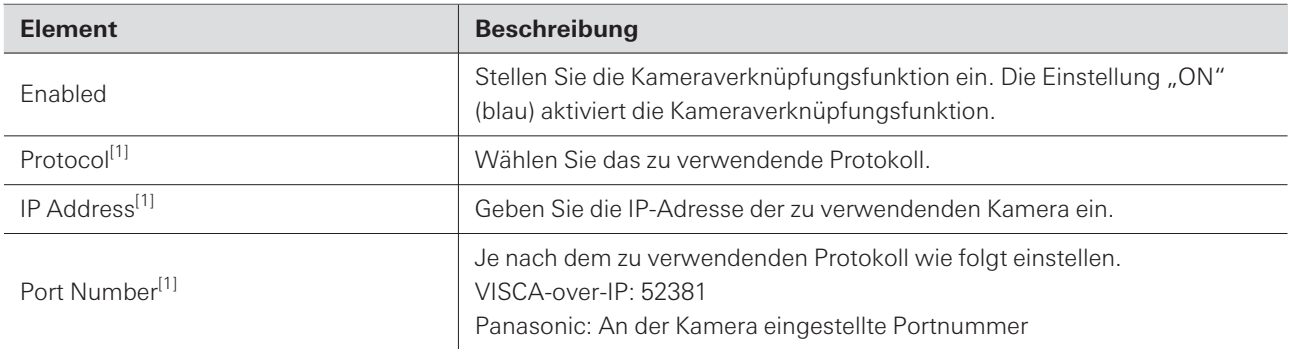

[1] Dies ist möglich, wenn "Enabled" auf "ON" (blau) eingestellt ist.

### **Talk Setting**

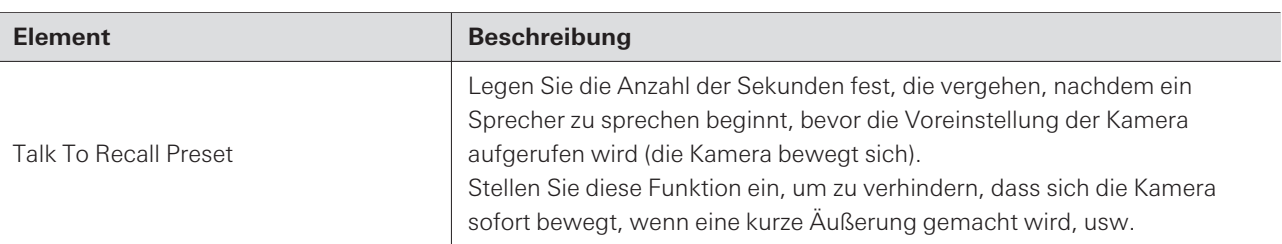

### **Silent Setting**

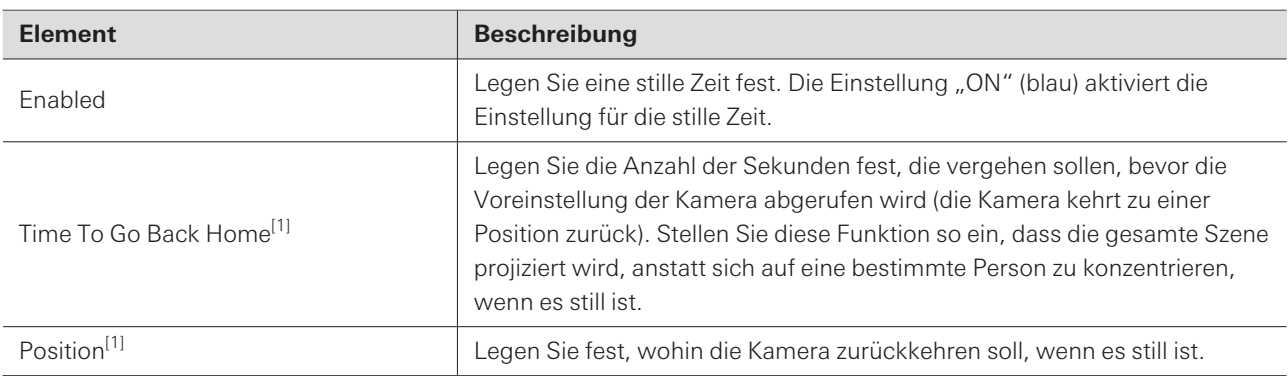

[1] Dies ist möglich, wenn "Enabled" auf "ON" (blau) eingestellt ist.

### **Camera Preset**

Konfigurieren Sie die Einstellungen zur Verknüpfung der Kamerabereichsgruppe mit dem von der Kamera abgerufenen Preset. Überprüfen Sie die Nummer des Kamera-Presets und stellen Sie ein, welches Kamera-Preset abgerufen werden soll.

# **Presets**

#### **Presets**

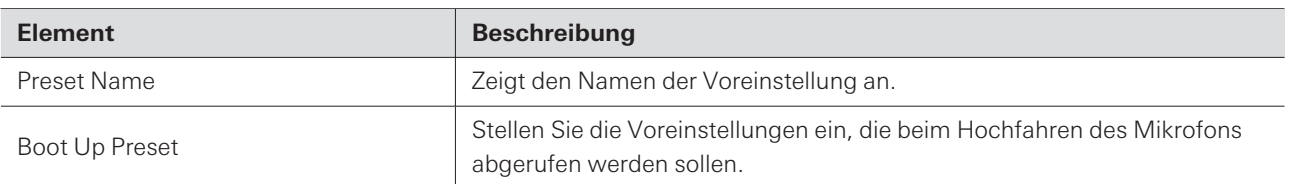

### **Voreinstellungen exportieren**

Voreinstellungen in eine Datei exportieren.

**1 Klicken Sie auf die Schaltfläche(n) der Voreinstellung(en), die in eine Datei exportiert werden soll(en).**

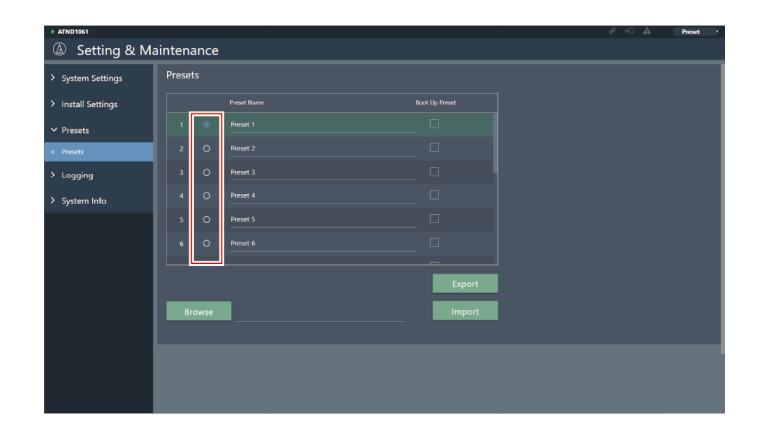

**2** Klicken Sie auf "Export".

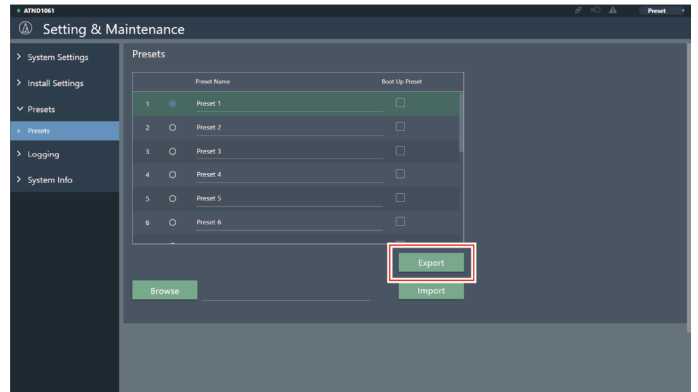

**3 Exportieren Sie, nachdem Sie den Exportort und den Dateinamen angegeben haben.**

# **Voreinstellungen importieren**

Importieren Sie exportierte Voreinstellungsdateien.

**1 Klicken Sie auf die Schaltfläche(n) der Import-Zielvorgabe(n).**

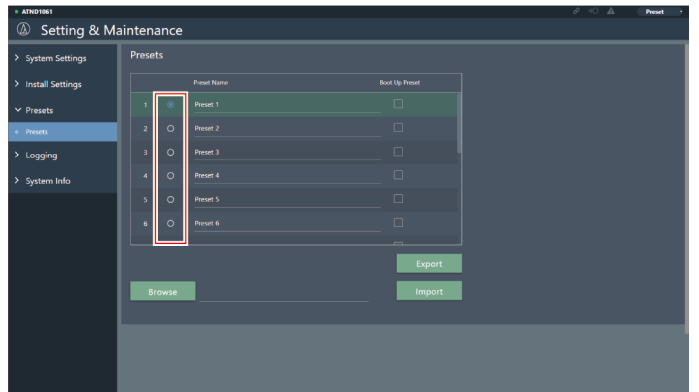

**2** Klicken Sie auf "Browse".

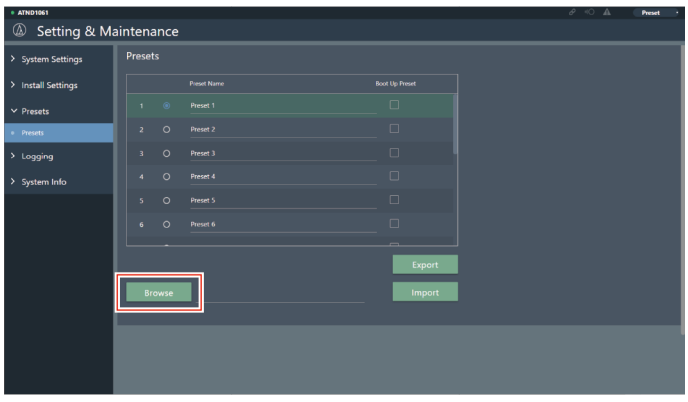

- **3 Wählen Sie voreingestellte Dateien aus dem Dateiauswahlbildschirm aus und öffnen Sie sie.**
- $\boldsymbol{4}$  Klicken Sie auf "Import".

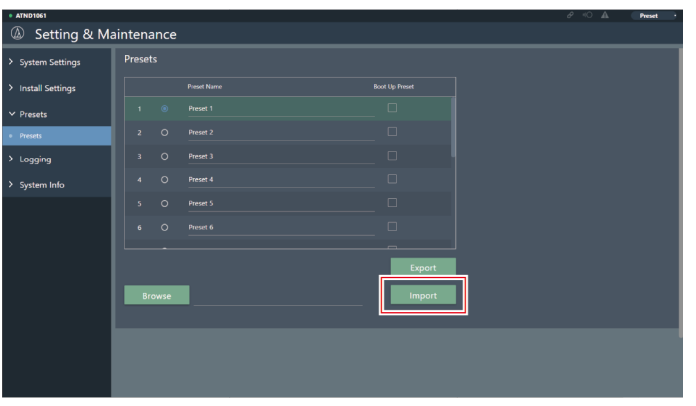

**Die Voreinstellung(en) wird (werden) importiert.**
# **Logging**

Nehmen Sie Einstellungen für Protokollmeldungen vor und laden Sie Protokolldateien herunter.

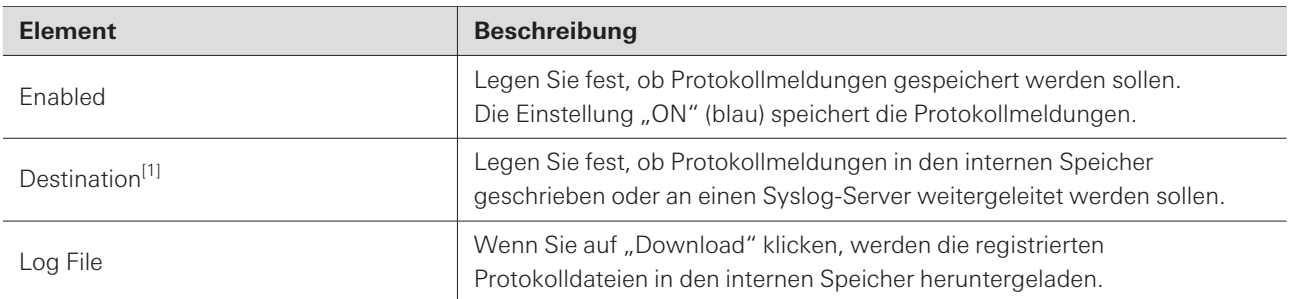

[1] Dies ist möglich, wenn "Enabled" auf "ON" eingestellt ist.

 $\Box$ Syslog ist ein Standard für die Weiterleitung von Protokollnachrichten über IP-Netzwerke. Es wird zur Verwaltung von Computersystemen und zur Überwachung der Sicherheit eingesetzt.

## **System Info**

Hier werden Informationen über das System angezeigt, z. B. die Netzwerkeinstellungen, die Seriennummer und die Firmware-Version des Mikrofons. Die Systeminformationen können durch Klicken auf "Export" in eine Textdatei exportiert werden.

## **Titelzeile**

Oben auf dem Bildschirm werden der Status und die Namen der Voreinstellungen angezeigt.

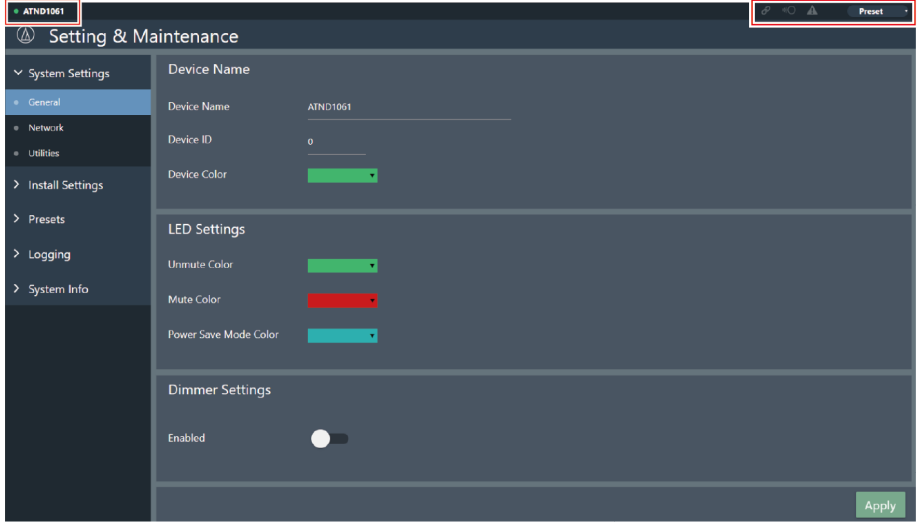

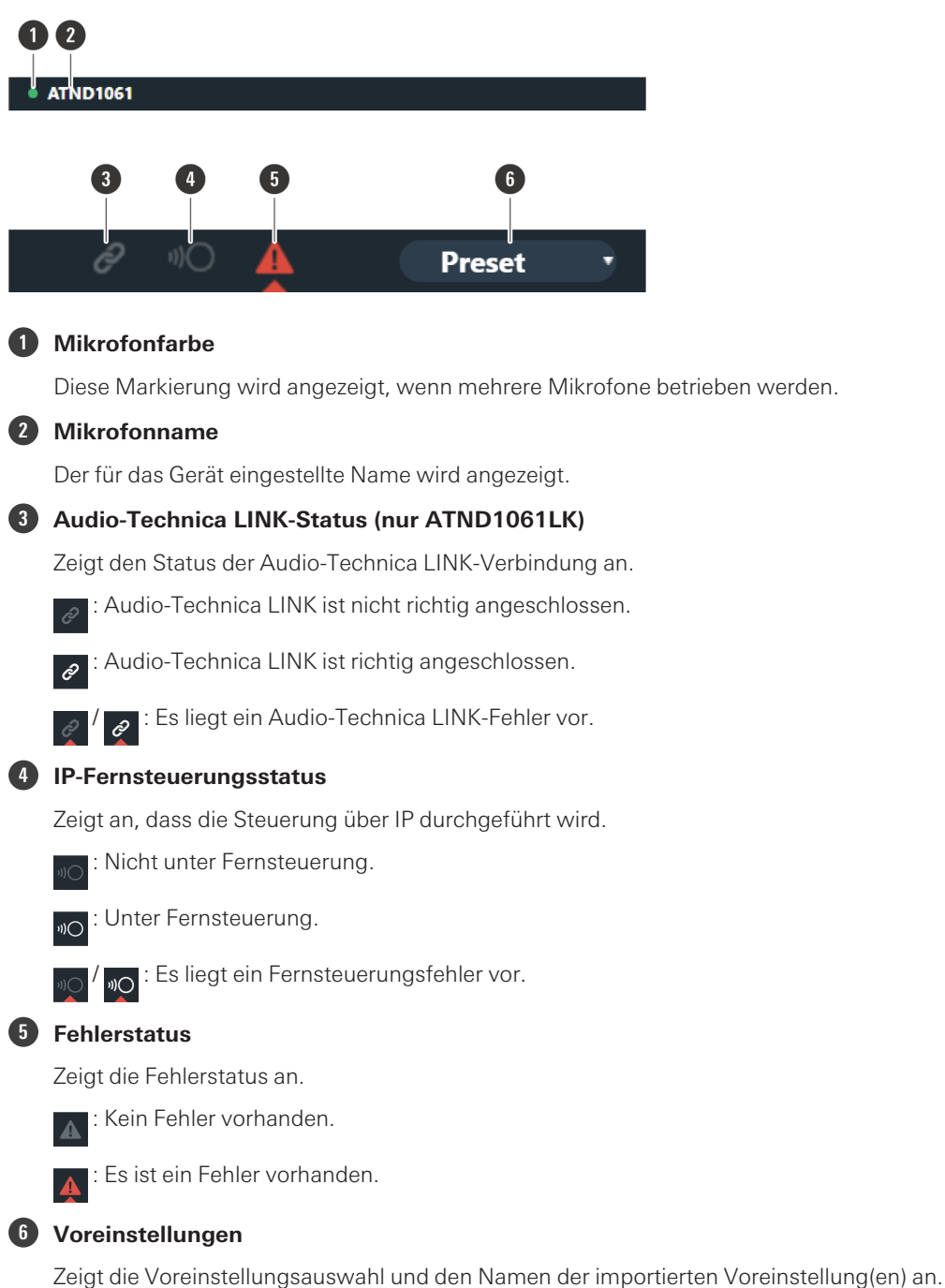

# **Anzeige von Fehlerbeschreibungen**

Wenn in dem Symbol ein Dreieck angezeigt wird, klicken Sie auf das Symbol, um eine Beschreibung des Fehlers anzuzeigen. Nachdem Sie die Beschreibung des Fehlers gelesen haben, bewegen Sie den Cursor weg von dem Symbol, sodass das Dreieck verschwindet.

#### **Web Remote**

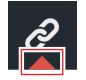

## **Voreinstellungen**

Es können bis zu 16 Voreinstellungen gespeichert werden, u. a. für Beam-Zonen, Audio, Kamerabereiche und einige Einstellungen in Setting & Maintenance, die über Web Remote oder Digital Microphone Manager vorgenommen werden. Dadurch können die Einstellungen an die Bedürfnisse des Benutzers angepasst werden.

#### **Speichern von Voreinstellungen**

#### **1** Klicken Sie auf "Preset".

• "Preset" zeigt den Namen der aktuellen Voreinstellung an.

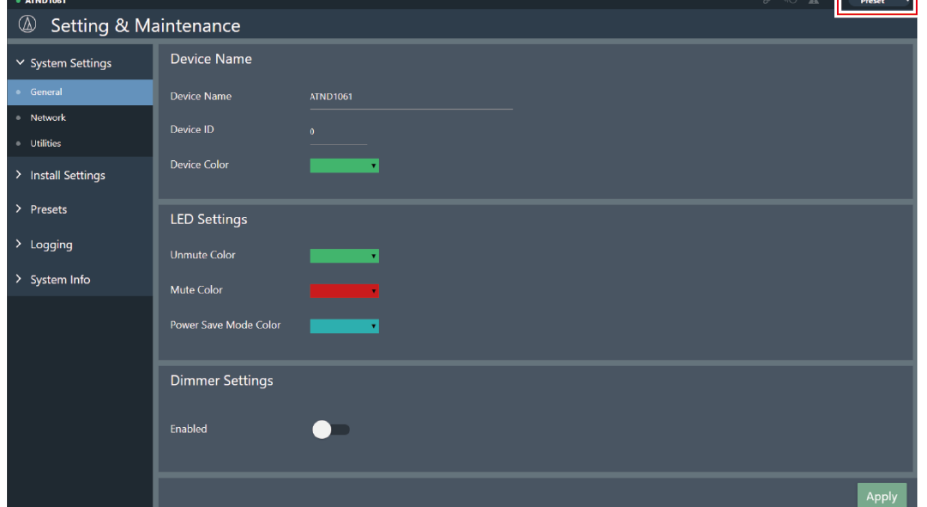

- **2** Klicken Sie im Pulldown-Menü auf "Save Preset".
- **3 Klicken Sie auf den Slot, auf dem die Voreinstellung gespeichert werden soll.**
- **4 Geben Sie einen Namen ein.**

#### **5** Klicken Sie auf "Save".

- Das Speichern von Voreinstellungen kann einige Minuten dauern.
- **Die Einstellungen für das Mikrofon werden in der Voreinstellung gespeichert.**

#### **Web Remote**

 $\square$ 

• Informationen zum Importieren und Exportieren von Voreinstellungen finden Sie unter ["Presets" \(S. 69\)](#page-69-0) in Setting & Maintenance.

### **Voreinstellungen abrufen**

**1** Klicken Sie auf "Preset".

"Preset" zeigt den Namen der aktuellen Voreinstellung an.

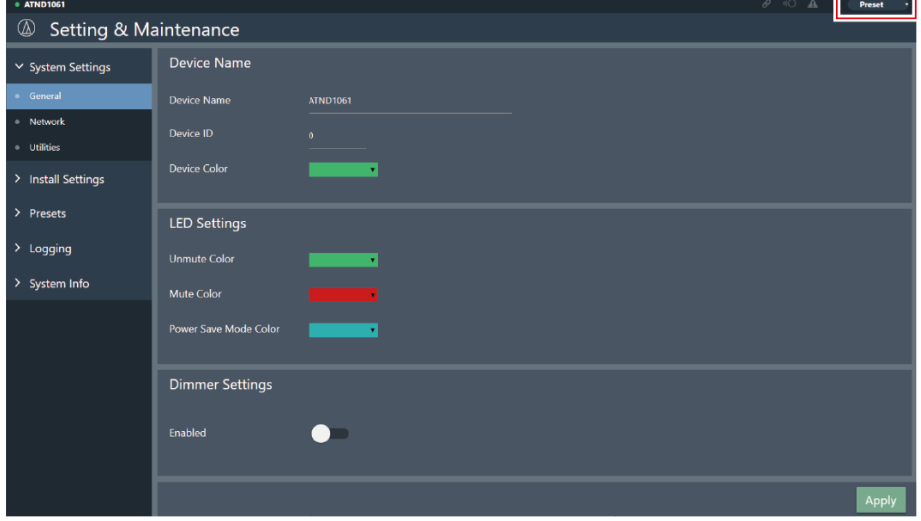

- $2$  Klicken Sie im Pulldown-Menü auf "Recall Preset".
- **3 Klicken Sie auf die Voreinstellung, die abgerufen werden soll.**
	- **Die Voreinstellung spiegelt sich in den Mikrofoneinstellungen wider.**

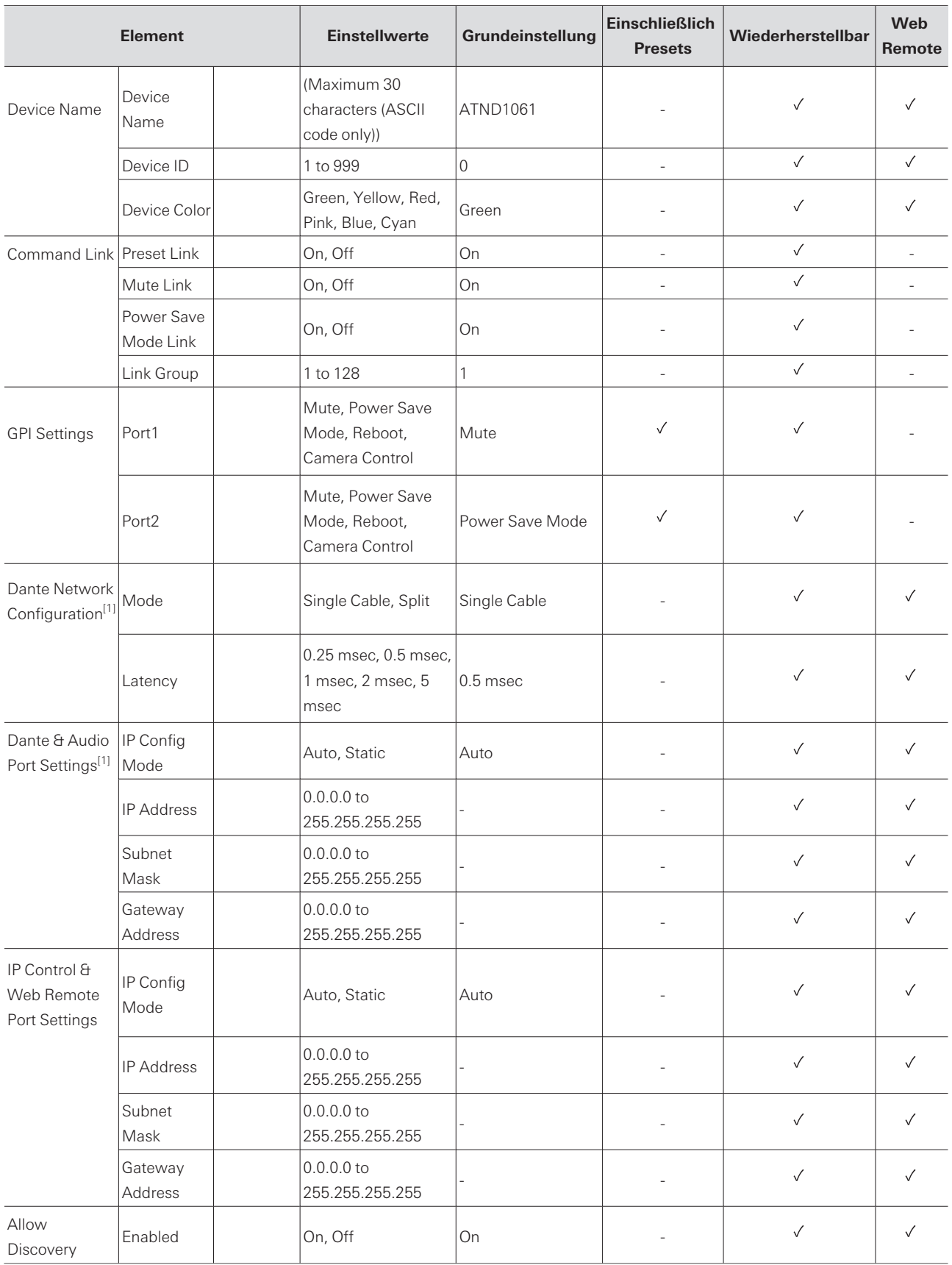

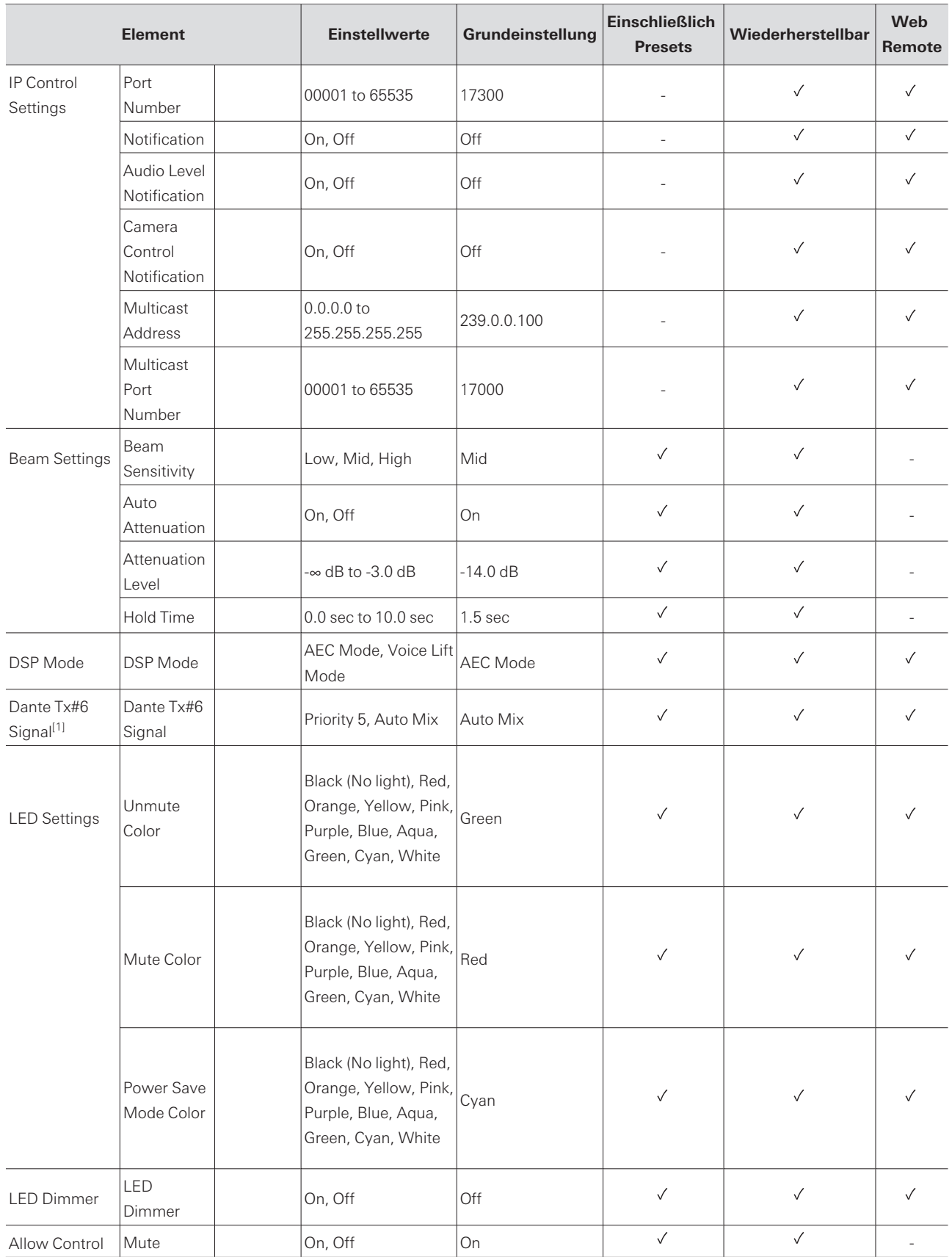

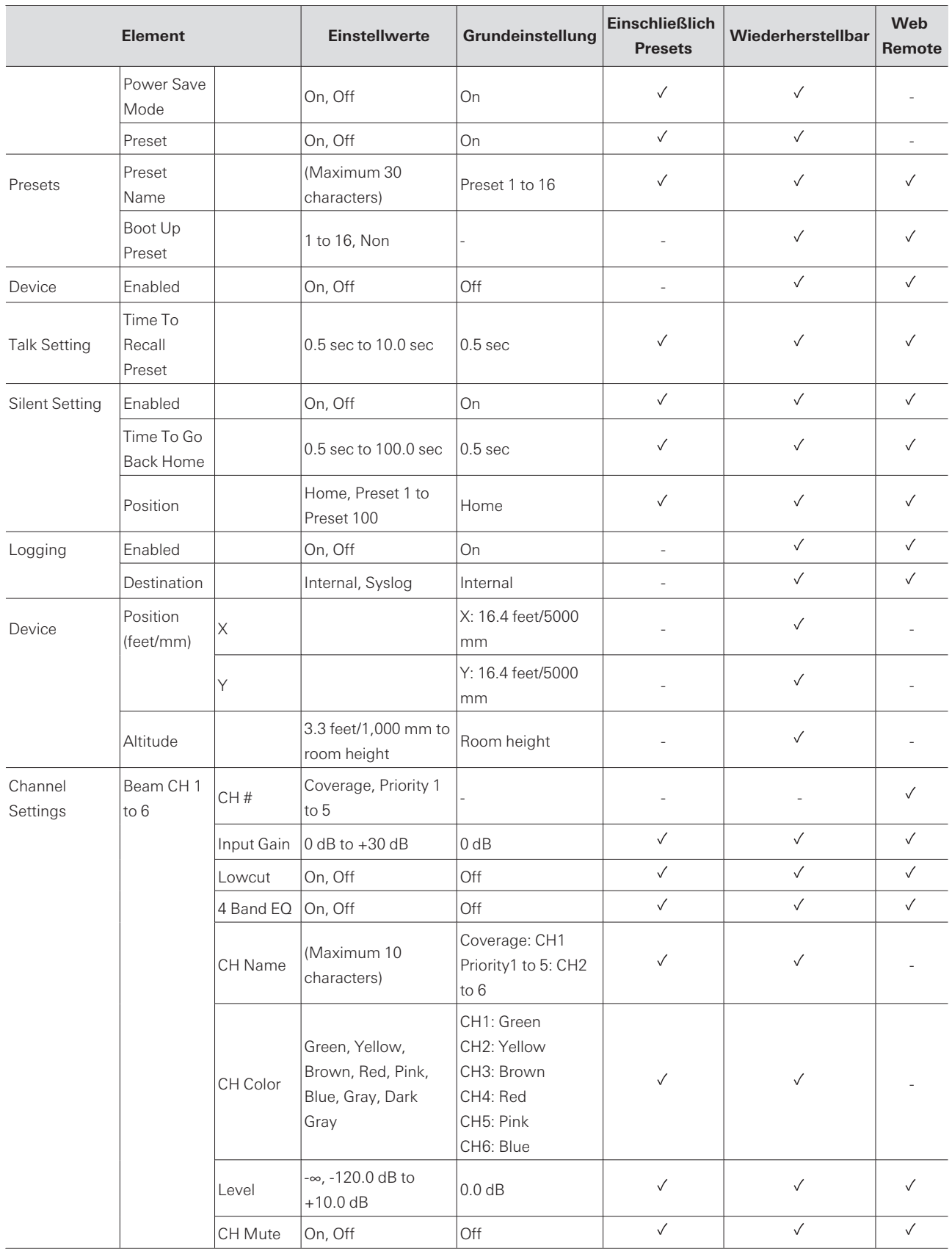

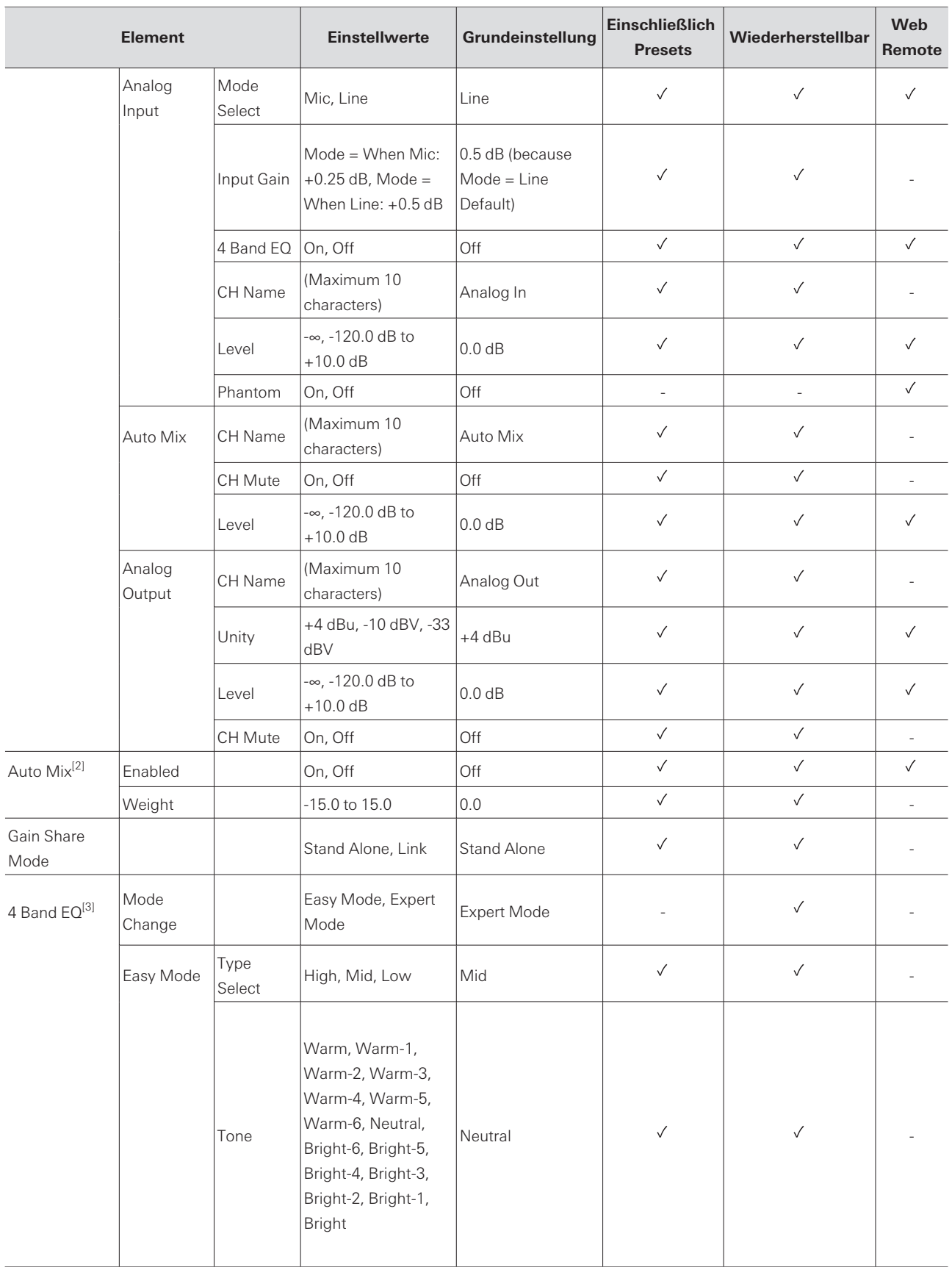

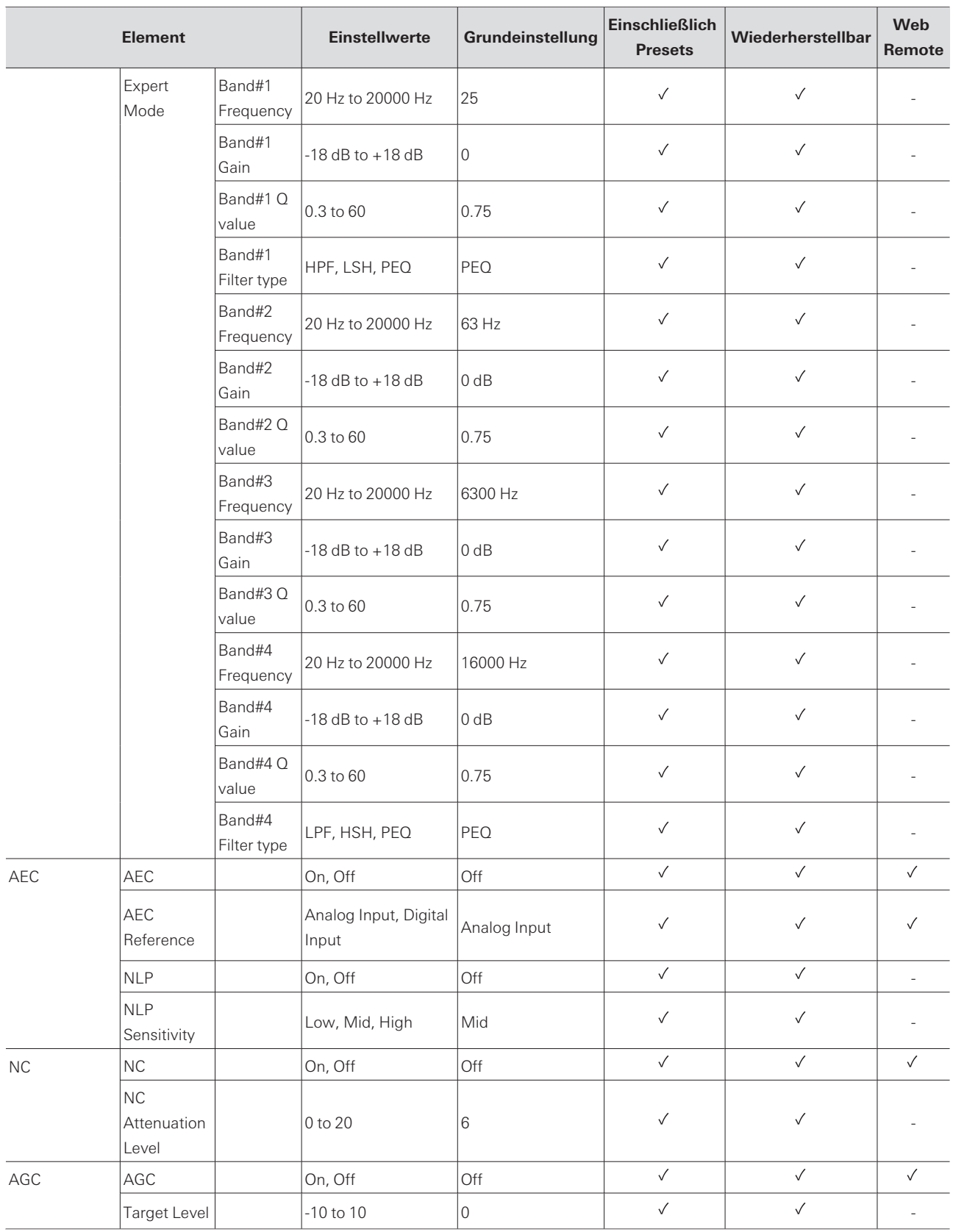

[1] Wird nur für ATND1061DAN angezeigt.

[2] Kann individuell auf Coverage und Priority 1 bis Priority 5 eingestellt werden.

[3] Kann individuell auf Coverage, Priority 1 bis Priority 5 und Analog Input eingestellt werden.

# **Fehlerbehebung**

Bitte überprüfen Sie Folgendes, wenn Probleme mit dem Mikrofon auftreten. Siehe auch die Bedienungsanleitung - Ausgabe für Digital Microphone Manager-.

- Prüfen Sie, ob das Mikrofon richtig angeschlossen ist.
- Prüfen Sie, ob das Mikrofon wie in der Bedienungsanleitung beschrieben funktioniert.
- Prüfen Sie, ob die externen Geräte korrekt funktionieren. Führen Sie diese Prüfung bei getrenntem Mikrofon durch.
- Starten Sie die Netzwerkgeräte neu.

#### $(2)$ **Mikrofon schaltet sich nicht ein**

- Überprüfen Sie, ob der Anschluss für Netzwerk A auf der Rückseite des Mikrofons mit einem LAN-Kabel sicher an den PoE-Switching-Hub angeschlossen ist. (nur ATND1061DAN)
- Prüfen Sie, ob der PoE-Switching-Hub korrekt funktioniert. (nur ATND1061DAN)
- Prüfen Sie, ob der ATLK-EXT25 mit Strom versorgt wird. (nur ATND1061LK)
- Achten Sie darauf, dass Sie ein LAN-Kabel von CAT5e oder höher, einen Leiter mit einem Durchmesser von 24 AWG oder mehr und eine Abschirmung verwenden.

#### **Das Mikrofon wird von Digital Microphone Manager oder Web Remote**  $(?)$ **nicht erkannt**

- Prüfen Sie, ob das Mikrofon und der Computer mit demselben Netzwerk verbunden sind.
- Überprüfen Sie die Firewall-Einstellungen.
- Überprüfen Sie im Digital Microphone Manager und in Web Remote, ob "Allow Discovery" > "Enabled" auf "ON" gesetzt ist.

#### **Das Mikrofon wird vom Dante Controller nicht erkannt (nur**  $\circled{?}$ **ATND1061DAN)**

- Überprüfen Sie im Digital Microphone Manager, ob die Einstellungen für "Dante Network Configuration" > "Mode" korrekt sind.
- Prüfen Sie, ob das Dante-Audio, das an den Anschluss für Netzwerk A auf der Rückseite des Mikrofons angeschlossen ist, mit demselben Netzwerk verbunden ist wie das angeschlossene Dante-Gerät.

#### **Vom Mikrofon wird kein Ton ausgegeben**

- Prüfen Sie, ob der Beam-Ausgang (Dante-Sender) korrekt an den Dante-Empfänger des Ausgabegeräts mit Dante Controller weitergeleitet wird. (nur ATND1061DAN)
- Überprüfen Sie im Digital Microphone Manager, ob die Ausschlusszone festgelegt wurde.
- Prüfen Sie, ob der Audio-E/A-Pegel in den Audioeinstellungen des Digital Microphone Manager auf "-∞" (Mindestwert) eingestellt ist.
- Prüfen Sie, ob ein Beam-Kanal stummgeschaltet ist.
- Wenn Sie einen Auto-Mix-Kanal für die Ausgabe verwenden, prüfen Sie, ob die Auto-Mix-Einstellungen für jeden Beam-Kanal im Digital Microphone Manager korrekt sind.

#### **Am Analogausgang wird kein Ton ausgegeben**

- Prüfen Sie, ob die analogen E/A-Anschlüsse auf der Rückseite des Mikrofons richtig angeschlossen sind.
- Prüfen Sie, ob die Pinbelegung der analogen E/A-Anschlüsse auf der Rückseite des Mikrofons korrekt ist.

#### $(2)$ **Seltsame Geräusche werden ausgegeben**

- Prüfen Sie, ob die Zielzone in den Beam-Einstellungen des Digital Microphone Manager auf den effektiven Bereich eingestellt ist.
- Prüfen Sie, ob die 4-Band-EQ-Einstellungen des Digital Microphone Manager korrekt sind.
- Prüfen Sie, ob die Position und Ausrichtung des Mikrofons für den Raum richtig ist.

#### $(2)$ **Kontrollleuchte leuchtet nicht**

• Überprüfen Sie im Digital Microphone Manager, ob "LED Settings" auf schwarz (leuchtet nicht) gesetzt ist.

#### **AEC funktioniert nicht**  $(2)$

- Überprüfen Sie in Digital Microphone Manager und Web Remote, ob die Einstellungen für "AEC" > "AEC Reference" korrekt sind.
- Prüfen Sie, ob der Ton der Gegenseite über das Dante-Audio-Routing an den "AEC Ref In" des Dante-Empfängers des Mikrofons geleitet wird. (nur ATND1061DAN)

#### **Voreingestellte Einstellungen werden nicht zwischen mehreren Mikrofonen synchronisiert**

• Überprüfen Sie im Digital Microphone Manager, ob "General" > "Command Link" > "Preset Link" für alle Mikrofone auf "ON" gesetzt ist.

#### $(2)$ **Die IR-Fernbedienung funktioniert nicht**

- Prüfen Sie, ob die Batterie richtig herum eingesetzt ist.
- Prüfen Sie, ob die Batterie leer ist. Ersetzen Sie die Batterie, wenn sie leer ist.
- Prüfen Sie im Digital Microphone Manager, ob "IR Receiver" > "Allow Control" auf "ON" gesetzt ist.

### **IP-Steuerung ist nicht möglich**

- Prüfen Sie, ob das Mikrofon und der Computer mit demselben Netzwerk verbunden sind.
- Prüfen Sie, ob die Anschlussnummer, die für die IP-Steuerung verwendet wird, korrekt ist.

#### **Keine eingehenden IP-Steuerungsbenachrichtigungen**

• Überprüfen Sie im Digital Microphone Manager und in Web Remote, ob "IP Control Settings" > "Notification" auf "ON" gesetzt ist.

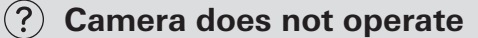

- If the indicator lamp on the microphone flashes in red (in 2 second intervals), communication with the camera is not established. Check whether the camera's power supply is on. Also, check whether the microphone and camera are connected to the same network.
- If the camera does not operate even though the indicator lamp on the microphone is not flashing in red (in 2 second intervals), check whether the camera area and camera presets have been set correctly. Also, check Digital Microphone Manager and Web Remote to see whether "Camera" > "Enabled" is set to "ON".

# **Abmessungen**

# **ATND1061LK**

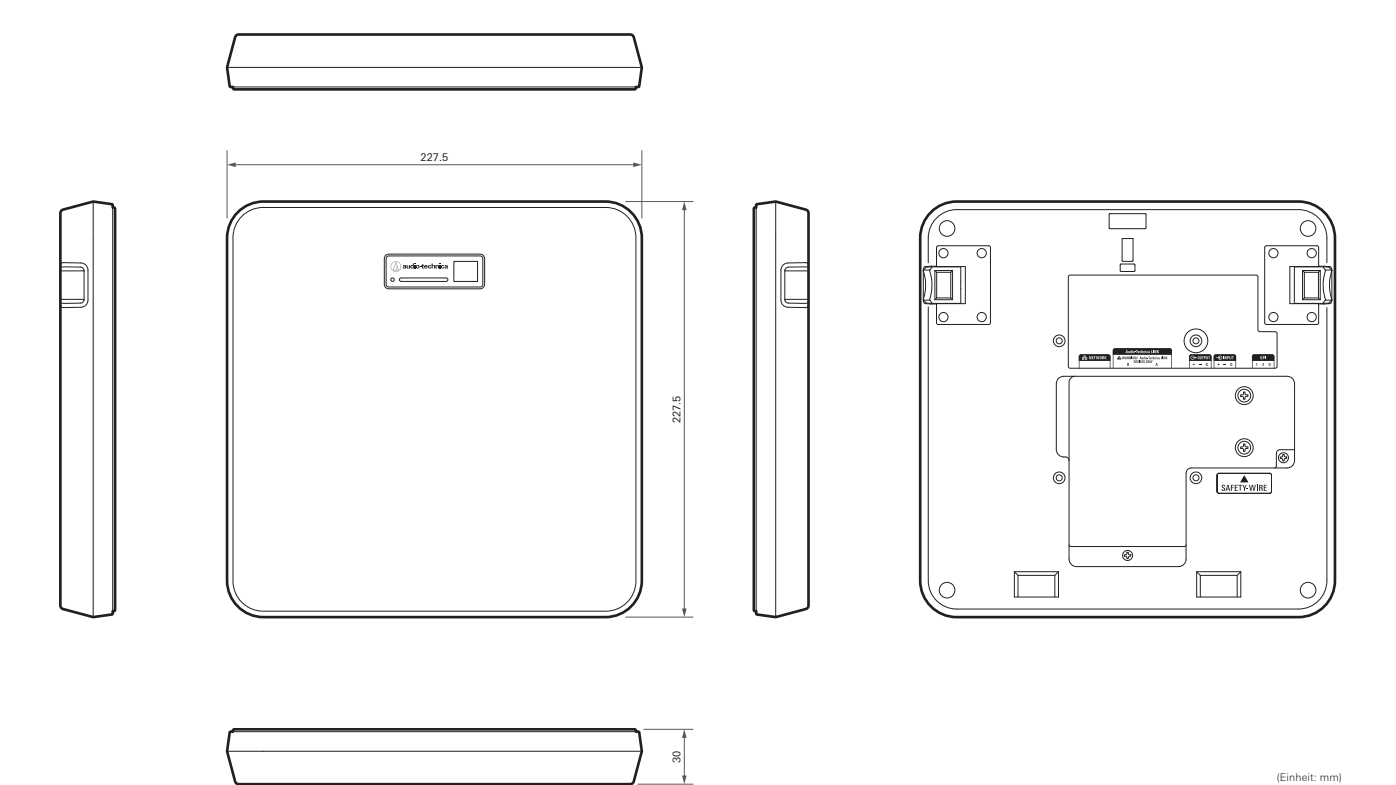

(Einheit: mm)

# **ATND1061DAN**

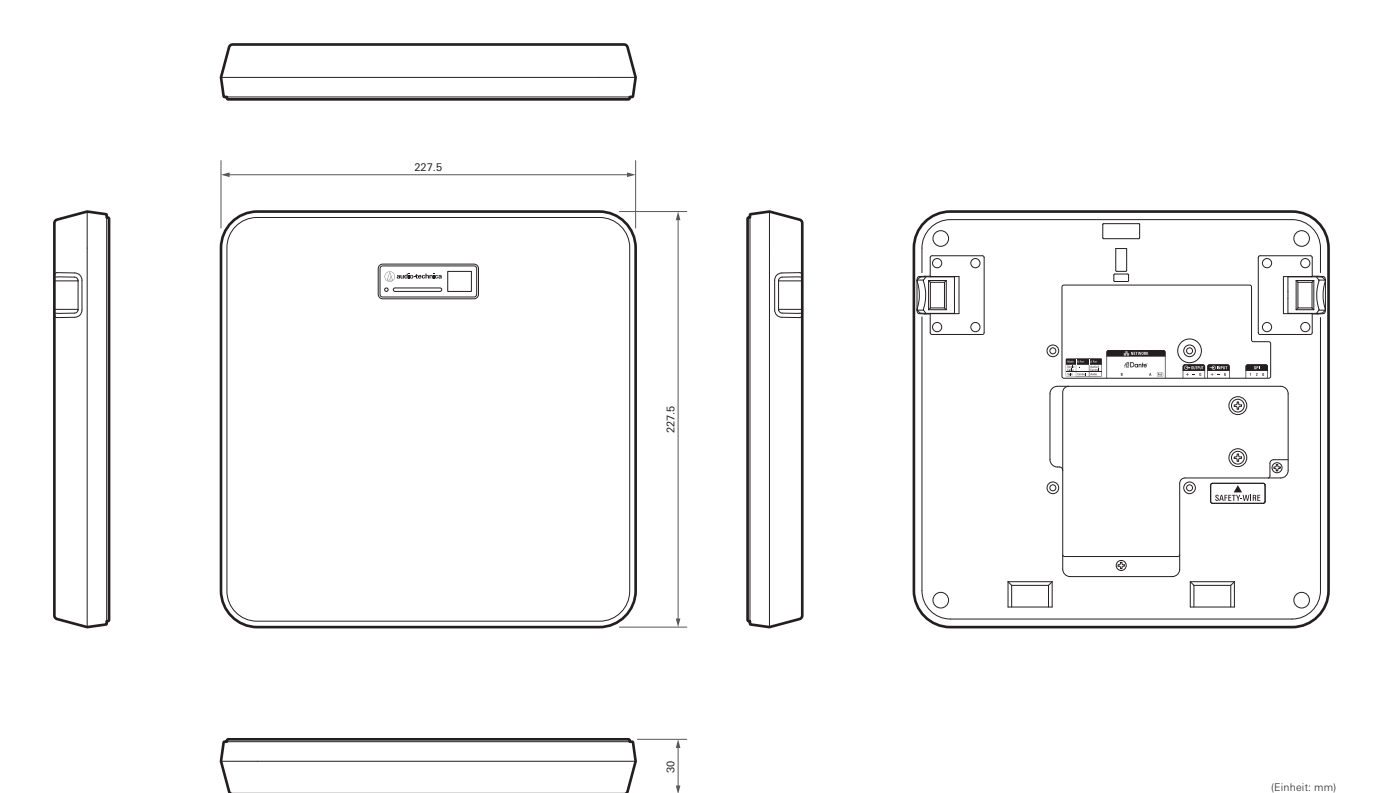

(Einheit: mm)

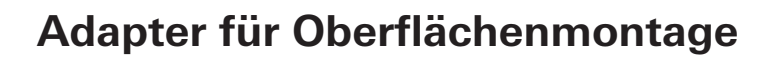

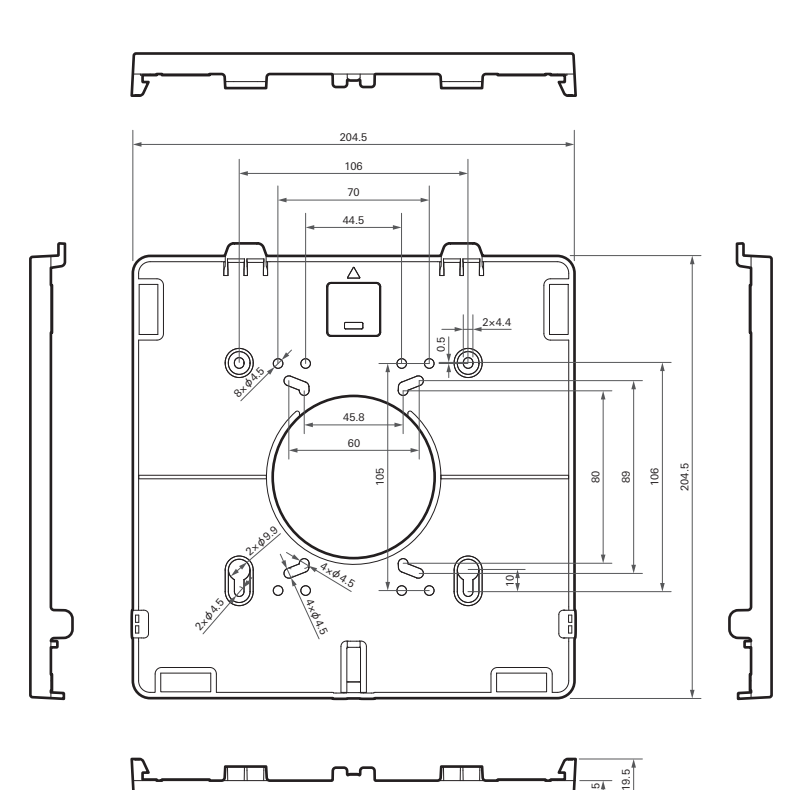

 $\Gamma$ 

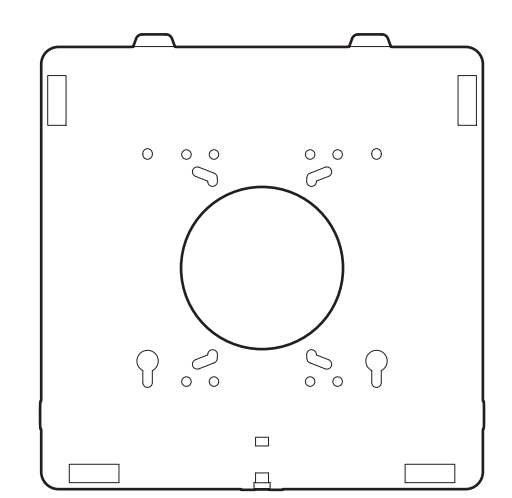

(Einheit: mm)

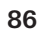

9.5 19.5

# **Adapter für bündigen Einbau**

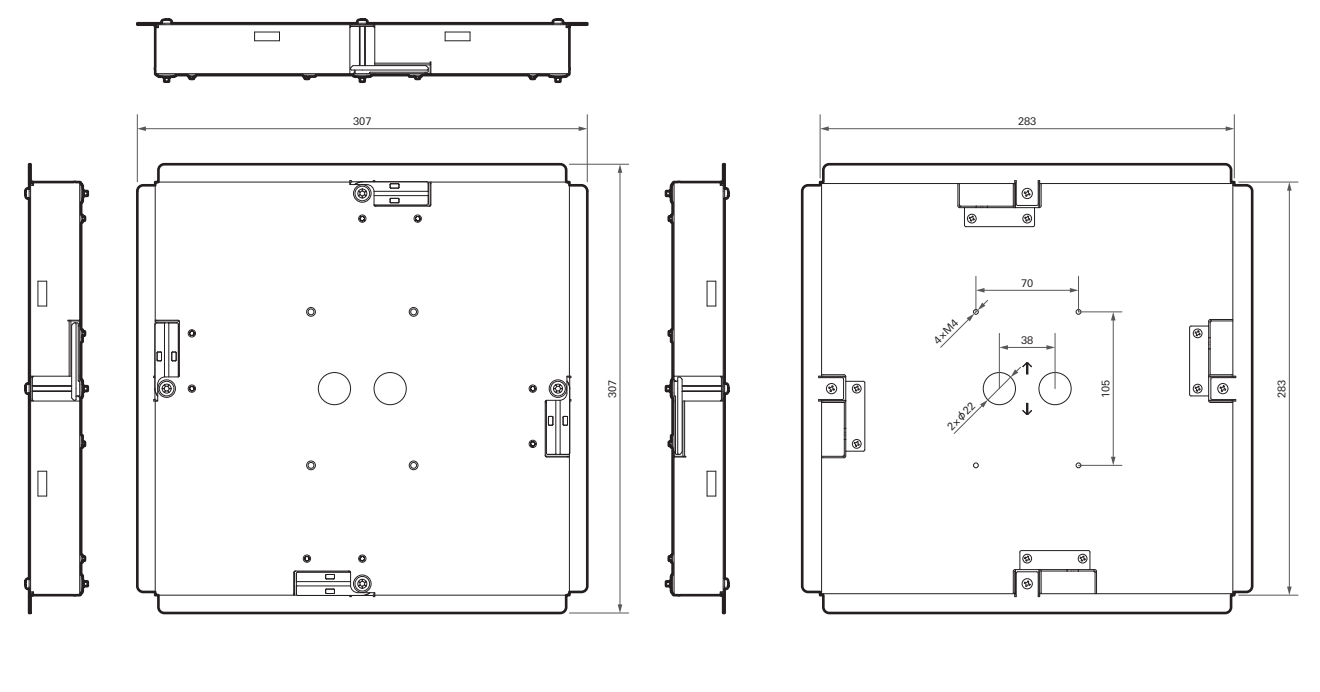

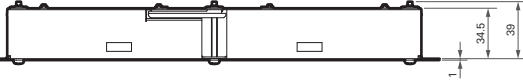

(Einheit: mm)

# **Abdeckung für bündigen Einbau**

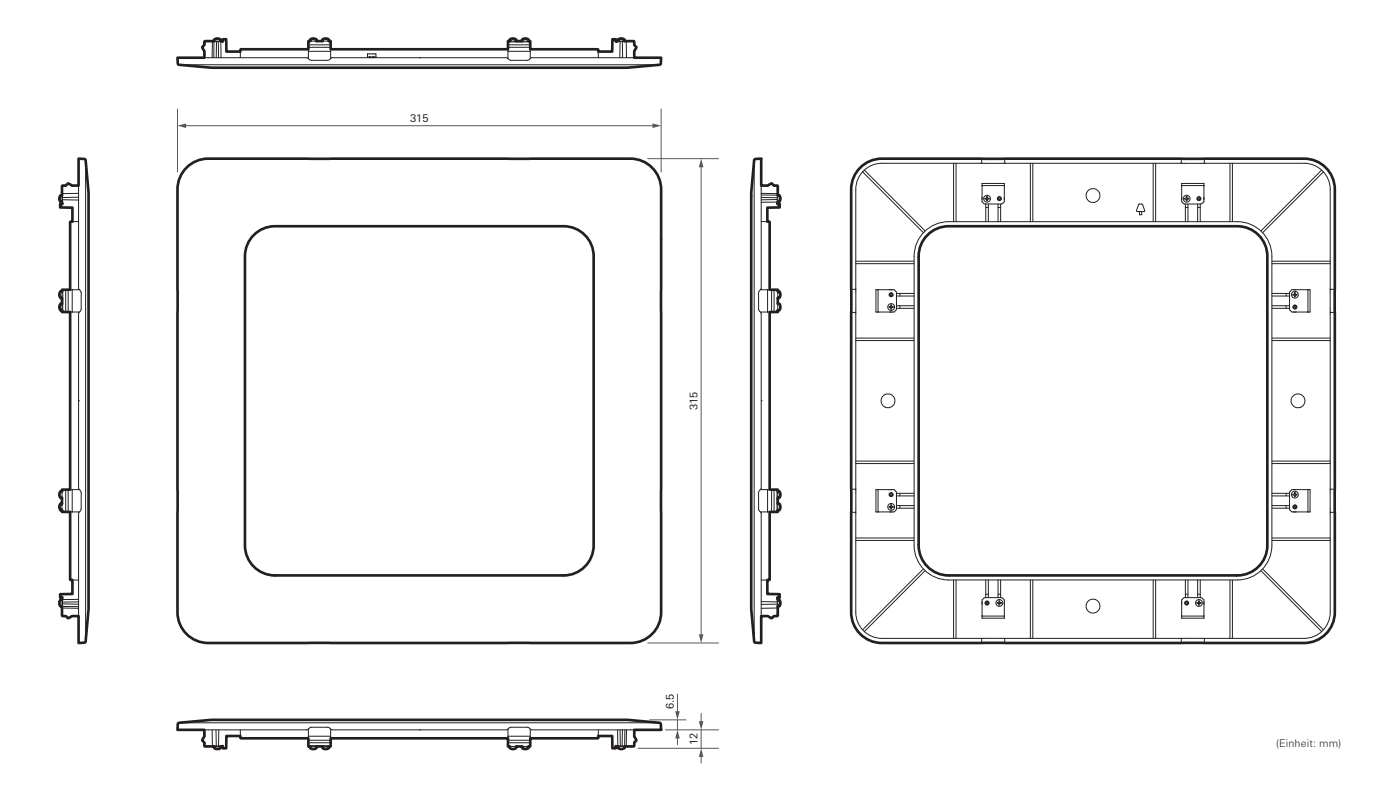

# **Fliesenbrücke A**

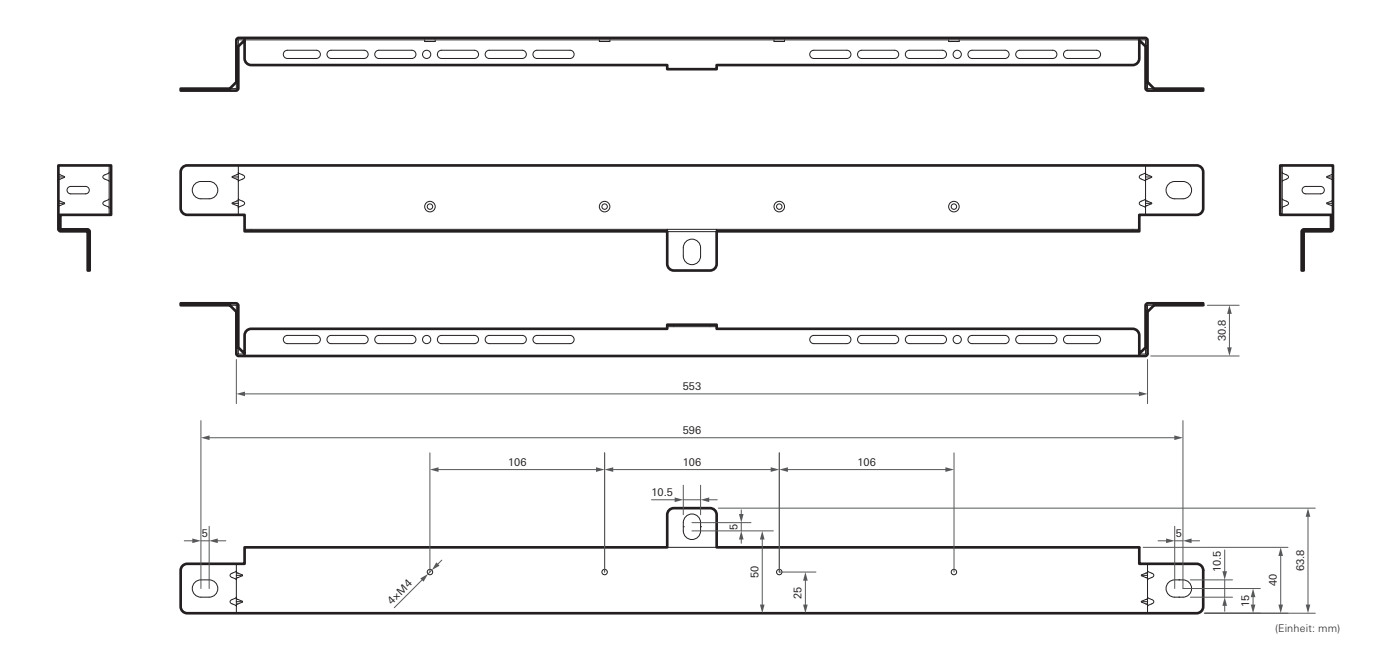

# **Fliesenbrücke B**

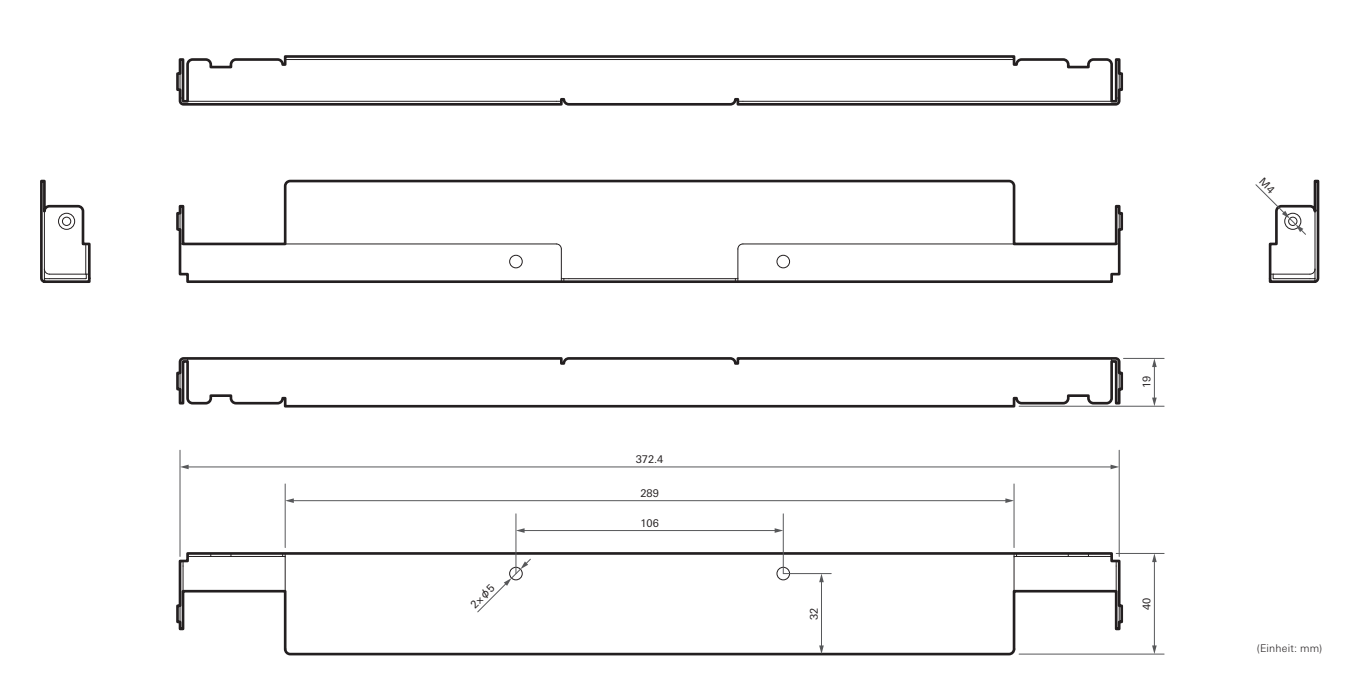

# **Fliesenbrücke C**

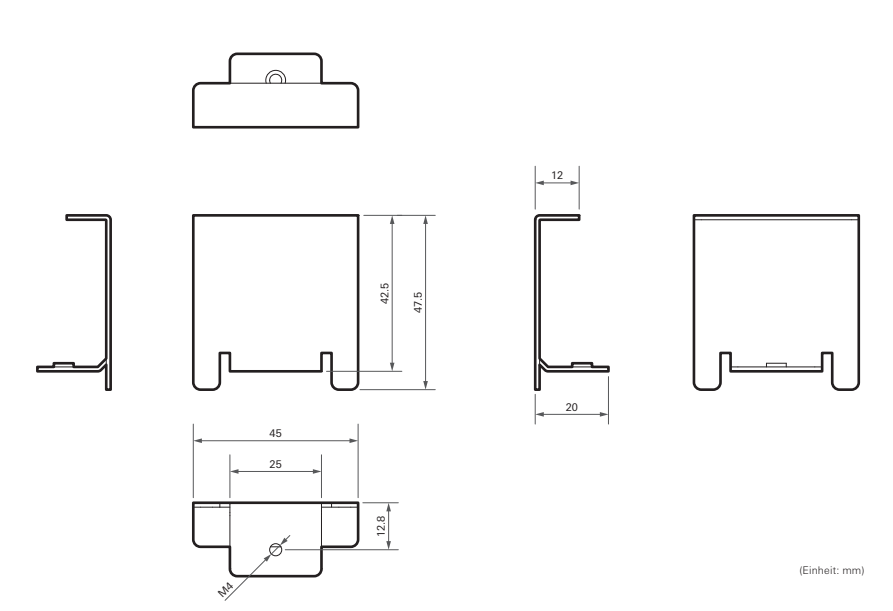

# **Montageskizze der Fliesenbrücke für Rasterdecken**

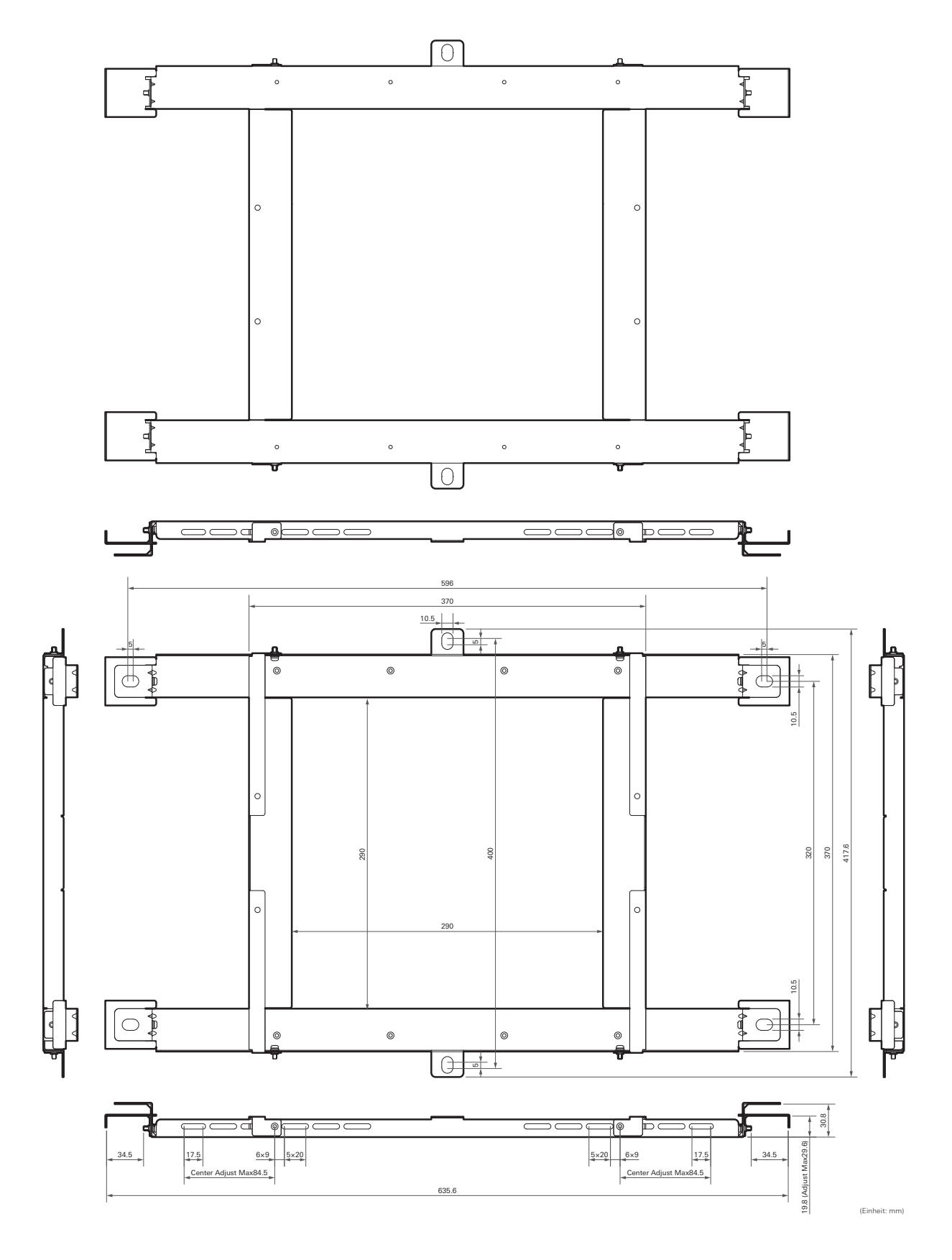

# **ATND1061LK**

## **Allgemein**

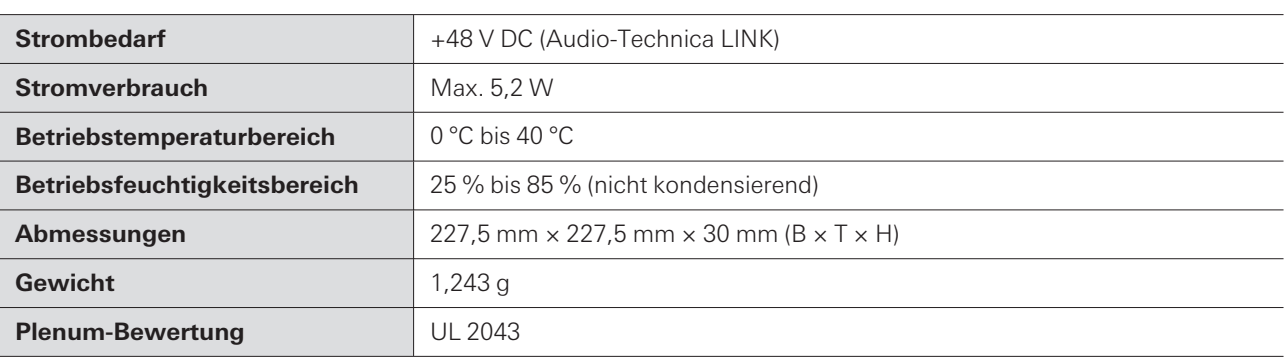

## **Mikrofon**

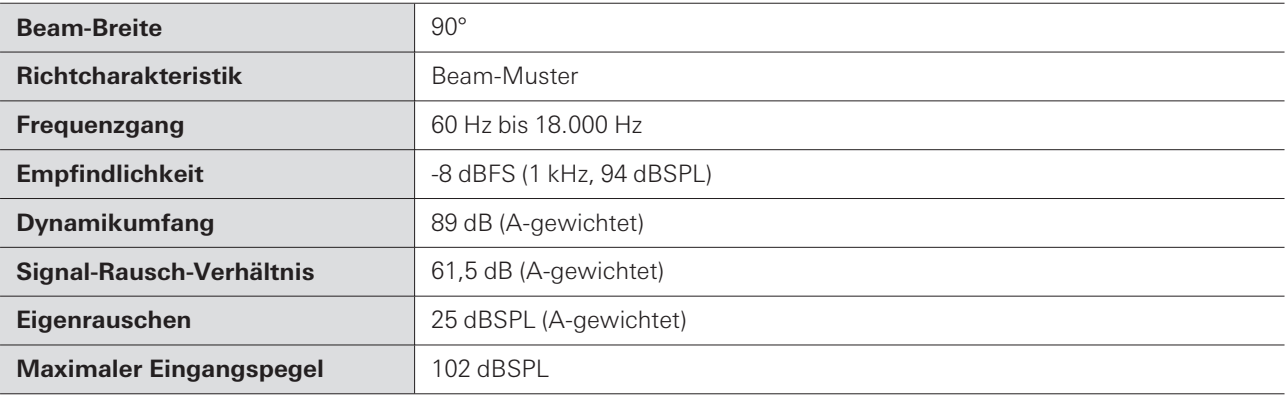

## **Analogaudio**

ı

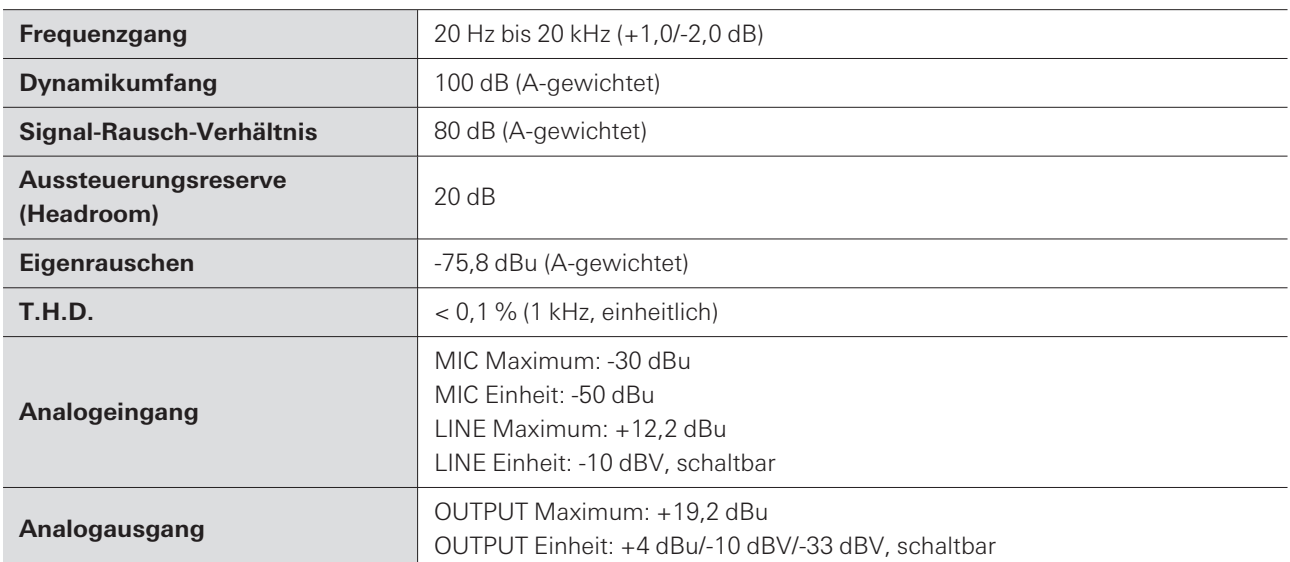

## **Sonstige**

ı

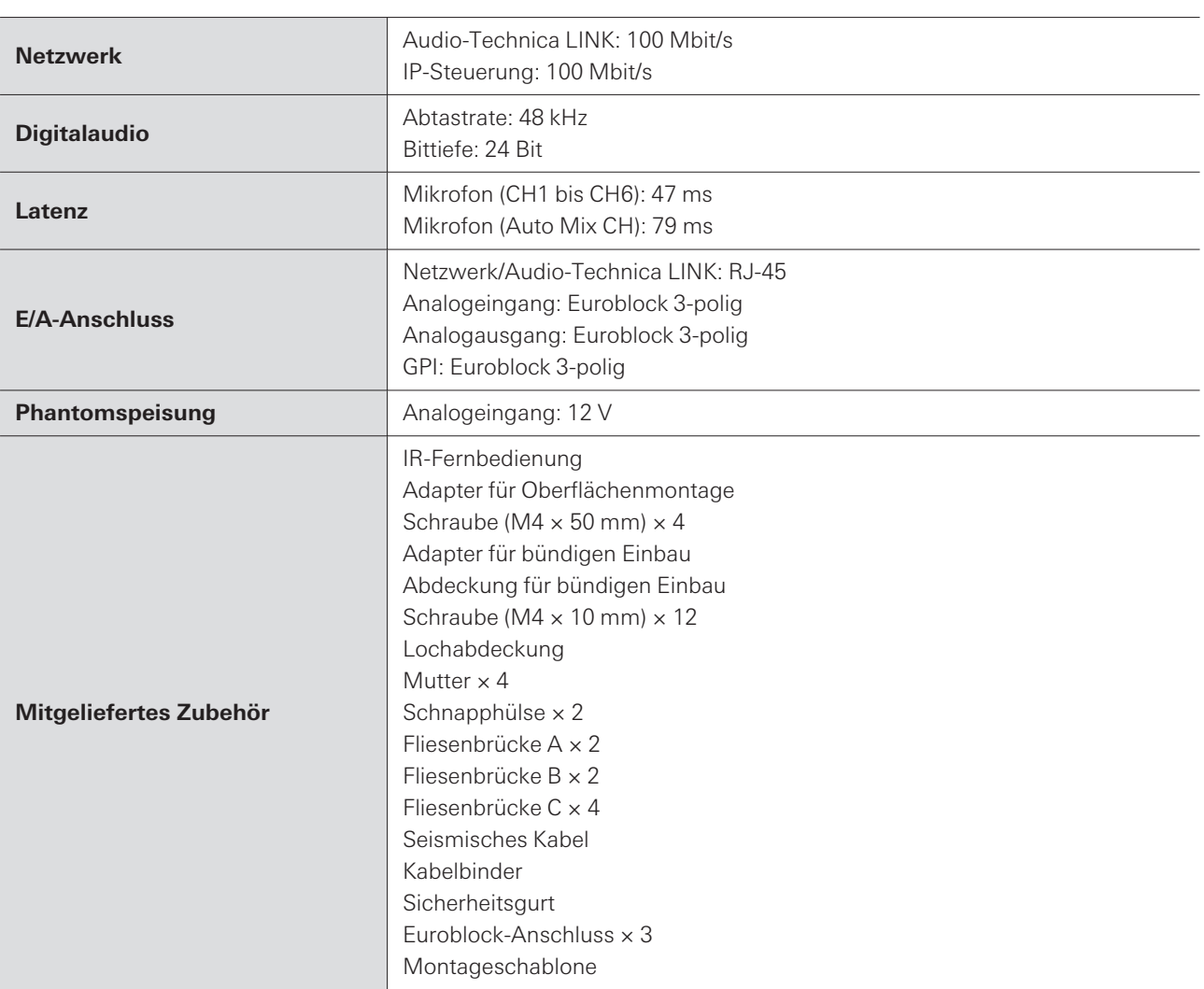

Im Rahmen der Produktverbesserung unterliegt das Produkt Änderungen ohne Vorankündigung.

# **ATND1061DAN**

## **Allgemein**

I

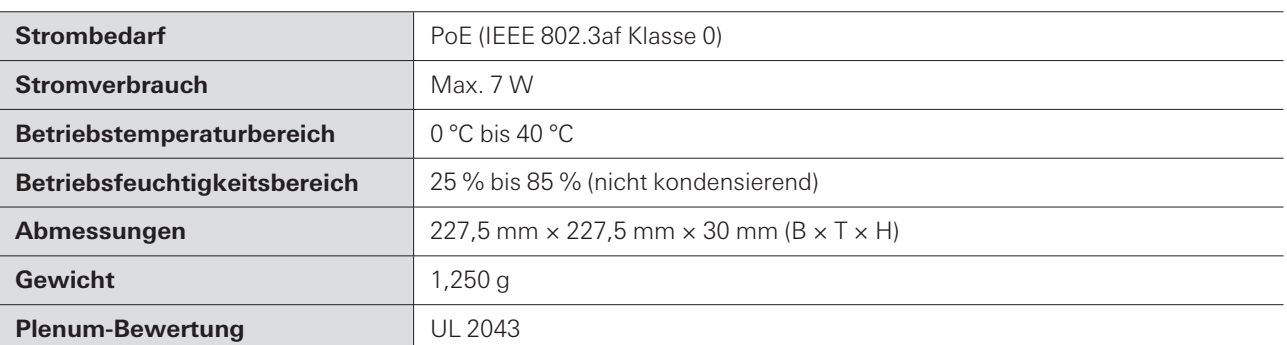

#### **Technische Daten**

## **Mikrofon**

ı

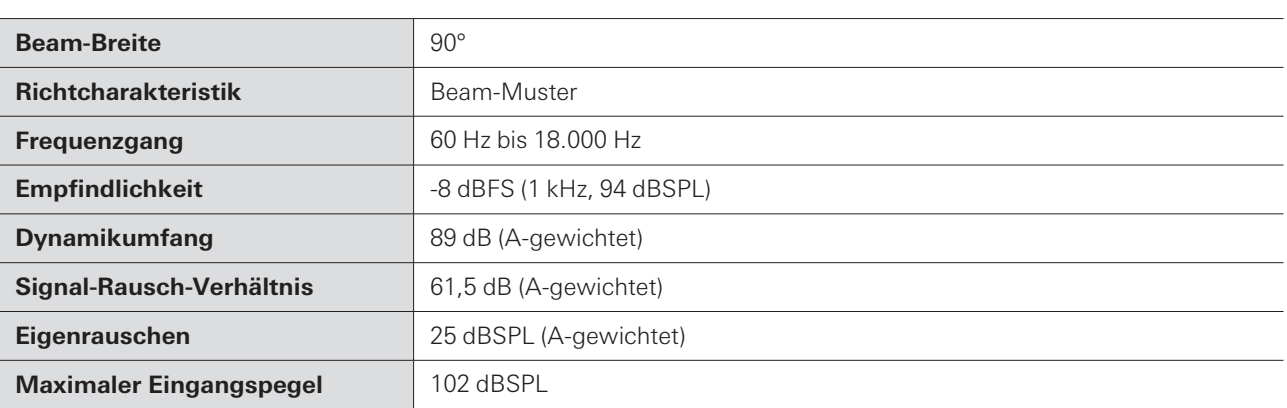

# **Analogaudio**

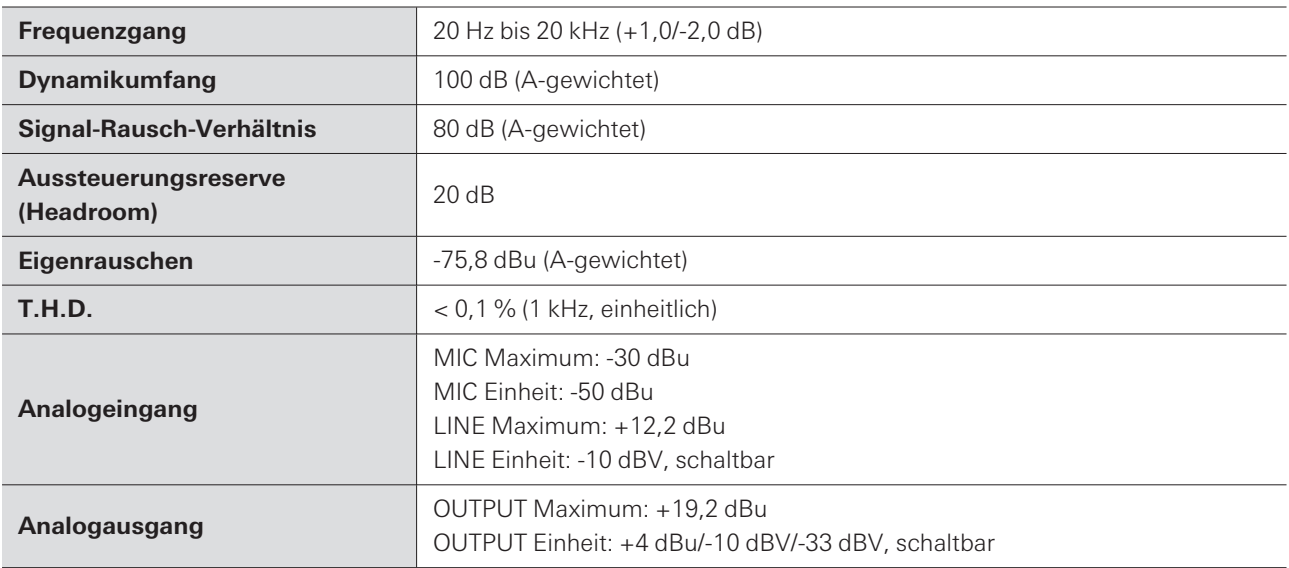

## **Sonstige**

ı

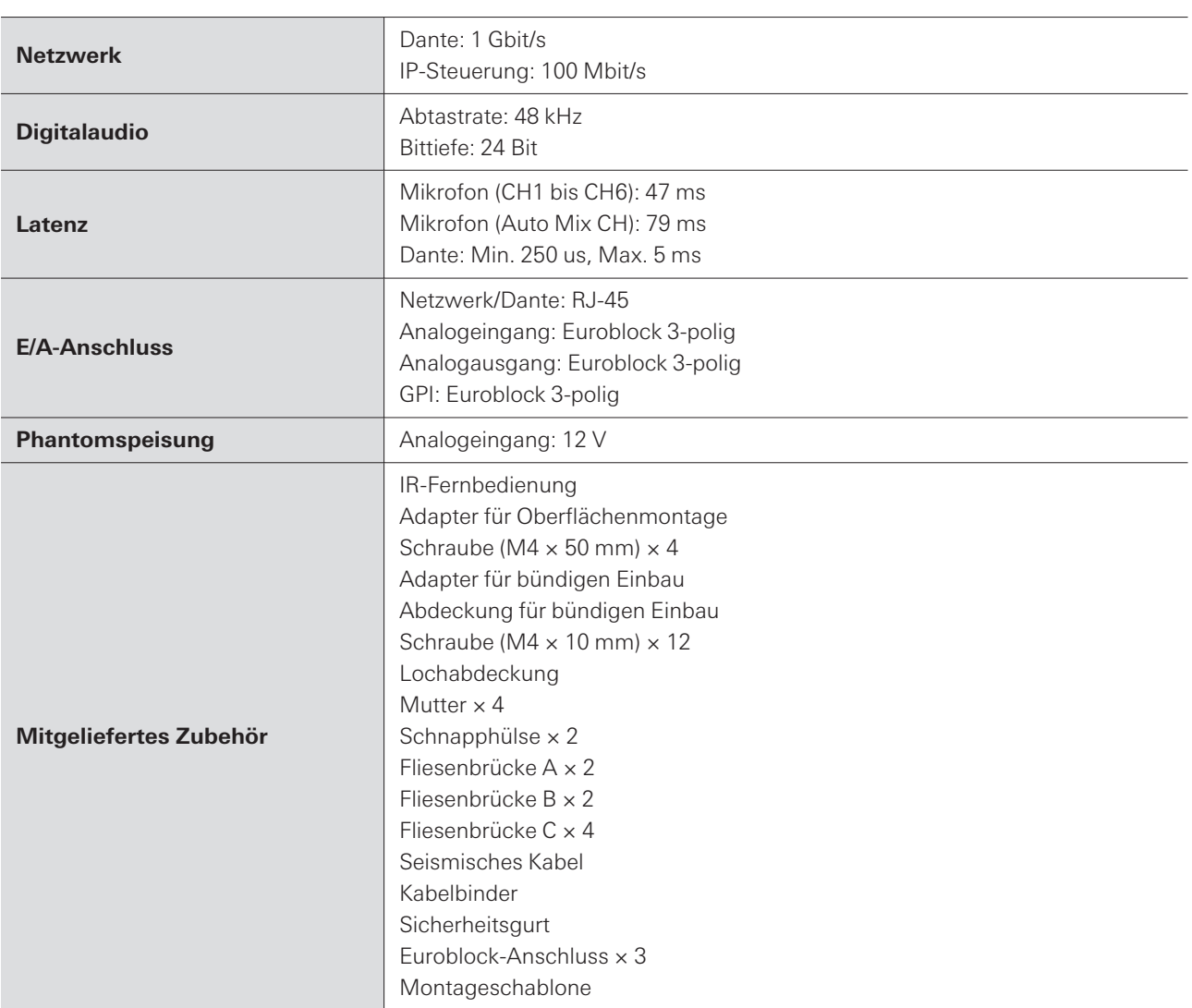

Im Rahmen der Produktverbesserung unterliegt das Produkt Änderungen ohne Vorankündigung.

# **Richtcharakteristik**

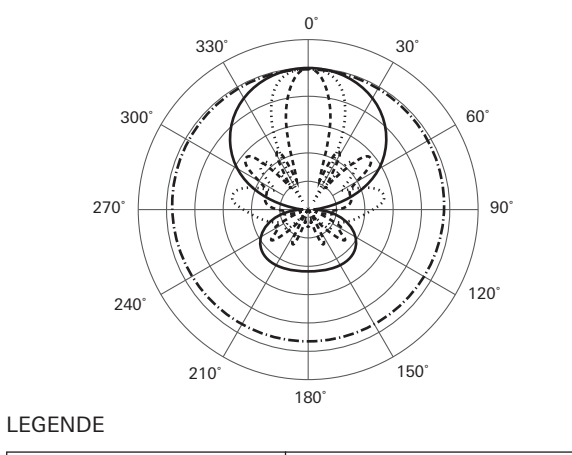

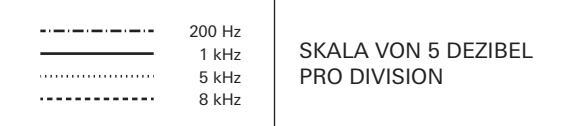

# **Frequenzgang**

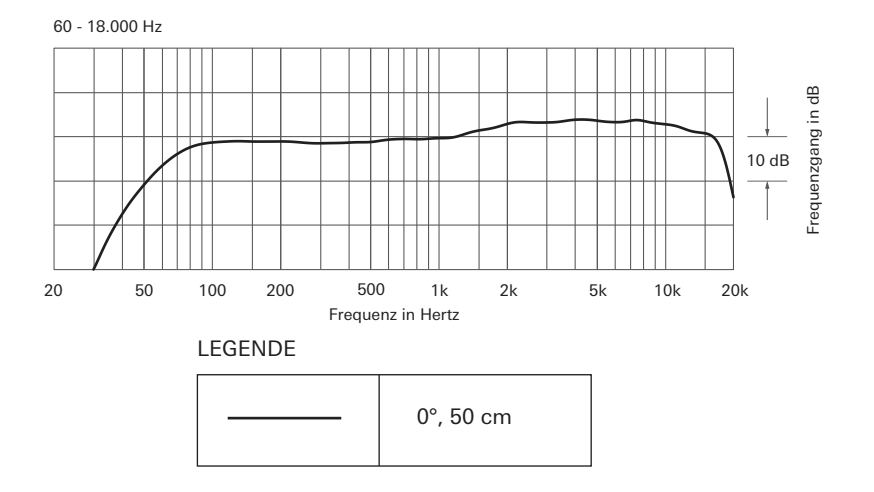

# **Warenzeichen**

- Microsoft® und Windows® sind eingetragene Marken der Microsoft Corporation in den Vereinigten Staaten und/oder anderen Ländern.
- Das Betriebssystem Microsoft Windows wird in seiner abgekürzten Form als Windows bezeichnet.
- macOS und Safari sind Marken von Apple Inc. und in den USA und anderen Ländern eingetragen.
- Google Chrome ist eine Marke von Google LLC.
- Firefox is a trademark of the Mozilla Foundation in the U.S. and other countries.
- Andere in dieser Anleitung aufgeführte Firmen- und Produktnamen sind Marken oder eingetragene Marken der jeweiligen Unternehmen.

### Audio-Technica Beamforming Array Microphone ATND1061DAN Signal Diagram

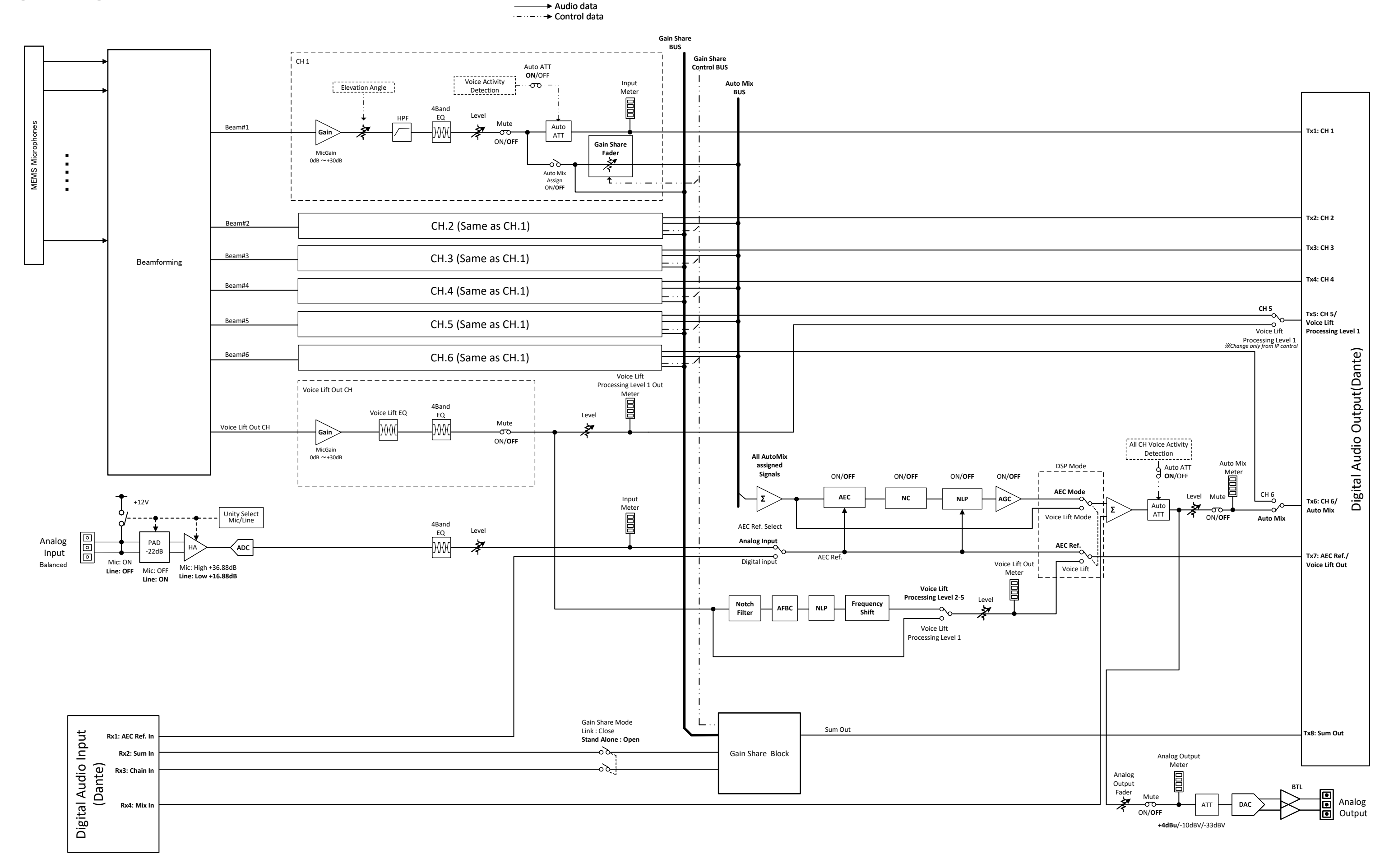

### Audio-Technica Beamforming Array Microphone ATND1061LK Signal Diagram

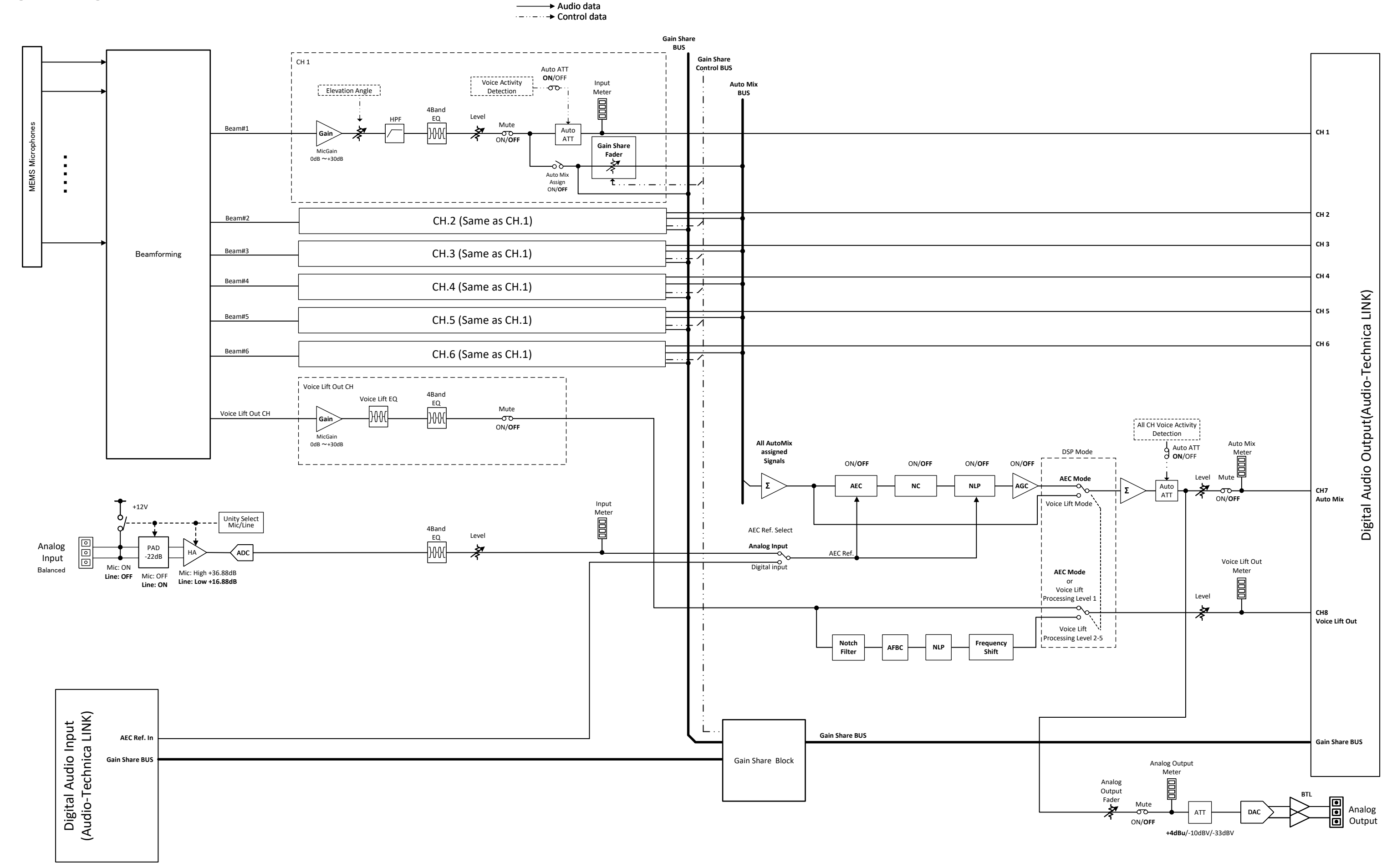

#### 株式会社オーディオテクニカ

〒194-8666 東京都町田市西成瀬2-46-1 www.audio-technica.co.jp

#### **Audio-Technica Corporation**

2-46-1 Nishi-naruse, Machida, Tokyo 194-8666, Japan www.audio-technica.com ©2023 Audio-Technica Corporation Global Support Contact: www.at-globalsupport.com 142700180-04-05